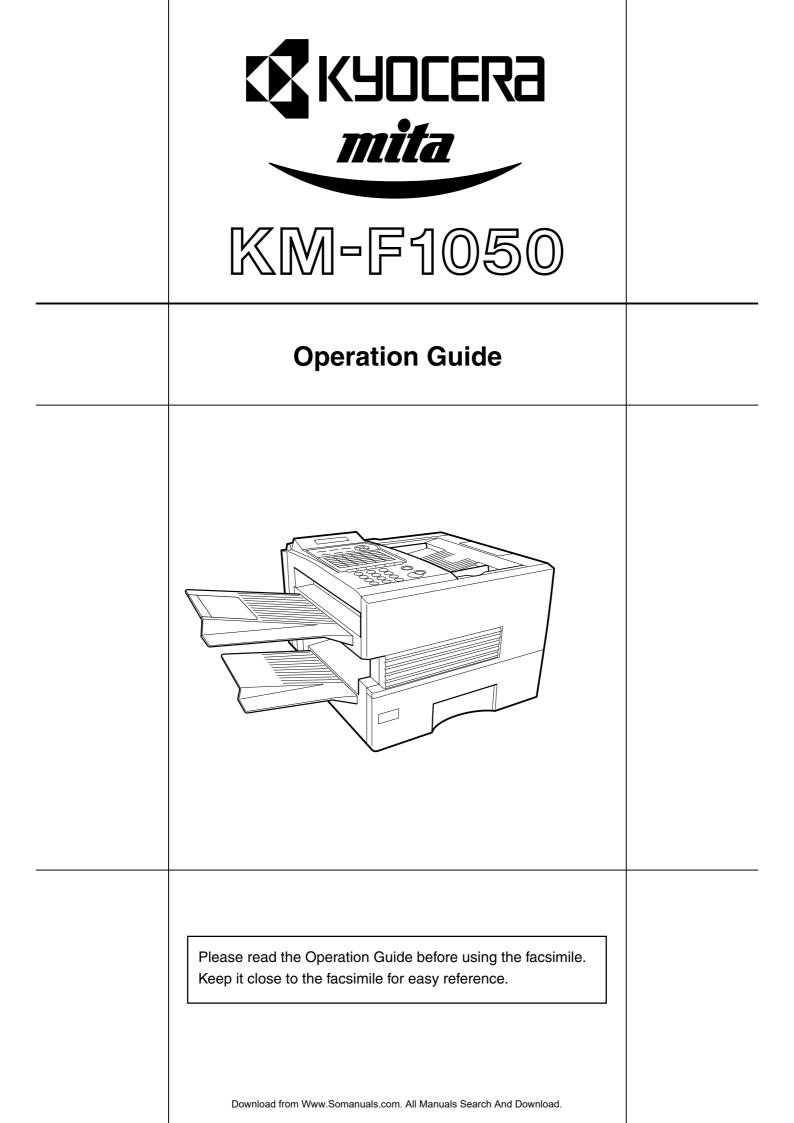

#### **IMPORTANT INFORMATION**

When requesting information, supplies or service always refer to the model and serial number of your machine. The model and serial number plate (Main Name Plate) is located on the machine as shown below. For your convenience, space is provided below to record information you may need in the future.

| Model No.                 |
|---------------------------|
|                           |
| Serial No.                |
|                           |
| Date of Purchase          |
|                           |
| Dealer                    |
|                           |
| Address                   |
|                           |
|                           |
| Telephone Number          |
| () –                      |
|                           |
| Supplies Telephone Number |
|                           |
| Service Telephone Number  |
|                           |
|                           |

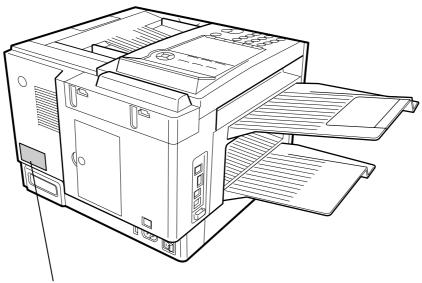

Model and Serial Number

All rights reserved. No part of this material may be reproduced or transmitted in any form or by any means, electronic or mechanical, including photocopying, recording or by any information storage and retrieval system, without permission in writing from the Publisher.

Legal Restriction On Copying

- It may be prohibited to copy copyrighted material without permission of the copyright owner.
- It is prohibited under any circumstances to copy domestic or foreign currencies.
- Copying other items may be prohibited.

### **Getting to Know Your Machine**

| Safety Information | 7    |
|--------------------|------|
| Function Key       | . 12 |
| External View      |      |
| Control Panel      |      |
|                    |      |

### **Installing Your Machine**

| Main Unit and Accessories                          | 16 |
|----------------------------------------------------|----|
| Installing the Accessories                         | 17 |
| Installing the Toner Cartridge                     |    |
| Loading the Recording Paper                        |    |
| Paper Specifications                               |    |
| Connecting the Telephone Line Cable and Power Cord | 22 |
| Setting the Dialing Method (Tone or Pulse)         | 24 |
| Adjusting the Volume                               |    |
| Setting the Monitor Volume                         |    |
| Setting the Ringer Volume                          | 25 |
| User Parameters                                    | 26 |
| General Description                                |    |
| Setting the Date and Time                          |    |
| Setting Your LOGO                                  |    |
| Setting Your ID Number (Fax Telephone Number)      |    |
| Setting Your ID Number (Fax Telephone Number)      |    |

### **Programming Your Machine**

| One-Touch/Abbreviated Dialing Numbers |                                                | 30 |
|---------------------------------------|------------------------------------------------|----|
|                                       | Entering One-Touch/Abbreviated Dialing Numbers |    |
|                                       | Editing One-Touch/Abbreviated Dialing Numbers  |    |
|                                       | Printing Out a Directory Sheet                 |    |
|                                       | chine                                          |    |
|                                       | General Description                            | 35 |
|                                       | Setting the Fax Parameters                     |    |
|                                       | Fax Parameter Table                            | 36 |
|                                       |                                                |    |

### **Basic Operations**

| Loading Documents           |                                       |    |
|-----------------------------|---------------------------------------|----|
|                             | Documents You Can Send                |    |
|                             | Documents You Cannot Send             | 40 |
|                             | How to Load Documents                 | 41 |
| <b>Basic Transmission S</b> | ettings                               |    |
|                             | General Description                   |    |
|                             | Contrast                              |    |
|                             | Resolution                            |    |
|                             | Halftone                              | 43 |
|                             | Verification Stamp                    |    |
|                             | Communication Journal (COMM. JOURNAL) | 44 |

| Sending Documents .        |                                    | 45 |
|----------------------------|------------------------------------|----|
|                            | General Description                | 45 |
|                            | Memory Transmission                |    |
|                            | Direct Transmission                |    |
|                            | Voice Mode Transmission            | 55 |
|                            | Transmission Reservation           | 57 |
|                            | Redialing                          | 60 |
| <b>Receiving Documents</b> | -<br>-                             | 61 |
|                            | General Description                |    |
|                            | Automatic Reception                |    |
|                            | Manual Reception                   |    |
|                            | Print Reduction                    |    |
|                            | Selecting the Print Reduction Mode | 62 |
|                            | Receiving Oversize Documents       | 63 |
|                            | Substitute Memory Reception        | 64 |
|                            | Print Collation Mode               | 64 |
| Making Copies              |                                    | 65 |
| <b>~</b> 1                 |                                    |    |

### Advanced Features

| Batch Transmission          |                                                                       | 66   |
|-----------------------------|-----------------------------------------------------------------------|------|
|                             | General Description                                                   | . 66 |
|                             | Real-time Batch Transmission                                          |      |
|                             | Delayed Batch Transmission                                            | . 66 |
| <b>Timer Controlled Com</b> | munications                                                           | 67   |
|                             | General Description                                                   | . 67 |
|                             | Deferred Transmission                                                 |      |
|                             | Deferred Polling                                                      | . 68 |
| Polling                     | -                                                                     | 69   |
|                             | General Description                                                   | . 69 |
|                             | Setting the Polling Password                                          | . 69 |
|                             | Preparing to be Polled                                                | . 70 |
|                             | To Poll Documents from Another Station                                | . 71 |
| Program Keys                |                                                                       | .72  |
|                             | General Description                                                   | 72   |
|                             | Setting for Group Dialing                                             | 72   |
| -                           | Setting for Deferred Transmission                                     | 73   |
|                             | Setting for Deferred Polling                                          |      |
|                             | Setting for Normal Polling                                            |      |
|                             | Setting for One-Touch Key                                             |      |
|                             | Changing or Erasing the Program Key Settings                          |      |
| Edit File Mode              |                                                                       | .78  |
|                             | General Description                                                   |      |
|                             | Printing a File List                                                  |      |
|                             | Viewing the Contents of a File List                                   |      |
|                             | Changing the Start Time or the Station of a File                      |      |
|                             | Deleting a File                                                       |      |
|                             | Printing Out a File                                                   |      |
|                             | Adding Documents into a File                                          |      |
| Assess Code                 | Retry an Incomplete File                                              |      |
| Access Code                 |                                                                       |      |
|                             | General Description                                                   |      |
|                             | Setting the Access Code                                               |      |
|                             | Operating Your Machine with the Access Code (Restrict all operations) | 8/   |
|                             | Operating Your Machine with the Access Code                           | 07   |
|                             | (Restrict access of Fax Parameters and Journal)                       | 07   |

| <b>Receive To Memory</b>      |                                                                 | 88 |
|-------------------------------|-----------------------------------------------------------------|----|
|                               | General Description                                             |    |
|                               | Setting the RCV To Memory Password                              |    |
|                               | Setting RCV To Memory                                           |    |
|                               | Printing Out Documents                                          |    |
| <b>Distinctive Ring Deter</b> | ctor (DRD)                                                      | 90 |
|                               | General Description                                             |    |
|                               |                                                                 |    |
|                               | General Description                                             |    |
|                               | To use the Fax Cover Sheet                                      |    |
| PIN Code Access               |                                                                 |    |
|                               | General Description                                             |    |
|                               | Selecting the Access Method (Prefix or Suffix)                  |    |
|                               | Dialing with a PIN Code                                         |    |
| Fax Forward                   |                                                                 |    |
|                               | Setting Fax Forward                                             |    |
| File Transmission             | 0                                                               |    |
|                               | General Description                                             |    |
|                               | Storing the Document(s)                                         |    |
|                               | Sending the Stored Document(s)                                  |    |
|                               | Deleting the Stored Document(s)                                 |    |
|                               | Printing the Stored Document(s)                                 |    |
| Department Code               |                                                                 |    |
|                               | General Description                                             |    |
|                               | Setting the Department Code                                     |    |
|                               | Changing or Erasing the Department Code                         |    |
|                               | Sending Document with Department Code                           |    |
|                               | Sending Document with Department Code (Voice Mode Transmission) |    |
|                               | Printing a Department Code List                                 |    |
|                               | Printing a Department Code Journal                              |    |
| Multiple LOGO                 | ~ '                                                             |    |
| ,                             | General Description                                             |    |
|                               | Setting the Multiple LOGO                                       |    |
|                               | Changing or Erasing the Multiple LOGO                           |    |
|                               | Sending Document with Multiple LOGO                             |    |
|                               | Printing a Multiple Logo List                                   |    |

## **Network Features**

| Selective Reception      |                                   |     |
|--------------------------|-----------------------------------|-----|
|                          | General Description               |     |
|                          | Setting the Selective Reception   |     |
| <b>Password Communic</b> | ations                            |     |
|                          | General Description               |     |
|                          | Compatibility with Other Machines |     |
|                          | Setting Password Transmission     |     |
|                          | Setting Password Reception        |     |
|                          | Using Password Transmission       |     |
|                          | Using Password Reception          | 117 |
|                          |                                   |     |

| <b>Confidential Mailbox</b> |                                                                   | 118 |
|-----------------------------|-------------------------------------------------------------------|-----|
|                             | General Description                                               | 118 |
|                             | Confidential Mailbox                                              |     |
|                             | Sending a Confidential Document to a Remote Station's Mailbox     |     |
|                             | Polling a Confidential Document from a Remote Station's Mailbox   |     |
|                             | Receiving a Confidential Document to Your Machine's Mailbox       | 121 |
|                             | Storing a Confidential Document in Your Machine's Mailbox         | 122 |
|                             | Printing Out a Confidential Document from Your Machine's Mailbox  |     |
|                             | Deleting a Confidential Document Stored in Your Machine's Mailbox |     |
| Sub-Addressing              | ~                                                                 |     |
| jj                          | General Description                                               |     |
| 1                           | To set the Sub-address into a One-Touch/ABBR. Dialing Numbers     |     |
|                             | To send a Document with Sub-address                               |     |

### Prntout Journals and Lists

| Journals and Lists |                                                    | 128 |
|--------------------|----------------------------------------------------|-----|
|                    | General Description                                |     |
|                    | Transaction Journal                                |     |
|                    | Individual Transmission Journal (IND. XMT JOURNAL) |     |
|                    | Communication Journal (COMM. JOURNAL)              |     |
|                    | One-Touch/Abbreviated and Directory Search List    |     |
|                    | Program List                                       |     |
|                    | FAX Parameter List                                 |     |

### **Problem Solving**

| Troubleshootina |                                               |     |
|-----------------|-----------------------------------------------|-----|
|                 | Information Codes                             |     |
|                 | Clearing a Recording Paper Jam                |     |
|                 | Clearing a Document Jam                       |     |
|                 | Cleaning the Document Scanning Area           |     |
|                 | Cleaning the Printer Roller                   |     |
|                 | Adjusting the Automatic Document Feeder (ADF) |     |
|                 | Verification Stamp                            | 149 |
|                 | Replacing the Lithium Battery                 |     |
|                 | Checking the Telephone Line                   |     |
|                 |                                               |     |

## Appendix

| Specifications                                                  | 152 |
|-----------------------------------------------------------------|-----|
| Recording Paper Specifications                                  |     |
| Options and Supplies                                            |     |
| Installing the Memory Card (Flash Memory Card and/or DRAM Card) |     |
| FCC Notice for User in USA                                      | 159 |
| Notice to User in Canada                                        | 161 |
| Glossary                                                        | 163 |
| ITU-T Image No. 1                                               |     |
| Index                                                           |     |

## **Safety Information**

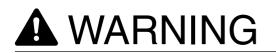

denotes a potential hazard that could result in serious injury or death.

 THIS PRODUCT UTILIZES A LASER. ONLY QUALIFIED SERVICE PERSONNEL SHOULD ATTEMPT TO SERVICE THIS DEVICE DUE TO POSSIBLE EYE INJURY. CAUTION-USE OF CONTROLS OR ADJUSTMENTS OR PERFORMANCE OF PROCEDURES OTHER THAN THOSE SPECIFIED HEREIN MAY RESULT IN HAZARDOUS RADIATION EXPOSURE.

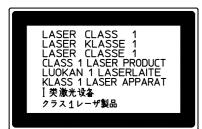

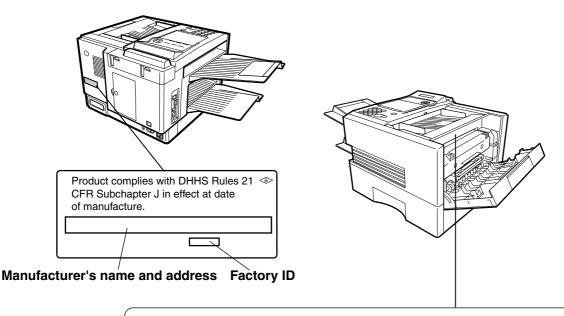

- DANGER: Invisible laser radiation when open and interlock defeated. AVOID DIRECT EXPOSURE TO BEAM.
   CAUTION: Invisible and hazardous laser radiation when interlocks defeated. AVOID EXPOSURE TO BEAM.
   ATTENTION: Rayonnement laser invisible dangereux lorsque la sécurité est neutralisée. EXPOSITION DANGEREUSE AU FAISCEAU.
   VORSICHT: Unsichtbare Laserstrahlung, wenn Sicherheitsverriegelung überbrückt. NICHT DEM STRAHL AUSSETZEN.
   PELIGRO: Cuando se invalida el bloqueo, se producen radiaciones invisibles de laser. EVITESE LA EXPOSICION DIRECTA A TALES RAYOS.
   VAROI: Näkymätöntä ja vaarallista lasersäteilyä suojalukitus ohiteitaessa. Vältäsuoraa altistumista säteelle.
   ADVARSEL: USYNLIG LÄSERSTRALING NÄR SIKKERHEDSAF-BRYDERE ER UDE AF FUNKTION. UNDGÅ UDSETTELSE FOR STRÅLING.
   ADVARSEL: USYNLIG LÄSERSTRALING NÄR SIKKERHEDS-LÅS BRYTES. UNNGÅ EKSPONERING FOR STRÅLEN.
   VARNING: OSYNLIG LÄSERSTRALING NÄR SIKKERHEDS-LÅS BRYTES. UNRA EKSPONERING FOR STRÅLEN.
   VARNING: OSYNLIG LÄSERSTRALING NÄR SIKKERHEDS-LÅS BRYTES. UNRA EKSPONERING FOR STRÅLEN.
   VARNING: OSYNLIG LÄSERSTRALING NÄR SIKKERHEDS-LÅS BRYTES. UNRA EKSPONERING FOR STRÅLEN.
   VARNING: OSYNLIG LÄSERSTRALING NÄR SIKKERHEDS-RENDER ER UDE AF FUNKTION. UNDGÅ UDSETTELSE FOR STRÅLING.
   ADVARSEL: USYNLIG LÄSERSTRALING NÄR SIKKERHEDS-LÅS BRYTES. UNRA EKSPONERING FOR STRÅLEN.
   VARNING: OSYNLIG LÄSERSTRALING NÄR SIKKERHEDS. STRÅLEN ÄR FARLIG.
   \* ADVARSEL: USYNLIG LÄSERSTRALING NÄR SIKKERHEDS. FOR STRÅLEN ÄR FARLIG.
   \* DIS MULTA VARING SON SPÄRRAR AR DIS VARINGA EKSPONERING FOR STRÅLEN.
   \* VARNING ING INSTRALING NÄR SPÄRRAR AR DIS VARING VARINGA EKSPONERING FOR STRÅLEN.
   \* PARING SON SULG LÄSERSTRALING NÄR SPÄRRAR AR DIS VARING VARINGA EKSPONERING FOR STRÅLEN.
   \* PARING SON SULG LÄSERSTRALING NÄR SPÄRRAR I SPÄRRAR AR DIS VARING STRÅLEN ÄR FARLIG.

FBS8902

#### Please read the operation guide before using the facsimile. Keep it close to the facsimile for easy reference.

The sections of this guide and parts of the facsimile marked with symbols are safety warnings meant to protect the user, other individuals and surrounding objects, and ensure correct and safe usage of the facsimile. The symbols and their meanings are indicated below.

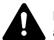

**DANGER**: Indicates that serious injury or even death will very possibly result from insufficient attention to or incorrect compliance with the related points.

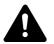

**WARNING**: Indicates that serious injury or even death may result from insufficient attention to or incorrect compliance with the related points.

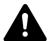

**CAUTION**: Indicates that personal injury or mechanical damage may result from insufficient attention to or incorrect compliance with the related points.

#### Symbols

The  $\Delta$  symbol indicates that the related section includes safety warnings. Specific points of attention are indicated inside the symbol.

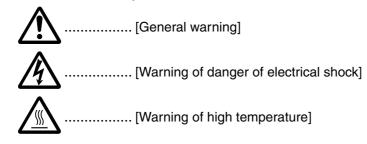

The  $\odot$  symbol indicates that the related section includes information on prohibited actions. Specifics of the prohibited action are indicated inside the symbol.

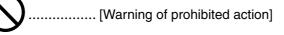

The ● symbol indicates that the related section includes information on actions which must be performed. Specifics of the required action are indicated inside the symbol.

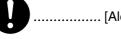

..... [Alert of required action]

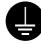

...... [Always connect the facsimile to an outlet with a ground connection]

Please contact your service representative to order a replacement if the safety warnings in the guide are illegible or if the guide itself is missing. (fee required)

#### <Note>

Due to performance updating, information in this operation guide is subject to change without notice.

# 

Caution labels have been attached to the facsimile at the following locations for safety purposes. BE SUFFICIENTLY CAREFUL to avoid fire or electric shock when removing a paper jam or when replacing toner.

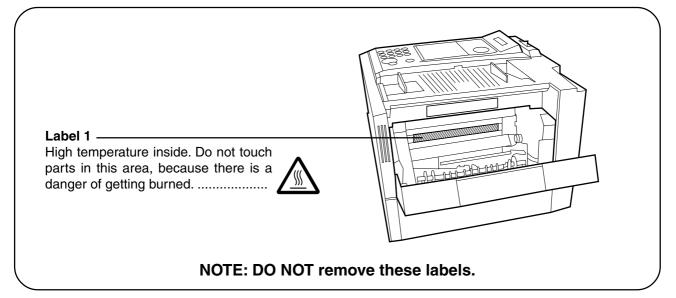

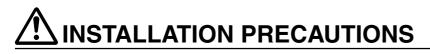

#### Environment

- Avoid placing the facsimile on or in locations which are unstable or not level. Such locations may cause the facsimile to fall down or fall over. This type of situation presents a danger of personal injury or damage to the facsimile.
- Avoid locations with humidity or dust and dirt. If dust or dirt become attached to the power plug, clean the plug to avoid the danger of fire or electrical shock. ...
- Avoid locations near radiators, heaters, or other heat sources, or locations near flammable items, to avoid the danger of fire.
- To keep the facsimile cool and facilitate changing of parts and maintenance, allow access space as shown below.

Leave adequate space, especially around the rear cover, to allow air to be properly ventilated out of the facsimile.

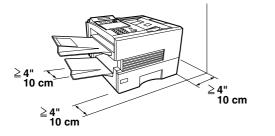

#### Other precautions

- Adverse environmental conditions may affect the safe operation and performance of the facsimile. Install in an air-conditioned room (recommended room temperature: around 68°F (20°C), humidity: around 65%RH) and avoid the following locations when selecting a site for the facsimile.
  - . Avoid locations near a window or with exposure to direct sunlight.
  - . Avoid locations with vibrations.
  - . Avoid locations with drastic temperature fluctuations.
  - . Avoid locations with direct exposure to hot or cold air. . Avoid poorly ventilated locations.
- DO NOT USE THIS PRODUCT NEAR WATER, FOR EXAMPLE, NEAR A BATH TUB, WASH BOWL, KITCHEN SINK OR LAUNDRY TUB, IN A WET BASEMENT OR NEAR A SWIMMING POOL.
- During print out, some ozone is released, but the amount does not cause any ill effect to one's health. If, however, the facsimile is used over a long period of time in a poorly ventilated room or when making an extremely large number of copies, the smell may become unpleasant. To maintain the appropriate environment for the facsimile, it is suggested that the room be properly ventilated.
- Power supply/Grounding the facsimile

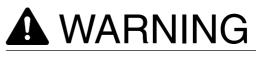

• DO NOT use a power supply with a voltage other than that specified. Avoid multiple connections in the same outlet. These types of situations present a danger of fire or electrical shock.

#### **INSTALLATION PRECAUTIONS**

- Plug the power cord securely into the outlet. If metallic objects come in contact with the prongs on the plug, it may cause a fire or electric shock.
- Always connect the facsimile to an outlet with a ground connection to avoid the danger of fire or electrical shock in case of an electric short. If an earth connection is not possible, contact your service representative.

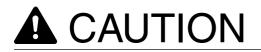

• TO REDUCE THE RISK OF SHOCK OR FIRE, USE ONLY NO. 26 AWG OR LARGER TELEPHONE LINE CABLE.

#### Other precautions

- DO NOT connect the facsimile to the same outlet as an air conditioner or copier, etc.
- Connect the power plug to the closest outlet possible to the facsimile.

- To protect the equipment from electrical surges that can be caused by, among other things, lightning strikes and utility company switching, a quality surge suppressor should be installed. This should provide protection on both the power line and the telephone line. (Contact an authorized service center for a recommendation of the type of surge suppressor required.)
- The power supply cord is used as the main disconnect device. Ensure that the socket/outlet is located/ installed near the equipment and is easily accessible.
- USE ONLY THE POWER CORD INDICATED IN THIS MANUAL.
- Handling of plastic bags

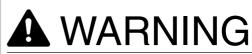

• Keep the plastic bags that are used with the facsimile away from children. The plastic may cling to their nose and mouth causing suffocation. .....

# A PRECAUTIONS FOR USE

#### Cautions when using the facsimile

# A WARNING

- DO NOT place metallic objects or containers with water (flower vases, flower pots, cups, etc.) on or near the facsimile. This type of situation presents a danger of fire or electrical shock should they fall inside. ......
- DO NOT remove any of the covers from the facsimile as there is a danger of electrical shock from high voltage parts inside the facsimile.....
- DO NOT damage, break or attempt to repair the power cord. DO NOT place heavy objects on the cord, pull it, bend it unnecessarily or cause any other type of damage.

These types of situations present a danger of fire or electrical shock.

- NEVER attempt to repair or disassemble the facsimile or its parts as there is a danger of fire, electrical shock or damage to the laser. If the laser beam escapes, there is a danger of it causing blindness.
- If the facsimile becomes excessively hot, smoke appears from the facsimile, there is an odd smell, or any other abnormal situation occurs, there is a danger of fire or electrical shock. Remove the power plug from the outlet immediately and contact your service representative.

 If anything harmful (paper clips, water, other fluids, etc.) falls into the facsimile, remove the power plug from the outlet immediately to avoid the danger of fire or electrical shock. Then contact your service representative.

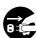

• When installing an add-on memory, always remove the power plug from the outlet first. Installing it with the power supplied may cause an

electrical shock.....

- DO NOT remove or connect the power plug with wet hands, as there is a danger of electrical shock. ......
- For safety purposes, ALWAYS remove the power plug from the outlet when cleaning the main charger.....
- Keep the button batteries in a safe place out of the reach of children. Should a child swallow a battery, consult a doctor immediately.
- ALWAYS contact your service representative for maintenance or repair of internal parts. .....

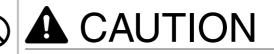

• DO NOT pull the power cord when removing it from the outlet. If the power cord is pulled, the wires may become broken and there is a danger of fire or electrical shock. (ALWAYS grasp the power plug when removing the power cord from the outlet.).....

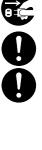

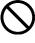

#### **PRECAUTIONS FOR USE**

• ALWAYS remove the power plug from the outlet when moving the facsimile. If the power cord is damaged, there is a danger of fire or electrical shock. .....

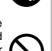

- Do not use batteries other than those specified to be used with this facsimile, and do not mix new and old batteries. Doing so may cause battery explosion or leakage, resulting in fire, injury or contamination.....
- When installing batteries in the facsimile, make sure that they are correctly oriented according to the (+) and (-) marks. Failure to adhere to this may cause battery explosion or leakage, resulting in fire, injury or contamination.

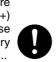

- If dust accumulates within the facsimile, there is a danger of fire or other trouble. It is therefore recommended that you consult with your service representative in regard to cleaning of internal parts. This is particularly effective if accomplished prior to seasons of high humidity. Consult with your service representative in regard to the cost of cleaning the internal parts of the facsimile.
- For safety purposes, ALWAYS remove the power plug from the outlet when performing cleaning operations.
- Do not dispose of worn out batteries in fire. Doing so may cause explosion, resulting in fire or burns. ......

#### Other precautions

- DO NOT place heavy objects on the facsimile or cause other damage to the facsimile.
- DO NOT open the front cover or pull out the power plug while transmitting, receiving, or copying.
- The facsimile may only be used within the country of purchase due to the different safety and communication standards in each country. (International communication standards, however, make the communication between countries possible.)
- The facsimile may be inoperable in areas with poor telephone lines or communication conditions.
- "CALL WAITING" or other telephone company optional services that produce audible tones or clicks on the line can disrupt or cause termination of facsimile communications.
- DO NOT touch electrical parts, such as connectors or printed circuit boards. They could be damaged by static electricity.
- DO NOT attempt to perform any operations not explained in this handbook.
- ATTENTION: The product that you have purchased contains a rechargeable battery. The battery is recyclable. At the end of it's useful life, under various state and local laws, it may be illegal to dispose of this battery into the municipal waste stream. Check with your local solid waste officials for details in your area for recycling options or proper disposal.
- \* The above warning is valid only in United States of America.
- CAUTION: Use of controls or adjustments or performance of procedures other than those specified herein may result in hazardous radiation exposure.

- AVOID USING A TELEPHONE (OTHER THAN A CORDLESS TYPE) DURING AN ELECTRICAL STORM. THERE MAY BE A REMOTE RISK OF ELECTRIC SHOCK FROM LIGHTNING.
- DO NOT USE THE TELEPHONE TO REPORT A GAS LEAK IN THE VICINITY OF THE LEAK.

#### Cautions when handling consumables

# **A**CAUTION

- DO NOT attempt to incinerate the toner cartridges. Dangerous sparks may cause burns.
- Keep the toner cartridges out of the reach of children.
- If toner happens to spill from the toner cartridges, avoid inhalation and ingestion, as well as contact with your eyes and skin.
- If you do happen to inhale toner, move to a place with fresh air and gargle thoroughly with a large amount of water. If coughing develops, contact a physician.
- If you do happen to ingest toner, rinse your mouth out with water and drink 1 or 2 cups of water to dilute the contents of your stomach. If necessary, contact a physician.
- If you do happen to get toner in your eyes, flush them thoroughly with water. If there is any remaining tenderness, contact a physician.
- If toner does happen to get on your skin, wash with soap and water.
- DO NOT attempt to force open or destroy the toner cartridges.

#### Other precautions

- After use, ALWAYS dispose of the toner cartridges in accordance with Federal, State and Local rules and regulations.
- Store all consumables in a cool, dark location.
- If you will not be using the copier for a prolonged period of time, remove all paper from the drawer(s) and seal in its original packaging.

## **Function Key**

Any function can be started by first pressing  $\boxed{FUNCTION}$  and then enter the function number, or by pressing  $\boxed{V}$  or  $\boxed{A}$  scroll key repeatedly until the desired function appears on the display.

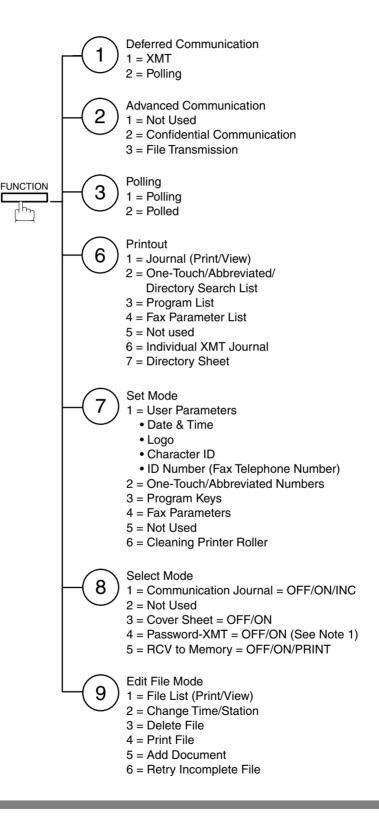

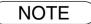

1. If Fax Parameter is not preset to the Valid position, which enables you to use the function, the display will not show the function.

## **External View**

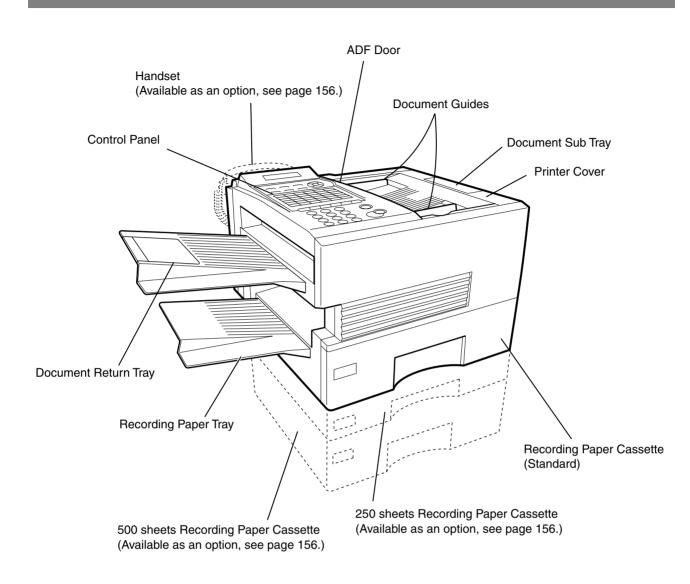

## **Control Panel**

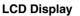

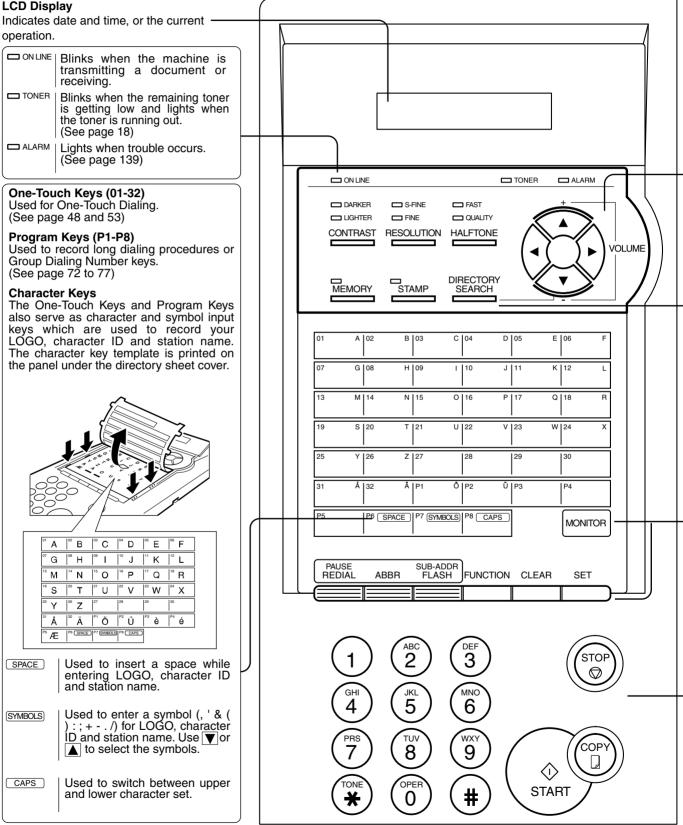

### **Control Panel**

| CONTRAST Used to set Normal, Lighter, or Darker.<br>(See page 42)                                                                                                    | <ul> <li>VOLUME</li> <li>VOLUME</li> <li>Used for the following:</li> <li>Adjust the monitor and ringer volume.<br/>(See page 25)</li> <li>Move the cursor while entering numbers and</li> </ul> |
|----------------------------------------------------------------------------------------------------|----------------------------------------------------------------------------------------------------|
| RESOLUTION Used to set Standard, Fine, Super-Fine.<br>(See page 42)                                                                                                    | <ul> <li>Search the station name for Directory Search Dialing.</li> <li>Confirm the entered station for multi-station communication.</li> </ul>                                                  |
| HALFTONE Provides OFF, QUALITY or FAST settings<br>for halftone documents. (See page 43)                                                                                                    | <ul> <li>Select functions.</li> <li>Confirm the current communication modes<br/>(e.g. Page number, ID, Dialed Telephone<br/>number, File number) when the unit is ON<br/>LINE.</li> </ul>        |
|                                                                                                    |                                                                                                    |
| MEMORY Used to select either memory or direct communication.<br>(See page 45 to 51)                                                                                                    | STAMP Used to turn the verification stamp ON or<br>OFF. (See page 43)                                                                                                    |
|                                                                                                    | DIRECTRY Used to search for a station name.<br>SEARCH (See page 50 and 54)                                                                                                    |
|                                                                                                    |                                                                                                    |
| PAUSE<br>REDIAL Used to enter a pause when recording or<br>dialing a telephone number, or to redial<br>the last dialed number. (See page 60)                                                                                                    | CLEAR Used to erase the previously entered input.                                                                                                    |
| ABBR Used to start Abbreviated Dialing.<br>(See page 49 and 53)                                                                                                    | SET Used to set operations.                                                                                                    |
| SUB-ADDR       Used to separate the Sub-address from         FLASH       the telephone number when dialing, or to         access some features of your PBX.                                                                                                    | MONITOR Used to start On-Hook Dialing. (See page 56)                                                                                                    |
| FUNCTION   Used to start or select the function and                                                                                                    |                                                                                                    |
| sub-functions.<br>These functions are explained in detail on page 12.                                                                                                    |                                                                                                    |
|                                                                                                    |                                                                                                    |
| $ \begin{array}{ c c c } \hline 1 & \begin{pmatrix} \hline 2 \\ 2 \\ \hline 4 \\ \hline 5 \\ \hline 6 \\ \hline 6 \\ \hline \end{array} \end{matrix} \\ \begin{array}{ c c } \hline \\ \hline \\ \hline \\ \hline \\ \hline \\ \hline \\ \hline \\ \hline \\ \hline \\ \hline $ | Used to cancel operations. When it is pressed, the machine will return to standby.                                                                                                    |
|                                                                                                    | Used to make copies.<br>(See page 65)                                                                                                    |
| Used to temporarily change the Dialing<br>Mode to Tone when Pulse mode is set.                                                                                                    | Used to start operations.                                                                                                    |
|                                                                                                    |                                                                                                    |

## **Main Unit and Accessories**

Unpack the carton and check that you have all the accessories illustrated.

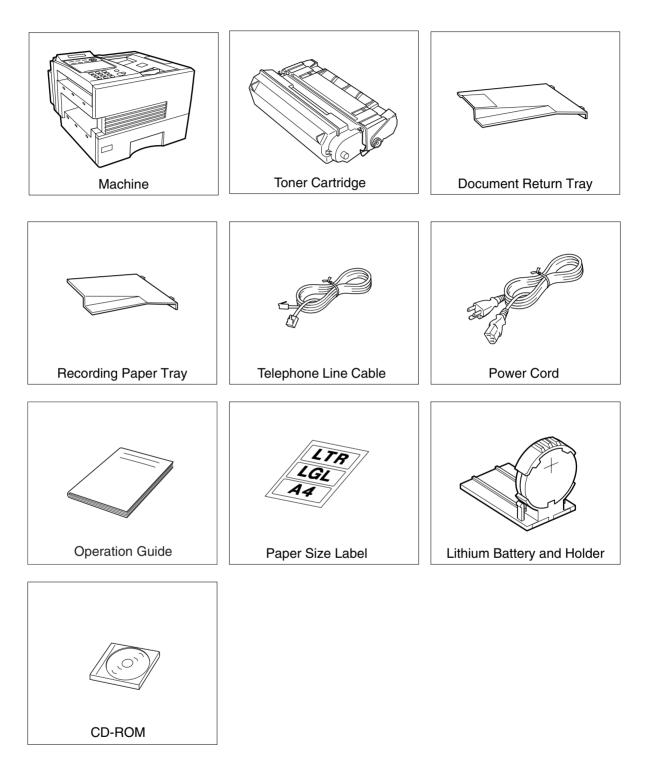

# Installing Your Machine

## **Installing the Accessories**

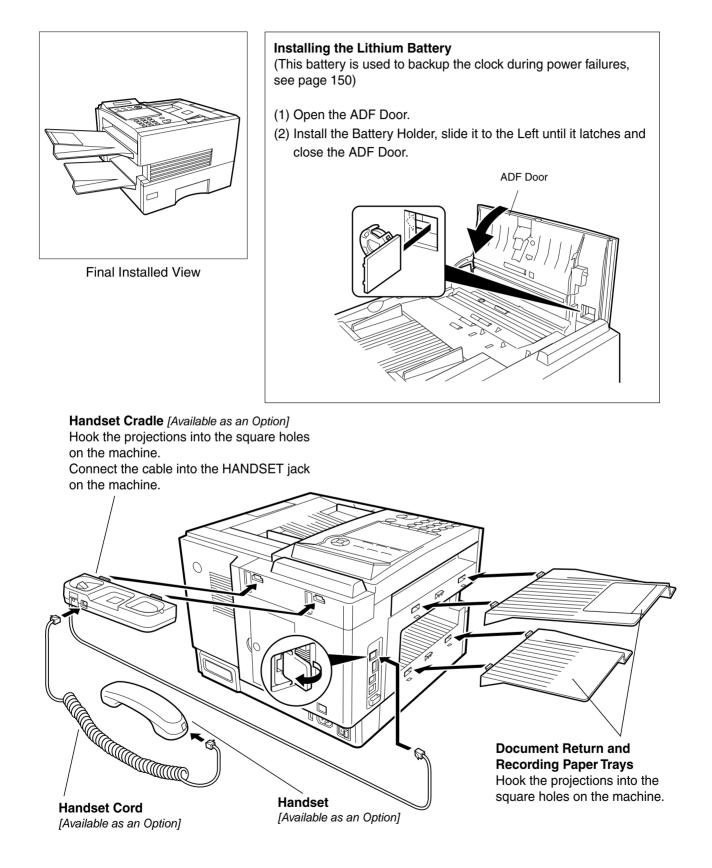

## **Installing the Toner Cartridge**

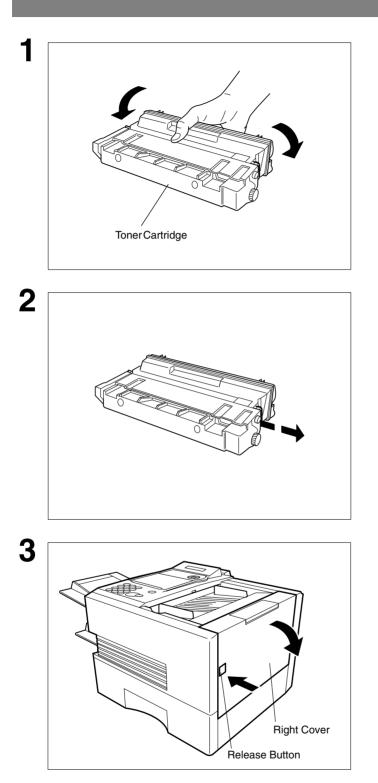

Unpack the Toner Cartridge and rock it back and forth as shown for 5 or 6 times to even the toner inside.

Remove the protective seal. **Note:** Pull on the seal slowly and straight out.

Push the Release Button to open the Right Cover.

### Installing the Toner Cartridge

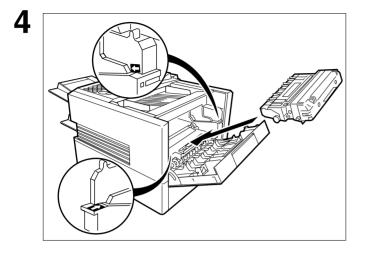

5

6

Align the arrow and the projection on both sides as shown and insert the Toner Cartridge into the machine.

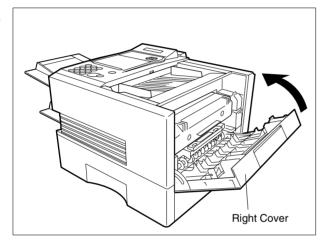

Close the Right Cover firmly.

If you are replacing the Toner Cartridge, it is recommended to clean the Printer Roller to maintain good printing quality. To clean the Printer Roller, follow the procedure on page 147.

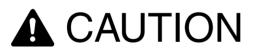

DO NOT attempt to incinerate the toner cartridges. Dangerous sparks may cause burns.

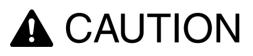

DO NOT attempt to force open or destroy the toner cartridges.

 After use, ALWAYS dispose of the toner containers and the waste toner tank in accordance with Federal, State and Local rules and regulations.

## **Loading the Recording Paper**

#### **Paper Specifications**

In general, most bond papers will produce excellent results. Most photocopy papers will also work very well. There are many "name" and "generic" brands of paper available. We recommend that you test various papers until you obtain the results you are looking for. For detailed recommended paper specifications, see page 155.

#### How to Load the Recording Paper

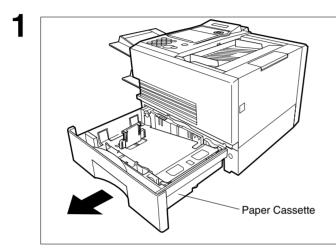

Slide out the Paper Cassette from the machine.

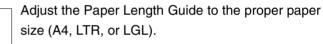

For LGL size paper, remove the Paper Length Guide and store it in the provided slot in the front left side of the Paper Cassette.

If reloading the same size of paper, skip the step 2 and 3.

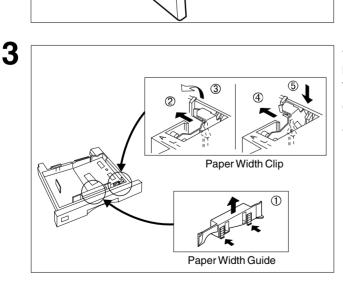

Adjust the Paper Width Guide and Clip to the proper paper (A4, or LTR/LGL).

The factory default for the Paper Width Guide and Clip are on LTR/LGL position. For A4 paper size, adjust by following the steps below.

- 1. Replace the Paper Width Guide into the proper slot (A4 or LTR/LGL).
- 2. Release the Paper Width Clip latch.
- 3. Pull upwards to remove the Paper Width Clip.
- 4. Replace the Paper Width Clip into the A(A4) or L(LTR/LGL) slot.
- 5. Push down on the Paper Width Clip to latch it in place.

2

Paper Length Guide

### Loading the Recording Paper

#### **Paper Specifications**

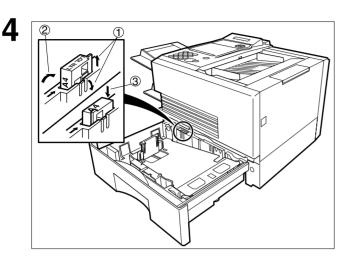

- 1. Release the hook and remove the Paper Size Selector.
- 2. Rotate the Paper Size Selector until the appropriate setting marked on the Selector is facing upward and the wording is upright.
- 3. Reinstall the Paper Size Selector.

- 1. Push the Pressure Plate until it is locked down.
- 2. Load the paper into the Paper Cassette. **Caution:**Make sure that the paper is set under the clips of the Paper Cassette. You can load about 500 sheets with standard weight paper (20 lb. weight). For paper specification see page 155.
  - 3. Set the proper paper size label.

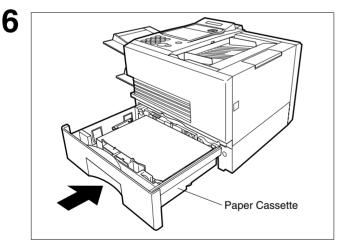

Slide the Paper Cassette into the machine.

NOTE

5

Clip

Clir

1. Your machine will properly print on A4, Letter and Legal size paper only. If other size of paper (B4, B5, A5) is used, your machine may not print properly.

Clip

Recording Paper

## **Connecting the Telephone Line Cable and Power Cord**

#### ■ Power Cord

Plug one end of the power cord into an ordinary 3 prong AC outlet and the other end into the receptacle on the rear of the machine.

Warning: This apparatus must be properly grounded through an ordinary 3 prong AC outlet. Do not break off the earth (ground) prong to fit a 2 prong outlet.

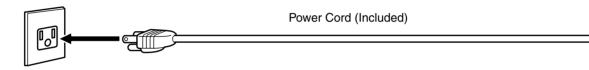

#### ■ Telephone Line Cable

Plug one end of the telephone line cable into the "RJ-11C" telephone jack supplied by the telephone company and the other end into the LINE jack on the left side of the machine.

RJ-11C Telephone Jack

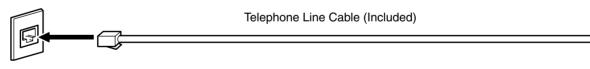

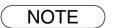

1. Your machine uses little power and you should keep it ON at all times.

### **Connecting the Telephone Line Cable and Power Cord**

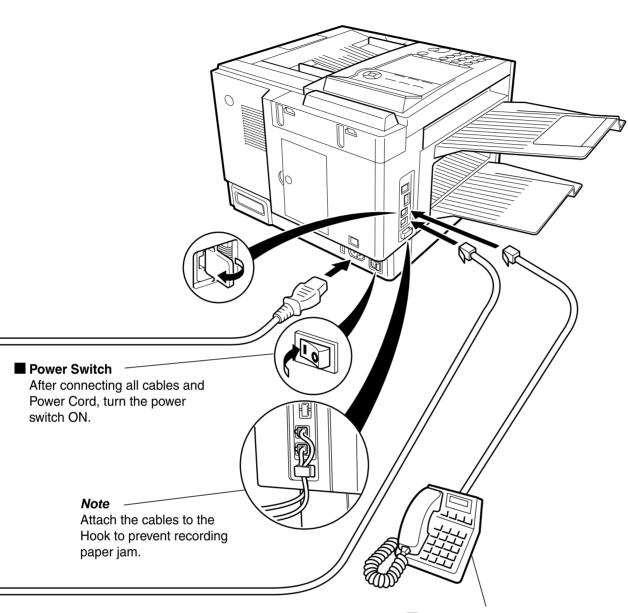

External Telephone (Optional) You can connect an additional standard single line telephone to the machine. To connect the telephone, break off the protective tab on the TEL jack.

## Setting the Dialing Method (Tone or Pulse)

Your machine can operate with either of two dialing methods (Tone or Pulse), depending on the type of telephone line you are connected to. If you need to change the dialing method to Tone or Pulse, follow the procedure below.

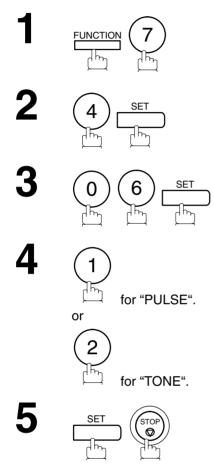

SET MODE (1-6) ENTER NO. OR  $\lor$   $\land$ 

| FAX PARAMETER(01-99) |  |  |  |  |
|----------------------|--|--|--|--|
| NO.=                 |  |  |  |  |

06 DIALING METHOD 2:TONE

06 DIALING METHOD 1:PULSE

or

06 DIALING METHOD 2:TONE

# Installing Your Machine

## **Adjusting the Volume**

### **Setting the Monitor Volume**

You can adjust the monitor and ringer volume on your machine. The built-in speaker enables you to hear the dial tone, dialing signals, and busy tone. The ringer sounds when your machine receives a call.

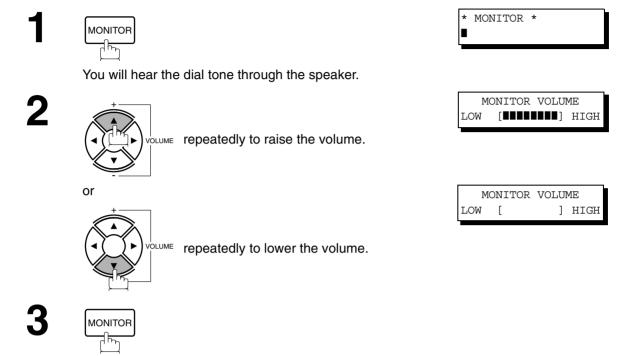

### **Setting the Ringer Volume**

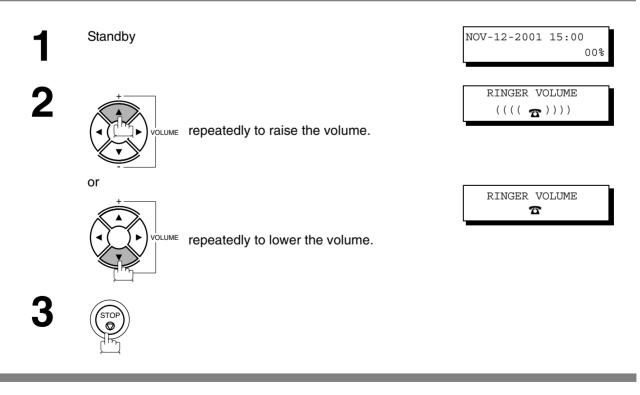

NOTE 1. You can also adjust the volume of the key touch tone and the volume of the buzzer in the Fax Parameter No. 10 (KEY/BUZZER VOLUME). (See page 36)

#### **General Description**

Your facsimile machine has several basic settings (User Parameters) to help you keep records of the documents you send or receive. For example, the built-in clock keeps the current date and time, and your LOGO and ID Number help to identify you when you send or receive documents.

#### Setting the Date and Time

At standby the display will show the date and time. Once the standby display is set, it will automatically be updated.

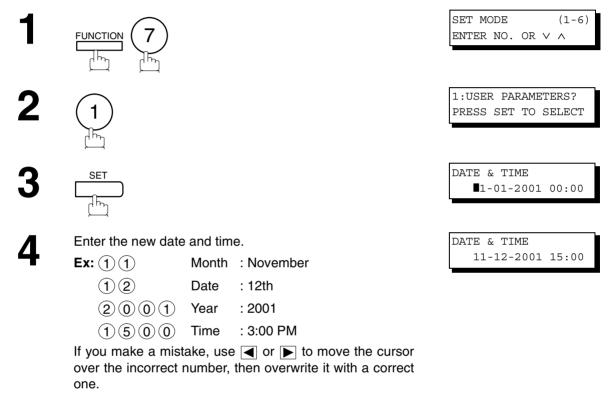

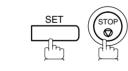

NOTE

5

- 1. The clock of your machine is equipped with D.S.T.(Daylight Saving Time) system. So, your clock will automatically set the time forward from 2:00 AM to 3:00 AM on the first Sunday of April and set the time back from 2:00 AM to 1:00 AM on the last Sunday of October. If your state does not use the D.S.T. system, change the Fax Parameter No. 35 (DAYLIGHT TIME) to "Invalid".
- 2. The current Date & Time must be set because it is required by the Telephone Consumer Act of 1991. (For details, see FCC NOTICE at the end of this Operation Guide)

### **Setting Your LOGO**

When you send a document, your LOGO appears on the top of the copy printed out at the other station. The LOGO helps to identify you to someone who receives your document.

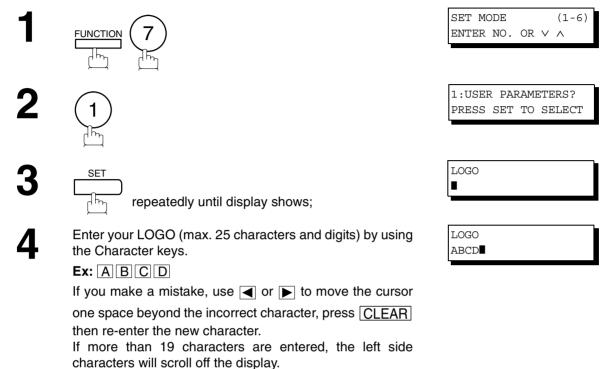

SE1 STC

5

NOTE

1. Your Company Name or your name must be set as your LOGO because it is required by the Telephone Consumer Act of 1991. (For details, see FCC NOTICE at the end of this Operation Guide)

#### **Setting Your Character ID**

If the remote machine has a Character ID capabilities, when you are sending or receiving, your Character ID will appear on the remote machine's display and the remote machine's Character ID will appear on your display.

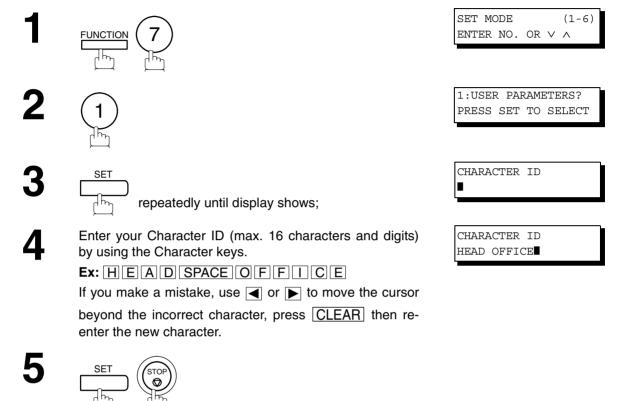

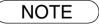

- 1. The special characters of Å, Ä, Ö, Ü, Æ, è and é cannot be used for Character ID.
- 2. This function works only when you are sending or receiving between KM-F1050 and KM-F1050, or KM-F1050 and KM-F650.

#### **User Parameters**

#### Setting Your ID Number (Fax Telephone Number)

If the remote machine does not have a Character ID but it has an ID Number, when sending or receiving, your ID Number will appear on the remote machine's display and their ID Number will appear on your display.

We suggest you use your facsimile telephone number as your ID number. (max. 20 digits)

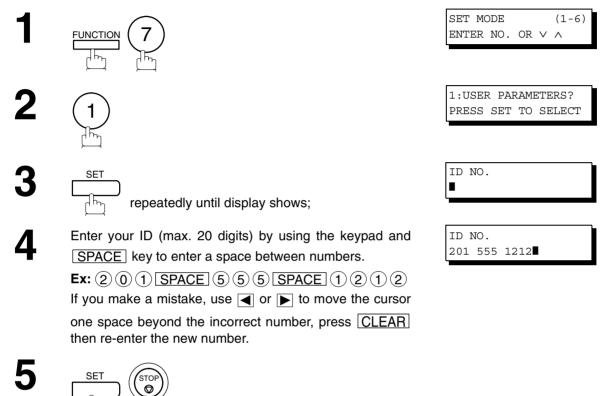

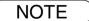

- 1. You may use (\*) to enter a "+" character at the beginning of the ID number to indicate the following digit(s) for your country code.
  - **Ex** :+1 201 555 1212 +1 for U.S.A. country code. +81 3 111 2345 +81 for Japan country code.
- 2. Your Fax Telephone Number must be set as your ID Number because it is required by the Telephone Consumer Act of 1991. (For details, see FCC NOTICE at the end of this Operation Guide)

#### **Entering One-Touch/Abbreviated Dialing Numbers**

One-Touch and Abbreviated Dialing are two fast ways of dialing full telephone numbers. To use these dialing methods, you must first store the telephone number using the following procedure.

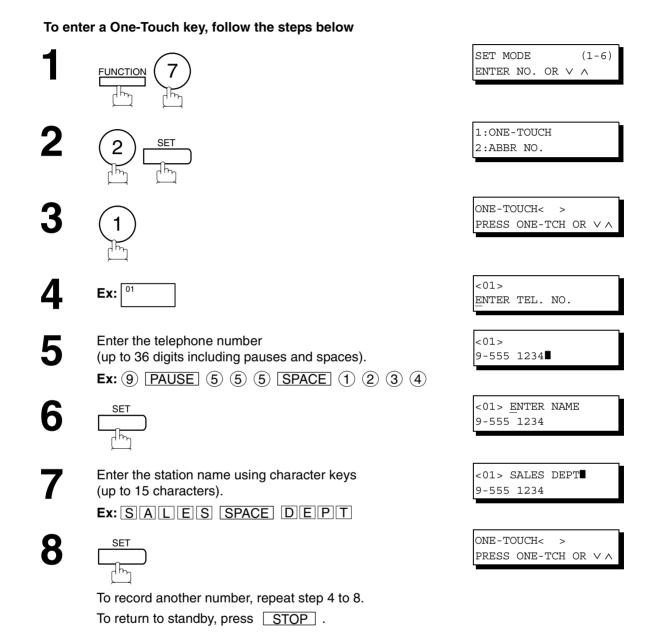

#### **Entering One-Touch/Abbreviated Dialing Numbers**

#### To set an Abbreviated Dialing Number, follow the steps below

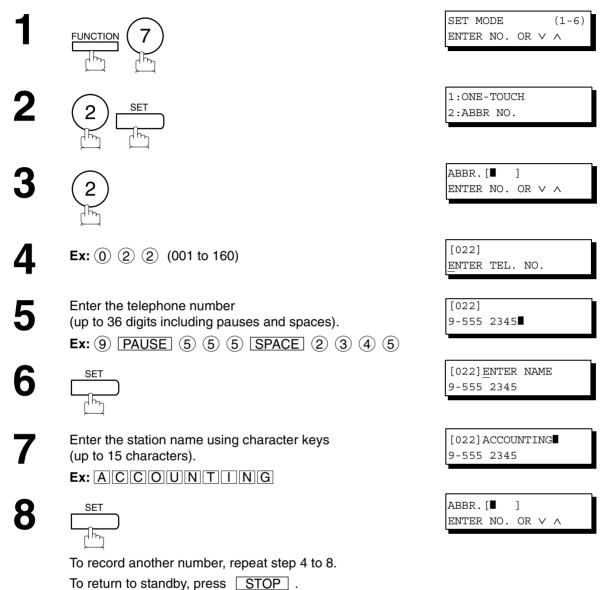

#### NOTE

- If you require a special access number to get an outside line, enter it first and then press
   PAUSE. A hyphen "-" is displayed for pause.
- 2. Use SPACE or MONITOR to enter a space between the numbers to make it easier to read.
- 3. If you are using Pulse dialing and you wish to change to Tone dialing in the middle of dialing, press <u>TONE</u> (represented by a "/"). The dialing method will be changed from Pulse to Tone after dialing the digit "/".
  Ex : 9 PAUSE TONE 5551234
- 4. You can search for an unused One-Touch key or ABBR. number by pressing ▼ or ▲ in step 3 or 4.

#### Editing One-Touch/Abbreviated Dialing Numbers

If you have to change or erase any of the One-Touch/Abbreviated dialing numbers, follow the steps below.

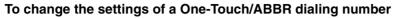

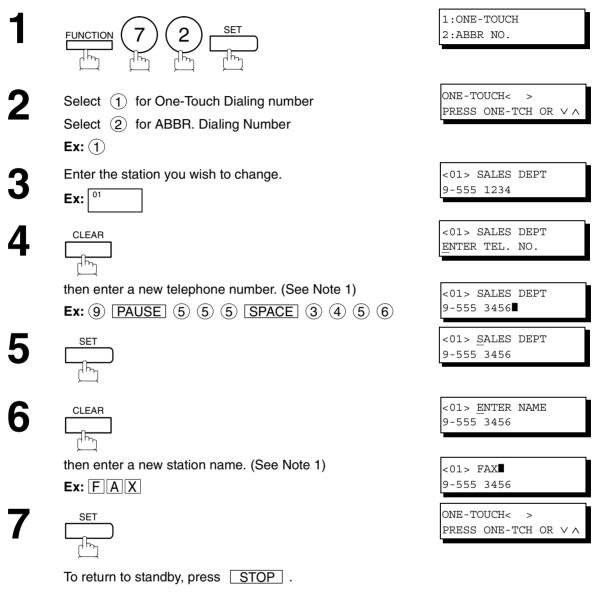

NOTE

- If the One-Touch/Abbreviated dialing number has been used for a communication reservation, the settings cannot be changed or erased until the communication has finished. To change or erase the settings, cancel the communication first by Edit File Mode. (See Page 78)

### **Editing One-Touch/Abbreviated Dialing Numbers**

To erase the settings of One-Touch/ABBR Dialing number

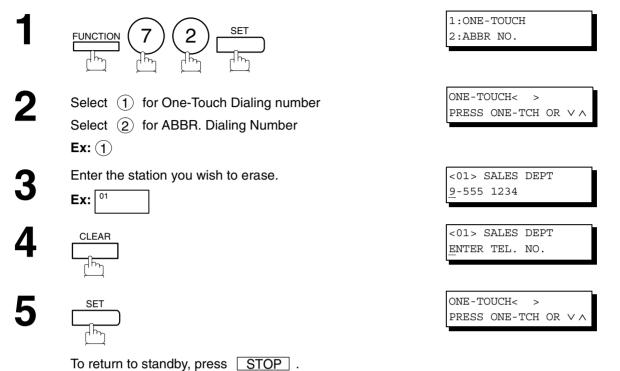

NOTE

 If the One-Touch/Abbreviated dialing number has been used for a communication reservation, the settings cannot be changed or erased until the communication has finished. To change or erase the settings, cancel the communication first by Edit File Mode. (See Page 78)

#### **Printing Out a Directory Sheet**

After programming a one-touch dialing number, you can print out the directory sheet which includes the first 12 characters of each station name. Cut along the dotted line and place it over the One-Touch key under the Directory Sheet Cover. To print out a directory sheet, follow the steps below.

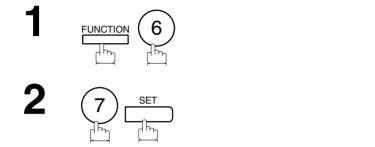

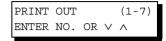

\* PRINTING \* DIRECTORY SHEET

Your machine prints out the directory sheet.

| 01<br>SALES DEPT | 02<br>ENG. DEPT |    | 04<br>EXPORT DEPT |    |        |
|------------------|-----------------|----|-------------------|----|--------|
| 07               | 08              | 09 | 10                | 11 | 12     |
| 13               | 14              | 15 | 16                | 17 | 18     |
| 19               | 20              | 21 | 22                | 23 | 24     |
| 25               | 26              | 27 | 28                | 29 | 30     |
| 31               | 32              | P1 | P2                | Р3 | P4     |
| Ρ5               | P6              | ₽7 | P8                |    |        |
|                  | dotted          |    |                   |    | ا<br>د |

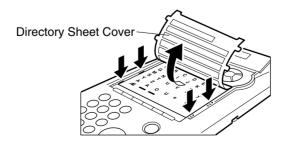

## **Customizing Your Machine**

#### **General Description**

Your facsimile machine has a variety of adjustable Fax Parameters. These parameters, listed in the Parameter Table, are preset for you and do not need to be changed. If you do want to make a change, read the table carefully. Some parameters, such as the Resolution and Contrast parameters, can be temporarily changed by simple key operation just before a transmission is made. When the transmission ends, however, these parameters return to their preset values (Home position). Other parameters can only be changed by the procedure described below.

#### **Setting the Fax Parameters**

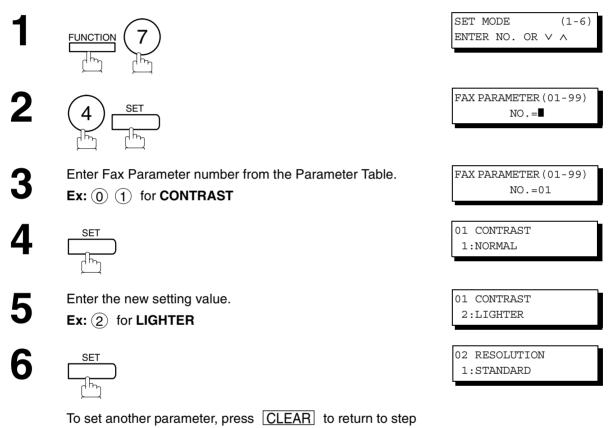

3 or press STOP to return to standby.

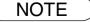

To scroll the Fax Parameters in Step 2 or 4, press ▼ or ▲.
 To print out a Fax Parameter List, see page 138.

### **Customizing Your Machine**

### Fax Parameter Table

| No. | Parameter        | Setting<br>Number       | Setting      | Comments                                                                                         |
|-----|------------------|-------------------------|--------------|--------------------------------------------------------------------------------------------------|
| 01  | CONTRAST         | *1                      | Normal       | Setting the home position of the CONTRAST key.                                                   |
|     |                  | 2                       | Lighter      |                                                                                                  |
|     |                  | 3                       | Darker       |                                                                                                  |
| 02  | RESOLUTION       | *1                      | Standard     | Setting the home position of the RESOLUTION key.                                                 |
|     |                  | 2                       | Fine         |                                                                                                  |
|     |                  | 3                       | S-Fine       |                                                                                                  |
| 04  | STAMP            | *1                      | Off          | Setting the home position of the STAMP key.                                                      |
|     |                  | 2                       | On           | To select the stamp function when document is stored in memory, see Fax Parameter No. 28.        |
| 05  | MEMORY           | 1                       | Off          | Setting the home position of the MEMORY key.                                                     |
|     |                  | *2                      | On           |                                                                                                  |
| 06  | DIALING METHOD   | 1                       | Pulse        | Selecting the dialing method.                                                                    |
|     |                  | *2                      | Tone         |                                                                                                  |
| 07  | HEADER PRINT     | *1                      | Inside       | Selecting the printing position of the header.                                                   |
|     |                  | 2                       | Outside      | Inside : Inside TX copy area.<br>Outside : Outside TX copy area.                                 |
|     |                  | 3                       | No print     | <b>No print</b> : Header is not printed.                                                         |
| 08  | HEADER FORMAT    | *1                      | Logo, ID No. | Selecting the header format.                                                                     |
|     |                  | 2                       | From To      |                                                                                                  |
| 09  | RCV'D TIME PRINT | *1                      | Invalid      | Selecting whether the machine prints the received date &                                         |
|     |                  | 2                       | Valid        | time, remote ID, percentage of reduction and page number<br>on the bottom of each received page. |
| 10  | KEY/BUZZER       | 1                       | Off          | Selecting the volume of the Key/Buzzer tone.                                                     |
|     | VOLUME           | *2                      | Soft         |                                                                                                  |
|     |                  | 3                       | Loud         |                                                                                                  |
| 12  | COMM. JOURNAL    | 1                       | Off          | Selecting the home position of printout mode for COMM.                                           |
|     |                  | 2                       | Always       | Journal Off/Always/INC. Off : Does not print                                                     |
|     |                  | *3                      | Inc. only    | Always : Always prints<br>Inc. only : Prints only when communication has failed.                 |
| 13  | AUTO JOURNAL     | 1                       | Invalid      | Selecting whether the machine prints the journal                                                 |
|     | PRINT            | *2                      | Valid        | automatically after every 100 transactions.                                                      |
| 14  | FILE ACCEPTANCE  | *1                      | Invalid      | Selecting whether the machine prints the file acceptance                                         |
|     | REPORT           | REPORT 2 Valid journal. | journal.     |                                                                                                  |
|     |                  |                         |              | If you set this parameter to valid, a journal will print out after any memory communication.     |
| 17  | RECEIVE MODE     | 1                       | Manual       | Setting the reception mode to automatic or manual.                                               |
|     |                  | *2                      | Auto         |                                                                                                  |
| 22  | SUBSTITUTE RCV   | 1                       | Invalid      | Selecting whether the machine receives to memory when                                            |
|     |                  | *2                      | Valid        | recording paper runs out, toner runs out or recording paper is jammed.                           |

# **Customizing Your Machine**

# Fax Parameter Table

| No. | Parameter               | Setting<br>Number | Setting          | Comments                                                                                                    |
|-----|-------------------------|-------------------|------------------|----------------------------------------------------------------------------------------------------|
| 24  | PRINT REDUCTION         | 1                 | Fixed            | Selecting print reduction mode.                                                                                                    |
|     |                         | *2                | Auto             | Fixed       : Reduce received document according to setting of Parameter No. 25.         Auto       : Reduce received document according to the length of received documents.                                                                                                    |
| 25  | REDUCTION RATIO         | 70                | 70%              | Selecting fixed print reduction ratio from 70% to 100%.                                                                                                    |
|     |                         |                   |                  | This parameter functions only when fixed print reduction is selected on Fax Parameter No. 24.                                                                                                    |
|     |                         | 100               | 100%             |                                                                                                    |
| 26  | POLLING PASSWORD        |                   | ()               | Setting a 4-digit password for secured polling. (See page 69)                                                                                                    |
| 27  | POLLED FILE SAVE        | *1                | Invalid          | Selecting whether the machine retains the polled                                                                                                    |
|     |                         | 2                 | Valid            | document in memory even after the document is polled once.                                                                                                    |
| 28  | STAMP AT MEM. XMT       | 1                 | Invalid          | Selecting whether the machine stamps the original                                                                                                    |
|     |                         | *2                | Valid            | documents when storing the documents into memory.<br>(Depending on the Stamp setting on the Control Panel)                                                                                                    |
| 31  | INCOMPLETE FILE<br>SAVE | *1                | Invalid          | Selecting whether the machine retains the document in                                                                                                    |
|     | SAVE                    | 2                 | Valid            | memory if the document is not successfully transmitted.                                                                                                    |
| 32  | COPY REDUCTION          | 1                 | Manual           | Selecting whether the machine performs the copy reduction ratio automatically or manually.                                                                                                    |
|     |                         | *2                | Auto             | <ul> <li>Manual : The machine will prompt you for the Zoom ratio (100% to 70%) when making copies.</li> <li>Auto : The machine will automatically determine the reduction ratio according to the length of the original document.</li> </ul>                                                                                                    |
| 33  | XMT REDUCTION           | 1                 | Invalid          | Selecting whether the machine performs reduction when                                                                                                    |
|     |                         | *2                | Valid            | the transmitting document is wider than the recording paper used at the receiving machine.                                                                                                    |
| 34  | ENERGY SAVER            | 1                 | Off              | To reduce the power consumption in standby, select either                                                                                                    |
|     | MODE                    | 2                 | Energy-<br>Saver | Energy-Saver or Sleep mode and specify the Delay Time<br>(1 to 120 minutes) for the machine to enter into the<br>selected mode.                                                                                                    |
|     |                         | *3                | Sleep            | The Delay Timer setting is only available in the Energy-<br>Saver or Sleep Modes.<br>Off : The unit will remain in standby<br>mode and consume more energy<br>than when in Energy-Saver or<br>Sleep modes.<br>Energy-Saver Mode: Saves energy by consuming less<br>power than when in standby mode<br>by turning off the fuser unit after the<br>specified time.<br>Sleep Mode : This is the lowest power state that<br>the machine enters after the<br>specified time without actually<br>turning off. |

Continued on the next page ...

# **Customizing Your Machine**

# Fax Parameter Table

| No. | Parameter                           | Setting<br>Number | Setting   | Comments                                                                                                    |  |
|-----|-------------------------------------|-------------------|-----------|----------------------------------------------------------------------------------------------------|--|
| 35  | DAYLIGHT TIME                       | 1                 | Invalid   | Selecting whether the clock adjusts for Daylight Saving                                                                                                    |  |
|     |                                     | *2                | Valid     | Time automatically. The built-in clock will advance 1 hour<br>at 2:00 am on the first Sunday in April and fallback 1 hour<br>at 2:00 am on the last Sunday in October.                                                                                                    |  |
| 36  | RING                                | *1                | Invalid   | All ring patterns.                                                                                                    |  |
|     | PATTERNDETECT<br>(DRD) (See Note 2) | 2                 | Valid     | <ul> <li>Select a ring pattern for automatic answering.</li> <li>1: A Standard ring pattern.</li> <li>2: B Double ring pattern.</li> <li>3: C Triple ring pattern (Short-Short-Long).</li> <li>4: D All other triple ring patterns, except the type C described above.</li> </ul> |  |
| 37  | RCV TO MEMORY                       |                   | ()        | Enter a 4-digit password used to print out the received document in memory by using F8-5 (RCV TO MEMORY). When F8-5 is set to On, this parameter will not be shown on the LCD display. (See page 88)                                                                              |  |
| 38  | ACCESS CODE                         |                   | ()        | Enter a 4-digit Access Code to secure the machine from unauthorized use. (See page 86)                                                                                                    |  |
| 39  | PIN CODE ACCESS                     | *1                | None      | Selecting the access method (Prefix or Suffix) to dial a                                                                                                    |  |
|     |                                     | 2                 | Suffix    | number with PIN Code. (See page 93)                                                                                                    |  |
|     |                                     | 3                 | Prefix    |                                                                                                    |  |
| 42  | CONF. POLLED FILE                   | *1                | Invalid   | Selecting whether the machine saves the confidential                                                                                                    |  |
|     | SAVE                                | 2                 | Valid     | polled file even after the file is polled once.                                                                                                    |  |
| 43  | PASSWORD-XMT                        | *1                | Off       | Setting a 4-digit XMT-Password and selecting whether the                                                                                                    |  |
|     |                                     | 2                 | On        | machine performs and checks the XMT-Password of the receiving station when transmitting. (See page 114)                                                                                                    |  |
| 44  | PASSWORD-RCV                        | *1                | Off       | Setting a 4-digit RCV-Password and selecting whether the machine performs and checks the RCV-Password of the                                                                                                    |  |
|     |                                     | 2                 | On        | transmitting station when receiving. (See page 115)                                                                                                    |  |
| 46  | SELECT RCV                          | *1                | Invalid   | Selecting whether the machine performs selective                                                                                                    |  |
|     |                                     | 2                 | Valid     | reception. (See page 112)                                                                                                    |  |
| 51  | REMOTE                              | 1                 | Invalid   | Selecting whether or not the machine accepts the Remote                                                                                                    |  |
|     | DIAGNOSTIC                          | *2                | Valid     | Diagnostics from the remote station.<br>Please ask our Authorized Dealer for details.                                                                                                    |  |
| 53  | SUB-ADDRESS<br>PASSWORD             |                   | ()        | Setting a 20-digit password for secured sub-address communication.                                                                                                    |  |
| 54  | FAX FORWARD                         | *1                | Invalid   | Selecting whether the machine performs Fax Forwarding                                                                                                    |  |
|     |                                     | 2                 | Valid     | to the specified destination. (See page 95)                                                                                                    |  |
| 56  | COVER SHEET                         | *1                | Off       | Setting the home position of the Cover Sheet parameter in                                                                                                    |  |
|     |                                     | 2                 | On        | the Select Mode. (See page 91)                                                                                                    |  |
| 58  | LANGUAGE                            | *1                | A-English | Selecting the language to be shown on the display and                                                                                                    |  |
|     |                                     | 2                 | Spanish   | reports.                                                                                                    |  |
| 60  | OPTION PAGE                         | *1                | 0MB       | Set the size of the page memory to match the optional                                                                                                    |  |
|     | MEMORY<br>(D-RAM Card)              | 2                 | 2MB       | Expansion D-RAM Card installed in the machine. (See page 156)                                                                                                    |  |
|     | ( ····· - )                         | 3                 | 4MB       |                                                                                                    |  |
|     |                                     | 4                 | 8MB       |                                                                                                    |  |

# **Customizing Your Machine**

### Fax Parameter Table

| No. | Parameter                     | Setting<br>Number | Setting    | Comments                                                                                                    |
|-----|-------------------------------|-------------------|------------|----------------------------------------------------------------------------------------------------|
| 65  | PRINT COLLATION               | 1                 | Invalid    | Selecting whether the machine prints out documents in                                                                                                    |
|     |                               | *2                | Valid      | sequence. (See page 64)                                                                                                    |
| 77  | LOGO/DEPT. CODE               | *1                | Invalid    | Selecting whether the machine performs the Multiple Logo                                                                                                    |
|     |                               | 2                 | Multi-LOGO | or Department Code operation. (See page 99 and 108)                                                                                                    |
|     |                               | 3                 | Dept.Code  |                                                                                                    |
| 82  | QUICK MEMORY XMT              | 1                 | Invalid    | Selecting whether the machine performs Quick Memory                                                                                                    |
|     |                               | *2                | Valid      | <ul> <li>Transmission. (See page 47 to 50)</li> <li>Invalid : Stores all documents into memory first bef<br/>dialing the telephone number.</li> <li>Valid : Starts dialing the telephone number immedia<br/>after storing the first page.</li> </ul> |
| 99  | MEMORY SIZE<br>(Flash Memory) | -                 | -          | Displays the amount of base and optional memory<br>installed.<br>(Base Memory + Optional Memory)                                                                                                    |

NOTE

1. Setting number marked with an asterisk (\*) indicates the factory standard setting.

2. This parameter supports an optional telephone service "Distinctive Ring Service" provided by your local telephone company. It allows up to 4 different telephone numbers to be assigned on a single telephone line with a distinctive ring for each telephone number. By selecting the appropriate ring pattern associated with the telephone number assigned for your fax machine. It can differentiate and answer the incoming call on the fax number. All other calls on the other telephone numbers will not be answered. This optional service from your local phone company is also called Custom Ringing, Distinctive Ringing, Ident-a-call, Ident-a-ring, Personalized Ringing, RingMaster, RingMate, Selective Ringing, Smart Ring or something similar. Check with your local telephone company on the availability of this service in your area.

# **Loading Documents**

## **Documents You Can Send**

In general, your machine will send any document printed on A4, Letter or Legal size paper.

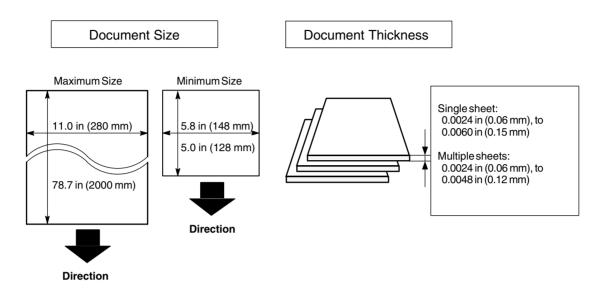

## **Documents You Cannot Send**

You must never try to send documents that are:

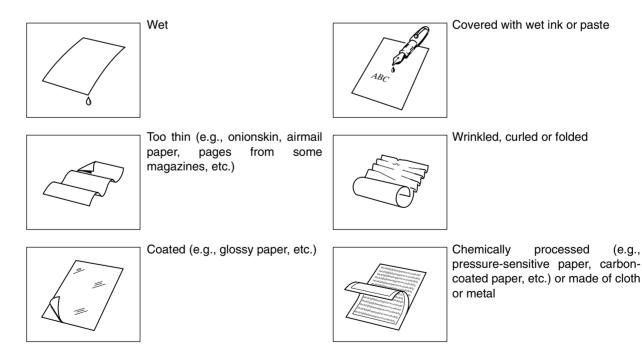

To transmit these kinds of documents, make a photocopy first and then transmit the copy instead.

#### How to Load Documents

- 1. Be sure the document(s) is free of staples, paper clips and is not torn, greasy or covered by foreign objects.
- 2. Place the document(s) **FACE DOWN** on the Automatic Document Feeder (ADF) until the leading edge placed into the machine stops.

If you are sending multiple pages, make sure that **the bottom sheet enters first**. You can also stack **up to 70 PAGES** on the ADF at one time **by setting the documents as stairs shape as the figure below**. If you have more than 70 pages, wait until transmission or storing in memory starts as pages feed through, place any remaining pages on top of the last page in the feeder.

3. Adjust the Document Guides to center the document on the ADF.

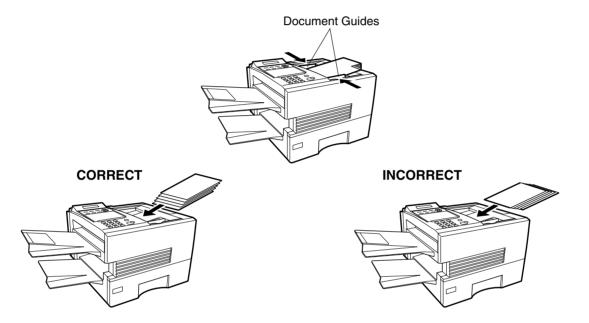

When you set a document on the ADF, the display message will change from date and time (standby) to the following message. You can now change basic transmission settings, or begin the dialing procedure.

ENTER STATION(S) THEN PRESS START 00%

#### NOTE

1 The document limitation to send multiple pages is as follows.

|                 | Document Size                       | Document Thickness |
|-----------------|-------------------------------------|--------------------|
| Up to 50 pages  | Up to 10.1 x 14.3 in (257 x 364 mm) | 0.0024 - 0.0048 in |
| Up to 70 pages* | A4 or Letter size                   | 0.0024 - 0.0039 in |

\* Please note that although the size and thickness meets the specifications, you might not be able to set 70 pages with some types of papers.

- 2. Transmitting documents longer than 14 in (356 mm) requires user's assistance.
- 3. When transmitting documents longer than Letter size ( $8.5 \times 11$  in), please extend the sub-tray as shown below.

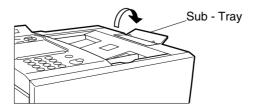

#### **General Description**

You can temporarily change the transmission settings either before or after you place the document on the ADF.

These settings are as follows

- Contrast
- Resolution
- Halftone
- Stamp
- Communication Journal

After your document(s) have been sent, your machine will automatically return to the preset settings.

#### Contrast

Your machine is preset to **Normal** contrast. If you wish to send a document with lighter contrast, change the setting to **Lighter**. If you wish to send a document with darker contrast, change the setting to **Darker**. Press CONTRAST to:

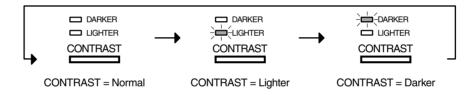

#### Resolution

Your machine is preset to **Standard** resolution, which is suitable for most documents. Use **Fine** or **Super Fine** for detailed documents.

Press RESOLUTION to:

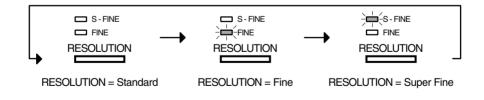

NOTE

- 1. To change the preset Contrast position, change the setting of Fax Parameter No. 01. (See page 36)
- 2. To change the preset Resolution position, change the setting of Fax Parameter No. 02. (See page 36)
- 3. If you send a photographic document with Halftone set to Fast or Quality and the Resolution set to Super Fine (406 pels/inch x 391 lines/inch), the reproduction of the received document will be determined by the capability of the remote station.

### **Basic Transmission Settings**

#### Halftone

The Halftone setting is useful when sending photographs or illustrations with gray tones. Your machine is preset to HALFTONE = Off. You can select either Fast or Quality mode. Press HALFTONE to:

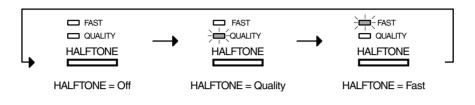

#### **Verification Stamp**

The Verification Stamp helps you to confirm successful transmissions by stamping the bottom of each successfully transmitted page with a small  $\otimes$  mark.

Press STAMP to:

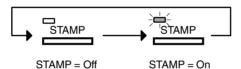

NOTE

1. When you select HALFTONE, FAST or QUALITY, your machine will automatically select Fine Resolution.

2. When you store a document in memory, the Verification Stamp will stamp on the document if it is successfully stored in memory. In this case the Verification Stamp is not a confirmation that the document was successfully transmitted. If you wish to disable the use of the Verification Stamp when storing document in memory, change the setting of Fax Parameter No. 28. (See page 37)

3. To change the preset Verification Stamp position, change the setting of Fax Parameter No. 04. (See page 36)

## Communication Journal (COMM. JOURNAL)

:

A Communication Journal lets you verify if the transmission was successful. You can select the condition to print out the Communication Journal as follows.

| When you set COMM. JOURNAL = <b>OFF</b> |  |
|-----------------------------------------|--|
| When you set COMM. JOURNAL = ON         |  |

- : a Communication Journal will not be printed out.
- : a Communication Journal is printed out automatically after every communication.
- When you set COMM. JOURNAL = INC.
- a Communication Journal is printed out automatically only if the communication has failed.

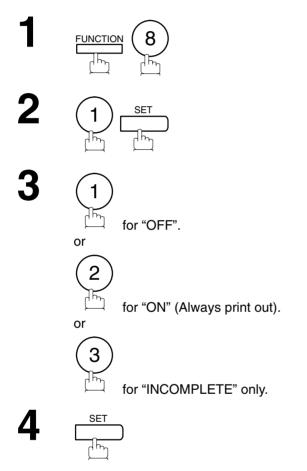

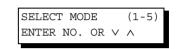

COMM. JOURNAL=INC 1:OFF 2:ON 3:INC

COMM. JOURNAL=OFF 1:OFF 2:ON 3:INC

or

| COMM. | JOURN | JAL=ON |  |
|-------|-------|--------|--|
| 1:OFF | 2:ON  | 3:INC  |  |

or

| COMM. | JOURN | JAL=INC |  |
|-------|-------|---------|--|
| 1:OFF | 2:ON  | 3:INC   |  |

1. To change the preset Comm. Journal condition, change the setting of Fax Parameter No. 12. (See page 36)

#### **General Description**

You can choose either Memory or Direct Transmission.

Use Memory Transmission if:

- You want to send the document to multiple stations.
- You have to retrieve the document immediately.
- You want to take advantage of Dual Operation design.

Use Direct Transmission if:

- The memory is full.
- · You want to send the document immediately.

Use Voice Mode Transmission if:

- You want to send the document after talking with the other party.
- You want to send the document after listening to a voice prompting.

### **Memory Transmission**

Your machine quickly stores the document into the machine's memory. Then, starts to dial the telephone number.

If the transmission fails, your machine will re-transmit the remaining unsuccessful page(s) automatically.

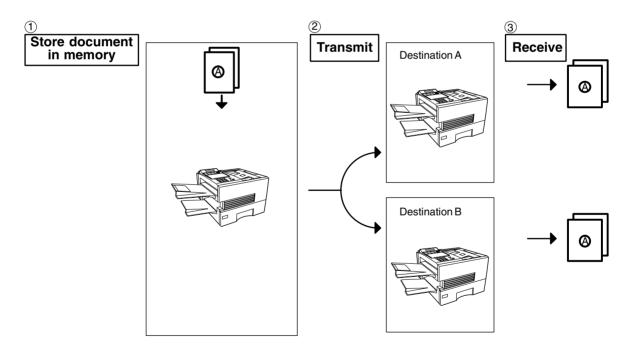

#### Memory Transmission

#### NOTE

 The File Number of the document being stored is shown at the upper right corner of the display while storing the document. It is also printed on the Communication Journal (COMM. JOURNAL), Transaction Journal and File List. The percentage of memory used is shown on the lower right corner of the display after each page is stored.

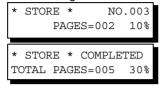

 If memory overflow occurs while storing documents, the remaining documents on the ADF will be ejected. The machine prompts you whether to transmit the successfully stored documents or to cancel the transmission. Press (1) to cancel or press (2) to transmit.

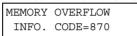

See the Specifications on page 153 for the image memory capacity.

If no action is taken within 10 seconds, the machine will start transmitting the stored documents.

15 PAGES COMPLETED DELETE? 1:YES 2:NO

3. An Information Code will be displayed if the transmission has failed or no answer at the receiving side after the last automatic redial.

The document stored for this transmission will be erased from the memory automatically and the information code is printed for the transmission on the Communication Journal (COMM. JOURNAL). If you need to retain the incomplete documents even after the last redial, change Fax Parameter No. 31 (INC. FILE SAVE) to "Valid" in advance. (See page 37) To retry the incomplete documents, refer to page 85.

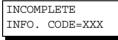

4. To stop the transmission, press STOP.

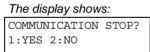

Press (1) to stop the transmission. The document you stored will be erased automatically. If you do not want to erase the documents, change the setting of Fax Parameter No. 31 (INC. FILE SAVE) to "Valid" in advance. (See page 37)

Then the following display will appear and you can select whether to save the file as an incomplete file for editing and retry, or delete the file manually.

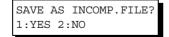

5. If you would like to print a Communication Journal (COMM. JOURNAL) after stopping a transmission, press (1) when the display shows:

| PRINT | $\operatorname{COMM}$ . | JOURNAL? |
|-------|-------------------------|----------|
| 1:YES | 2:NO                    |          |

6. If the file memory capacity reaches 30 files and you try to store another file, the following display appears and the machine will not accept additional files until a file is completed and becomes available.

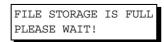

#### **Memory Transmission**

#### **Manual Number Dialing**

To dial the telephone number manually, follow the steps below.

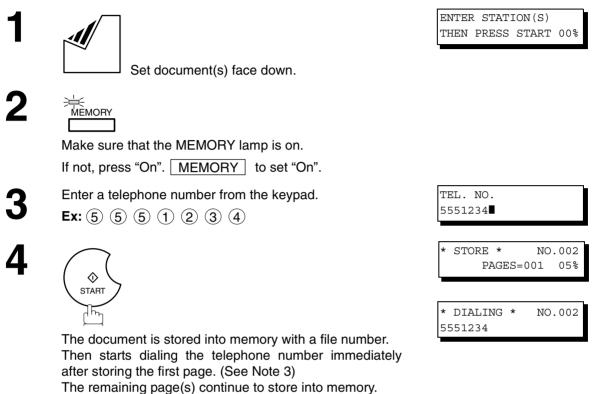

#### NOTE

- If you need a special access number to get an outside line, dial it first then press PAUSE to enter a pause (represented by a "-") before dialing the full number.
   Ex: 9 PAUSE 5551234
- 2. If you are using Pulse dialing and you wish to change to Tone dialing in the middle of dialing, press **TONE** (represented by a "/").

The dialing mode will be changed from Pulse to Tone after dialing the digit "/". Ex: 9 PAUSE TONE 5551234

Download from Www.Somanuals.com. All Manuals Search And Download.

3. This feature is called "Quick Memory Transmission". If you wish to store all the document(s) into memory first before transmitting, change the Fax Parameter No. 82 (QUICK MEMORY XMT) to "Invalid". (See page 39)

#### **Memory Transmission**

#### **One-Touch Dialing**

One-Touch Dialing allows you to dial a full telephone number by pressing a single key. To set up the One-Touch keys, see page 30.

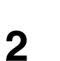

Make sure that the MEMORY lamp is on. If not, press "On". MEMORY to set "On".

Set document(s) face down.

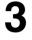

Press a One-Touch key.

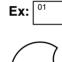

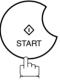

The document is stored into memory with a file number. Then starts dialing the telephone number immediately after storing the first page. (See Note 1) The remaining page(s) continue to store into memory. ENTER STATION(S) THEN PRESS START 00%

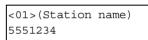

STORE \* NO.002 PAGES=001 05%

\* DIALING \* NO.002 (Station name)

NOTE

1. This feature is called "**Quick Memory Transmission**". If you wish to store all the document(s) into memory first before transmitting, change the Fax Parameter No. 82 (QUICK MEMORY XMT) to "Invalid". (See page 39)

## **Memory Transmission**

#### **Abbreviated Dialing**

Abbreviated dialing is a speedy way to dial a frequently dialed telephone number by preprogramming the telephone number into the built-in auto-dialer with a 3-digit abbreviated code. To program an abbreviated dialing number, see page 31.

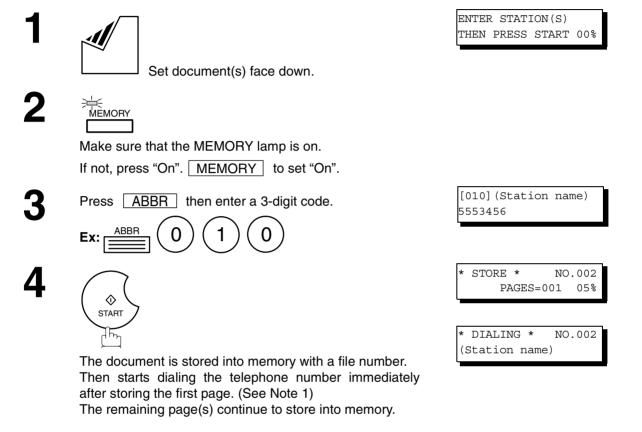

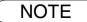

1. This feature is called "Quick Memory Transmission". If you wish to store all the document(s) into memory first before transmitting, change the Fax Parameter No. 82 (QUICK MEMORY XMT) to "Invalid". (See page 39)

#### **Memory Transmission**

#### **Directory Search Dialing**

Directory Search dialing allows you to dial a full telephone number by searching the station name entered in One-Touch keys or Abbreviated dialing numbers.

Set document(s) face down.

Make sure that the MEMORY lamp is on. If not, press "On". MEMORY to set "On".

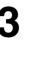

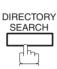

Enter the full station name or part of a station name by using the Character keys. (See page 14)

Ex: A B for searching ABCD

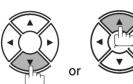

repeatedly until the display shows the station name you want to send to.

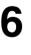

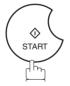

The document is stored into memory with a file number. Then starts dialing the telephone number immediately after storing the first page. (See Note 1)

The remaining page(s) continue to store into memory.

ENTER STATION(S) THEN PRESS START 00%

ENTER LETTER(S)

ENTER LETTER(S) AB

[010] <u>A</u>BCD 5553456

| * | STORE * | NO.002  |
|---|---------|---------|
|   | PAGES=  | 001 05% |

\* DIALING \* NO.002 ABCD

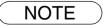

 This feature is called "Quick Memory Transmission". If you wish to store all the document(s) into memory first before transmitting, change the Fax Parameter No. 82 (QUICK MEMORY XMT) to "Invalid". (See page 39)

#### **Memory Transmission**

#### **Multi-Station Transmission (Broadcasting)**

If you have to send the same document(s) to multiple stations, you can save time in feeding the document(s) by using memory transmission. That is, you can store the document(s) into memory and then send it to the station(s) automatically.

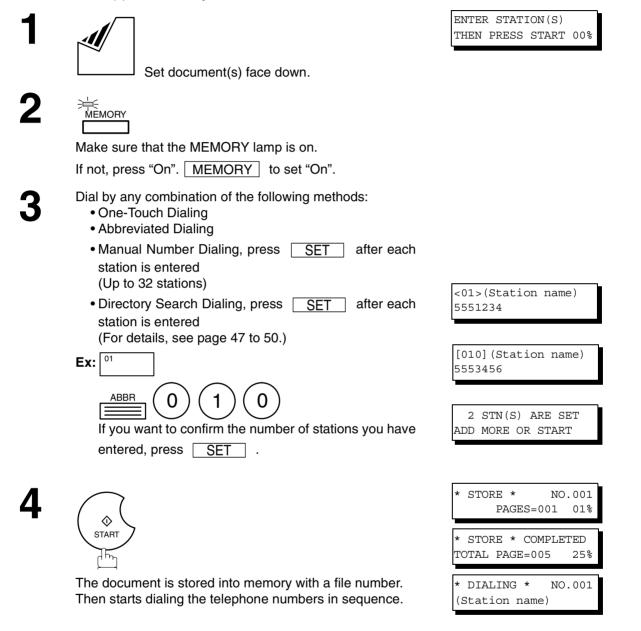

| NOTE |  |
|------|--|
|------|--|

- You can review the stations you entered in step 3 before storing your document into memory by pressing ▼ or ▲. Press CLEAR to clear an entered station or group shown on the display if needed.
- 2. The "Quick Memory Transmission" is disabled if multiple stations are set.

#### **Direct Transmission**

If your machine's memory is full or you wish to send the document immediately, use Direct Transmission.

#### Manual Number Dialing (Direct Transmission)

To dial the telephone number manually, follow the steps below.

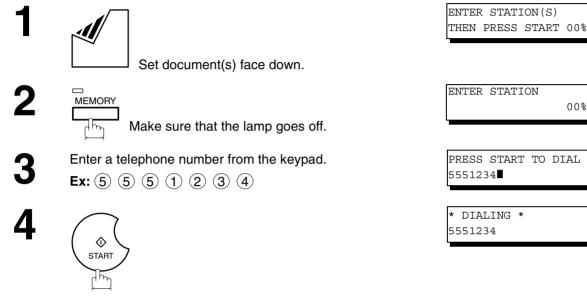

00%

Your machine starts to dial the telephone number.

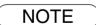

1. If you need a special access number to get an outside line, dial it first then press PAUSE to enter a pause (represented by a "-") before dialing the full number. Ex: 9 PAUSE 5551234

2. If you are using Pulse dialing and you wish to change to Tone dialing in the middle of dialing, press TONE (represented by a "/").

The dialing mode will be changed from Pulse to Tone after dialing the digit "/". Ex: 9 PAUSE TONE 5551234

3. To stop the transmission, press **STOP**. The display shows:

COMMUNICATION STOP? 1:YES 2:NO

Press (1) to stop the transmission. The Communication Journal will not print out regardless of the printout mode setting of the Communication Journal.

(Station name)

#### **Direct Transmission**

#### **One-Touch Dialing (Direct Transmission)**

One-Touch Dialing allows you to dial a full telephone number by pressing a single key. To set up the One-Touch keys, see page 30.

| 1 |                                                                                                    | ENTER STATION(S)<br>THEN PRESS START 00%     |
|---|----------------------------------------------------------------------------------------------------|----------------------------------------------|
|   | Set document(s) face down.                                                                                                    |                                              |
| 2 | MEMORY<br>Make sure that the lamp goes off.                                                                                                    | ENTER STATION 00%                            |
| 3 | Press a One-Touch key.<br><b>Ex:</b> $\begin{bmatrix} 0^1 \\ \end{bmatrix}$<br>The display will show the One-Touch number and station<br>name. The full number (e.g. 5551234) will then be dialed. | <01>(Station name)<br>5551234<br>* DIALING * |

#### **Abbreviated Dialing (Direct Transmission)**

Abbreviated dialing is a speedy way to dial a frequently dialed telephone number by preprogramming the telephone number into the built-in auto-dialer with a 3-digit abbreviated code. To program an abbreviated dialing number, see page 31.

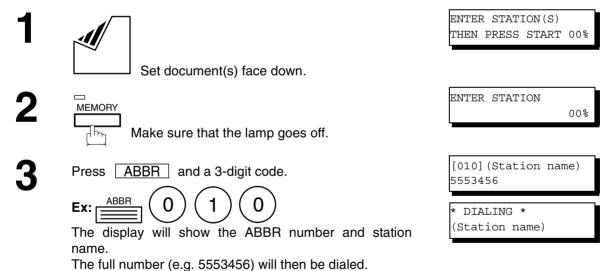

### **Direct Transmission**

#### **Directory Search Dialing (Direct Transmission)**

Directory Search dialing allows you to dial a full telephone number by searching the station name entered in One-Touch keys or Abbreviated dialing numbers.

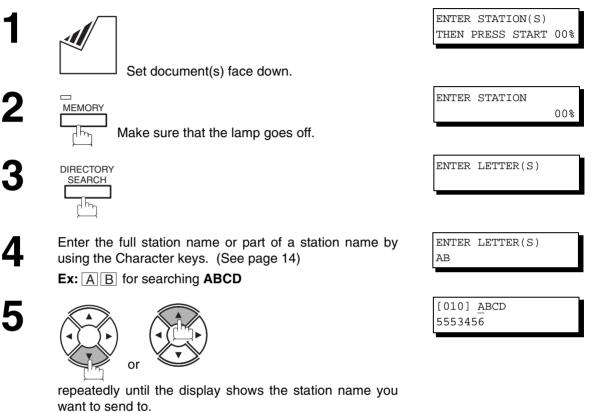

START

6

The full number (e.g. 5553456) will be dialed.

\* DIALING \* ABCD

#### Voice Mode Transmission

If you wish to send the document after talking with other party, use Voice Mode Transmission. Your machine requires an optional fax handset or an external telephone.

#### **Off-Hook Dialing**

For Off-Hook Dialing, follow the steps below.

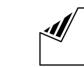

J Set document(s) face down.

2

Lift the fax handset or the external telephone and dial the telephone number from the keypad.

Ex: 5 5 5 1 2 3 4

| ENTER STATION(S) |       |       |     |  |
|------------------|-------|-------|-----|--|
| THEN             | PRESS | START | 00% |  |

| *  | PHONE  | OF | F | HOOK | * |  |
|----|--------|----|---|------|---|--|
|    |        |    |   |      |   |  |
|    |        |    |   |      |   |  |
|    |        |    |   |      |   |  |
| *  | DIALIN | IG | * |      |   |  |
| 55 | 551234 |    |   |      |   |  |
|    |        |    |   |      |   |  |
|    |        |    |   |      |   |  |
|    |        |    |   |      |   |  |

ON LINE \* XMT \*

3

When you hear the voice of the other party, tell the other party to prepare to receive a document.

Then, when you hear a beep,

 $\Diamond$ START ገጭ

and hang up the handset.

Basic Operations

NOTE

1. To stop the transmission, press **STOP**. The display shows:

COMMUNICATION STOP? 1:YES 2:NO

Press 1 to stop the transmission. The Communication Journal will not print out regardless of the printout mode setting of the Communication Journal.

#### **Voice Mode Transmission**

#### **On-Hook Dialing**

For On-Hook Dialing, follow the steps below.

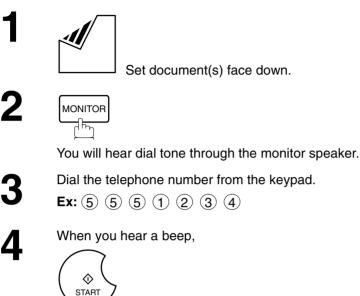

h

| ENTER STATION(S) |       |       |     |
|------------------|-------|-------|-----|
| THEN             | PRESS | START | 00% |
|                  |       |       |     |
|                  |       |       |     |

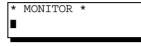

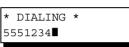

ON LINE \* XMT \*

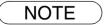

- If you need a special access number to get an outside line, dial it first then press PAUSE to enter a pause (represented by a "-") before dialing the full number.
   Ex: 9 PAUSE 5551234
- If you are using Pulse dialing and you wish to change to Tone dialing in the middle of dialing, press /"). TONE (represented by a "/"). The dialing mode will be changed from Pulse to Tone after dialing the digit "/".

#### Transmission Reservation

You can do the following while sending a document from memory or receiving a document.

- Reserve the next transmission into memory. (Up to 30 different files)
- Reserve a priority transmission.

#### Memory Transmission Reservation (Multi-tasking)

If your machine is on-line busy transmitting from memory, receiving or printing received documents, you can reserve a transmission by the following procedure.

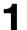

Your machine is on-line, the ON LINE lamp is blinking or printing received documents. ON LINE \* MEM.XMT \* ID: (Identification)

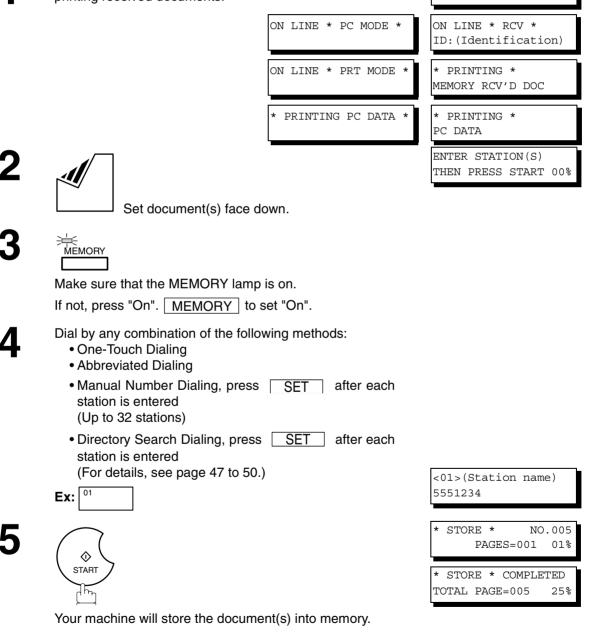

NOTE

- 1. To cancel the memory transmission reservation, see page 82
- 2. If the same station has been reserved with different files, the files will be executed in a single transmission (Batch Transmission). (See page 66)

#### **Transmission Reservation**

#### **Direct Transmission Reservation (Priority Transmission Reservation)**

If you are in a rush to send an urgent document, however there are many files in the memory, use Direct Transmission Reservation to send the urgent document. The urgent document will be sent immediately after the current communication is finished.

ON LINE \* MEM.XMT \*

ID: (Identification)

Note that you cannot send documents to multiple stations.

#### To reserve your machine for sending the urgent documents

1

Your machine is on-line, the ON LINE lamp is blinking or printing received documents.

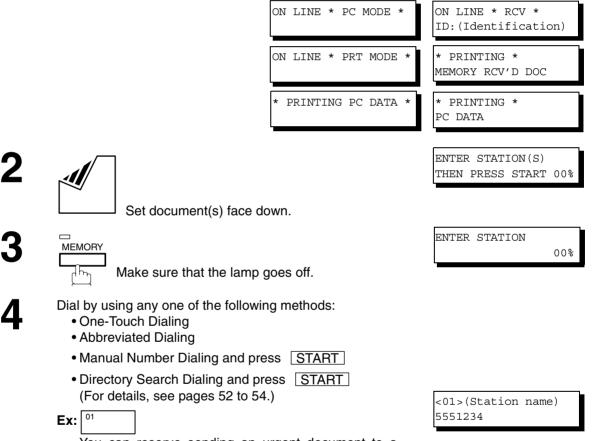

You can reserve sending an urgent document to a single station only.

A message "DIRECT XMT RESERVED" will be shown on the display.

# **Transmission Reservation**

#### To cancel the direct transmission reservation

Make sure the document is on the ADF.

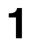

2

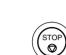

1

DIRECT XMT RESERVED <01>(Station name)

CANCEL XMT RESERVE ? 1:YES 2:NO

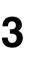

and then remove the document from ADF.

#### Download from Www.Somanuals.com. All Manuals Search And Download.

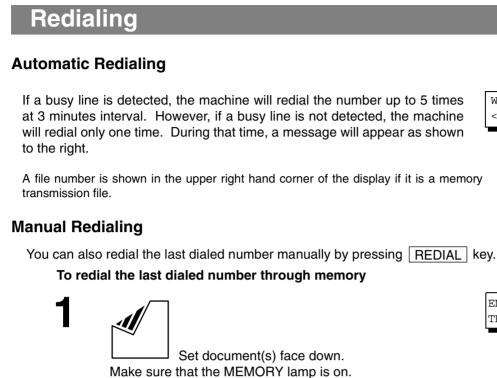

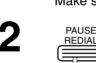

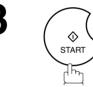

The document is stored into memory with a file number. Then dials the last dialed number.

#### To redial the last dialed number through ADF

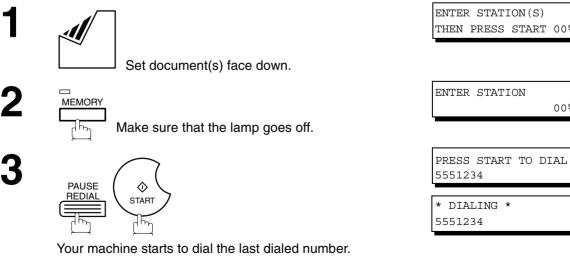

NOTE

1. While the unit is displaying "WAIT TO DIAL", you can press REDIAL to start redialing immediately.

WAIT TO DIAL NO.001 <01>(Station name)

#### Sending Documents

REDIAL h

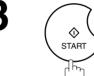

\* STORE \* NO.002 PAGES=001 01%

ENTER STATION(S) THEN PRESS START 00%

TEL. NO.

5551234

\* DIALING \* NO.002 5551234

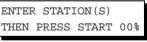

00%

# **Receiving Documents**

### **General Description**

Your machine is provided with both automatic and manual reception modes. The selection of either reception mode is made with Fax Parameter No. 17 (RCV MODE).

### Automatic Reception

Your machine will receive documents automatically if the Fax Parameter No. 17 (RECEIVE MODE) is set to "Auto".

## **Manual Reception**

You may wish to receive documents manually if you use the telephone line in your office primarily as a personal telephone and occasionally for your facsimile machine.

To receive documents manually, change the Fax Parameter No. 17 (RECEIVE MODE) to "Manual" and the following message will be shown on the display.

NOV-12-2001 15:00 MANUAL RCV 00%

When the telephone rings, lift the handset. (See Note 1) If you hear a beep, the sound tells you that someone wants to send a document.

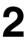

Remove any documents from the ADF.

3

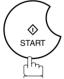

Your machine starts receiving the document.

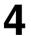

Hang up the telephone.

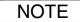

- 1. Your machine requires an optional fax handset or an external telephone connected to the TEL jack on the left side of the machine.
- 2. If you receive a document with Super Fine resolution (406 pels/inch x 391 lines/inch), it might be divided into multiple pages with no reduction.

### **Print Reduction**

This machine can use Letter, Legal or A4 size plain paper for recording. Sometimes, oversized documents sent to you by the other parties cannot be printed within a single page. When this occurs, the document will be divided into separate pages.

This machine is equipped with a Print Reduction function to solve this problem. You may select the most appropriate setting from the selections described below.

#### 1. Automatic Reduction

Each page of a received document is first stored in memory. Based on the document length, your machine will automatically calculate the suitable reduction ratio (70% to 100%) to print the entire document on a single page. If the received document is extremely long (over 39% longer than the recording paper), the document will be divided into separate pages and print without reduction.

#### 2. Fixed Reduction

You can pre-determine the reduction ratio from 70% to 100% in 1% steps. The document(s) you receive will be reduced to the fixed ratio regardless of size.

#### **Selecting the Print Reduction Mode**

Set Fax Parameters as shown below.

- To set Automatic Reduction mode.
   No. 24 Print Reduction set to "Auto".
- 2. To set Fixed Reduction mode.
  - 1) No. 24 Print Reduction set to "Fixed".
  - 2) No. 25 Reduction Ratio set to any number between 70% through 100%. (See Note 1)
    - Ex: A4 to A4 96%

A4 to Letter - 90% Letter to Letter - 96% Legal to Letter - 75%

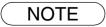

<sup>1.</sup> If the sending side is set to print the header on the outside of the copy area, more reduction ratio will be required.

#### **Receiving Oversize Documents**

If the received document is extremely long (over 39% longer than the recording paper), the document will be divided into separate pages. When printing on separate pages, the bottom 0.4 in (10 mm) of first page will be overlapped on top of the next page.

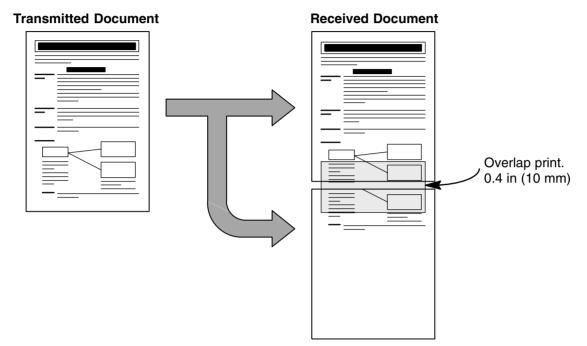

The receiving document is divided into two sheets with overlap printing.

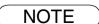

1. If the reduction method is set to the Automatic Reduction mode, the document is printed out with no reduction when printing out separate pages. If the reduction method is set to Fixed Reduction mode, the document is printed out by the ratio you set in Fax Parameter No. 25.

#### **Substitute Memory Reception**

If the recording paper runs out or jams or if the toner runs out during reception, the machine automatically starts receiving documents into its image data memory. Stored documents are printed automatically after replacing the recording paper or the toner cartridge. (See Note 1 and 2)

When the machine finishes the memory reception and there is no recording paper or toner, an Information Code appears on the display.

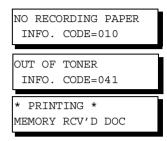

2

Install the recording paper (See page 20) or replace the toner cartridge (See page 18).

The machine will automatically start printing the document stored in the memory.

#### Print Collation Mode

The printing mechanism of this machine is a Reverse Order Stacking construction. This machine has a Print Collation Mode that stacks received documents in the correct order. When the Print Collation Mode is enabled, all received documents are stored into memory first, then printed out in Correct Order Stacking.

The requirements for the Print Collation Mode to be active are; 1) Fax Parameter No. 65 PRINT COLLATION set to "Valid", and 2) enough remaining memory.

The unit will print in Reverse Order Stacking (Non-Collation Mode) whenever one of the above requirements is not met.

To use this function, we recommend installing an Optional Flash Memory Card. See page 156 (Options and Supplies).

| Sending Document Order | Stacking Document Order                    |                                                |  |
|------------------------|--------------------------------------------|------------------------------------------------|--|
|                        | Correct Order Stacking<br>(Collation Mode) | Reverse Order Stacking<br>(Non-Collation Mode) |  |
|                        |                                            |                                                |  |

NOTE

- 1. If the memory overflows, the machine will stop receiving and release the communication line. The document(s) stored in the memory up to that moment will be printed out.
- 2. If you wish to turn off the substitute reception function, change the setting of Fax Parameter No. 22 to "Invalid". (See page 36)

# **Making Copies**

Your machine has a copy function which can make single or multiple copies. When copying, your machine will automatically select Fine resolution.

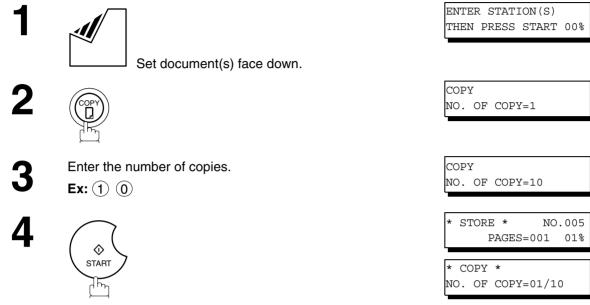

The machine stores the document, then prints the copies.

| _        |  |
|----------|--|
| <b>T</b> |  |
|          |  |
|          |  |
|          |  |
|          |  |
|          |  |
|          |  |
|          |  |
|          |  |
| _        |  |
| _        |  |
|          |  |
| -        |  |
| 101      |  |
| ~        |  |
|          |  |
| -        |  |
|          |  |
|          |  |
|          |  |
|          |  |

#### NOTE

1. The copy will be reduced automatically depending on the length of the original document. If you wish to be prompted for the reduction ratio when making copies, change the setting of Fax Parameter No. 32 (COPY REDUCTION) to "Manual".

If Copy Reduction is set to Manual, press % steps. (100% to 70%)  $\bigtriangledown$  and  $\blacktriangle$  to set the zoom ratio in 1% steps. (100% to 70%)

- 2. If you make a copy with Super Fine resolution, it will be reduced slightly even if the reduction ratio is set to 100% in order to fit the data on one page.
- 3. Standard Resolution is not available in Copy Mode.
- 4. An optional D-RAM Card is required when copying a Legal size document with the settings on Super Fine resolution and the reduction ratio at 100%. If no optional D-RAM Card is installed, the bottom portion of the document will be cut off.

# **Batch Transmission**

### **General Description**

To reduce transmission time and cost, this feature allows your machine to accumulate different documents for the same destination(s) to be transmitted in a single phone call.

#### **Real-time Batch Transmission**

During memory transmission, your machine searches its memory for reserved files (up to 5 files) to transmit to the same destination, automatically batching and transmitting them in a single phone call.

The following is an example to show Real-time Batch Transmission. (See Note 1)

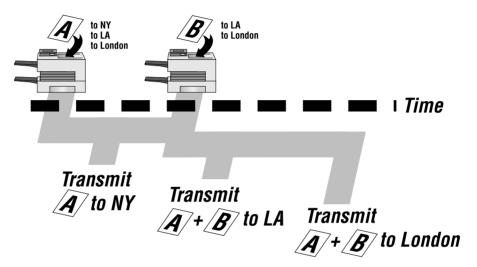

#### **Delayed Batch Transmission**

Assign a time for batch transmission to a Program Key in advance. All transmission(s) using the Program Key are batched and transmitted at the reserved time.

The following is an example to show Delayed Batch Transmission.

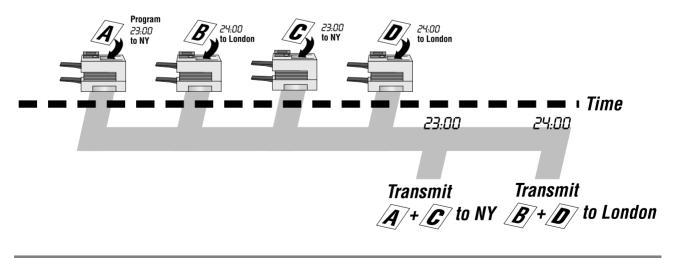

NOTE

1. The machine cannot Batch to a file(s) that is/are Waiting to Redial or currently being sent, but it will Batch to files that are pending to dial.

# **Timer Controlled Communications**

### **General Description**

You can send a document to one or multiple stations at any preset time within the next 24 hours. Up to 30 built-in timers can be set for deferred transmission and deferred polling.

### **Deferred Transmission**

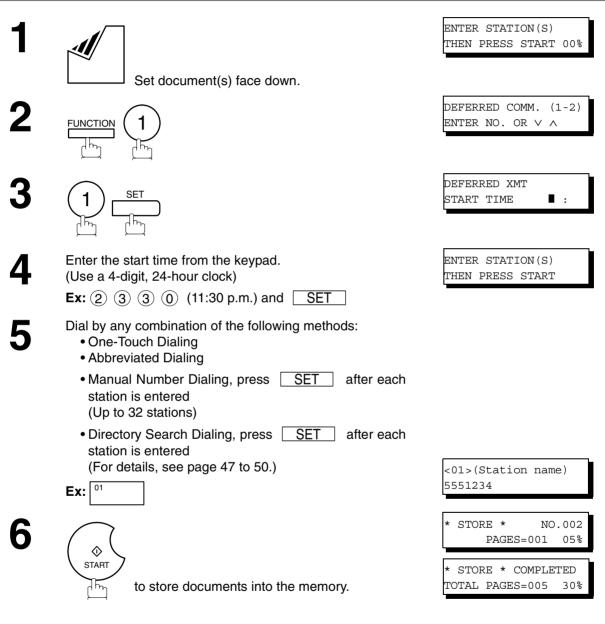

NOTE

- If you enter a wrong number in Step 4, press CLEAR then re-enter the right number.
   To change or cancel the Deferred Communication settings, see page 80 and 82.
- 3. When you reserve a deferred transmission without storing a document into memory, the following message will be shown on the display after pressing **START** in the last step.

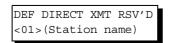

# **Timer Controlled Communications**

#### **Deferred Polling**

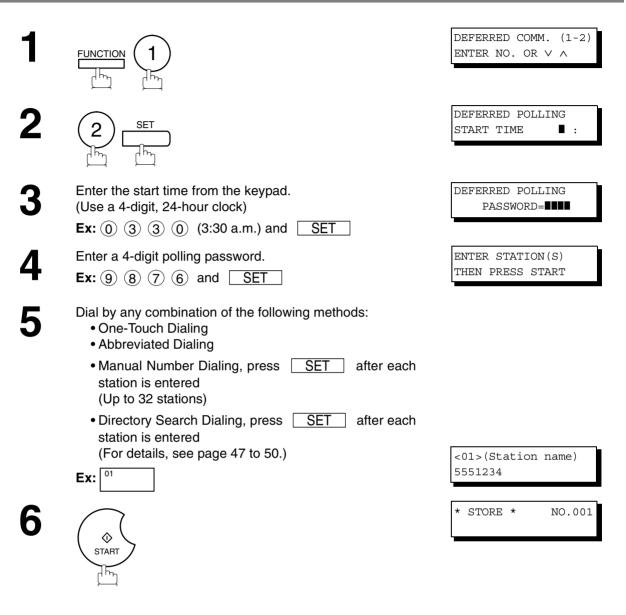

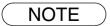

- 1. If you enter a wrong number in Step 3, press CLEAR, then re-enter the right number.
- 2. To change or cancel the Deferred Communication settings, see page 80 and 82.

3. If you use the polling function with your password, the polling function works only when you are sending and receiving between KM-F1050 and KM-F1050, or KM-F1050 and KM-F650.

# **General Description**

Polling means calling other station(s) to retrieve a document. The other station must know in advance that you will call and must have a document set on the ADF or stored in the memory. You may need to set a polling password, shared by the other station, to ensure security.

#### Setting the Polling Password

If the polling password does not match with the polled station, your polling request will be refused automatically.

To set the polling password, follow the steps below.

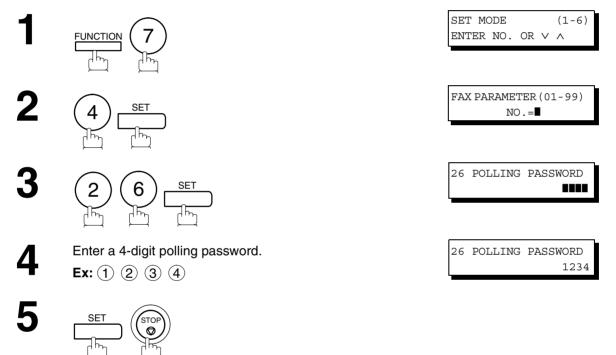

#### NOTE

- 1. Polling might not function with all fax machines. We suggest you attempt a trial polling before you actually poll important documents.
- 2. If a password is not set in the polled station, you may poll the other station even though your machine has a password.
- This function works only when you are sending or receiving between KM-F1050 and KM-F1050, or KM-F1050 and KM-F650.

#### Preparing to be Polled

In order to let other stations poll your machine, you must prepare your machine with a document stored in memory. Be sure to set the polling password before storing the document into memory. After being polled, the documents stored in the memory will be erased automatically. To retain the documents in memory so that they can be polled repeatedly change Fax Parameter No. 27 (POLLED FILE SAVE) to "Valid".

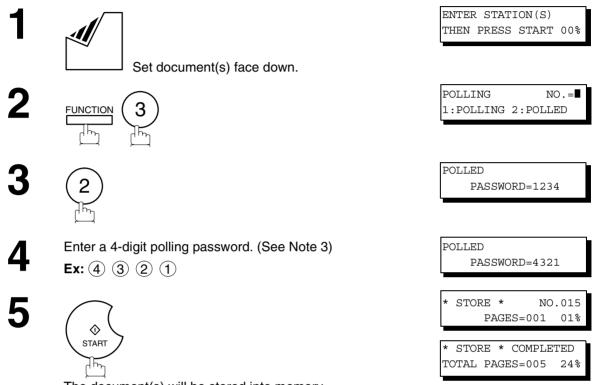

The document(s) will be stored into memory.

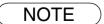

- 1. You can still send or receive documents even when set to be polled.
- 2. Only 1 polled file can be stored in memory. If you need to add document(s) into the same polled file, see page 84.
- 3. If you have set the polling password in Fax Parameter No. 26, the password will appear on the display. You can still change the password temporarily by overwriting it with a new one.
- 4. If you use the polling function with your password, the polling function works only when you are sending and receiving between KM-F1050 and KM-F1050, or KM-F1050 and KM-F650.

#### **To Poll Documents from Another Station**

The following procedure lets you poll a document from one or multiple stations. Be sure to set the polling password before polling. (See page 69)

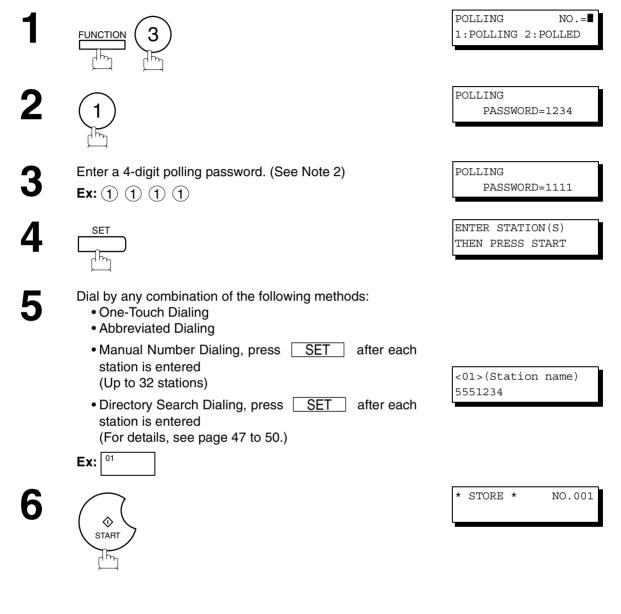

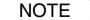

- 1. You can review the entered stations in step 5 by pressing or key, press SET to erase the displayed station or group as needed.
- If you have set the polling password in Fax Parameter No. 26, the password will appear on the display.
  - You can still change the password temporarily by overwriting it with a new one.
- 3. If you use the polling function with your password, the polling function works only when you are sending and receiving between KM-F1050 and KM-F1050, or KM-F1050 and KM-F650.

#### **General Description**

Your fax machine has special Program Keys. These keys are useful if you frequently need to send or poll the same group of stations. You can use these keys to store a One-Touch group key, a sequence of stations to be polled, a deferred transmission or polling sequence or an additional One-Touch key.

### **Setting for Group Dialing**

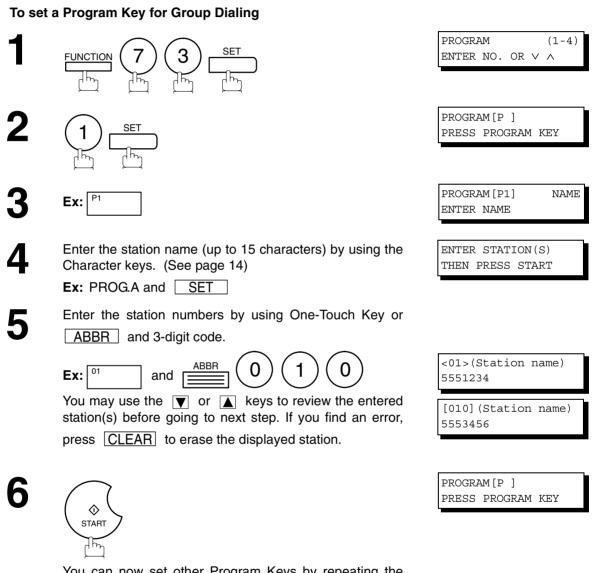

You can now set other Program Keys by repeating the procedures from Step 3, or return to standby by pressing STOP .

### **Setting for Deferred Transmission**

#### To set a Program Key for deferred transmission

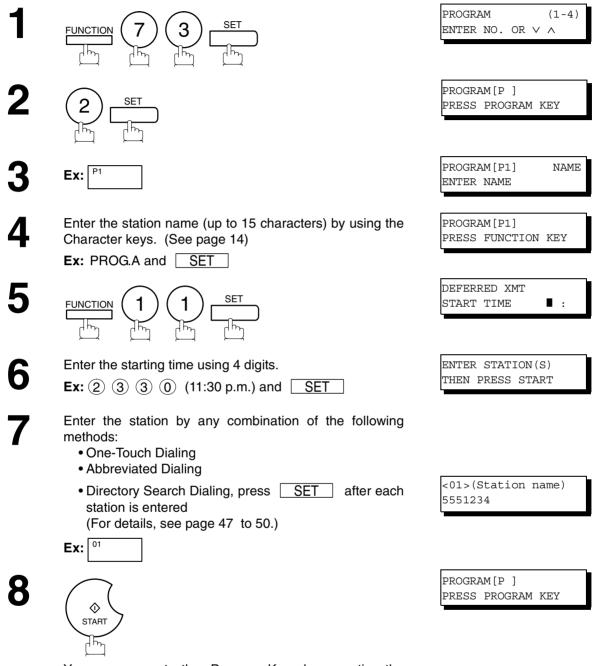

You can now set other Program Keys by repeating the procedures from Step 3, or return to standby by pressing <u>STOP</u>.

### Setting for Deferred Polling

#### To set a Program Key for deferred polling

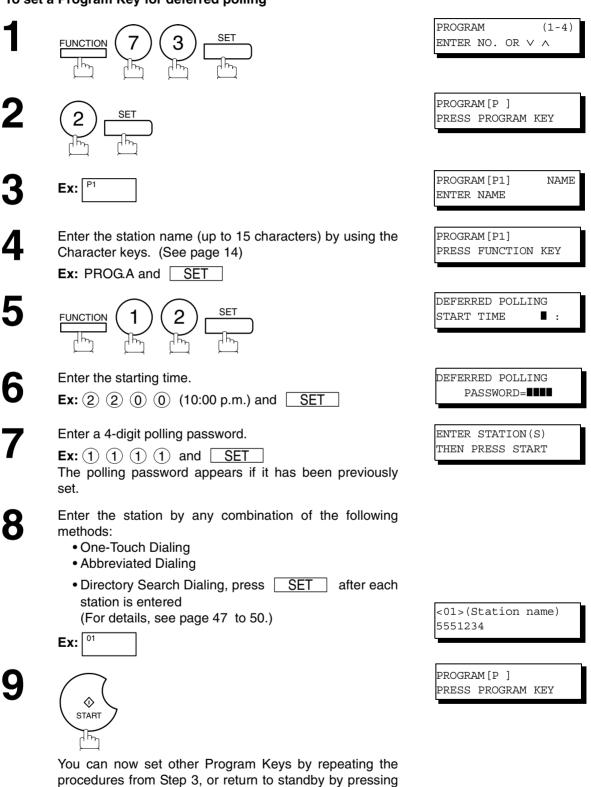

STOP .

### **Program Keys**

### **Setting for Normal Polling**

#### To set a Program Key for normal polling

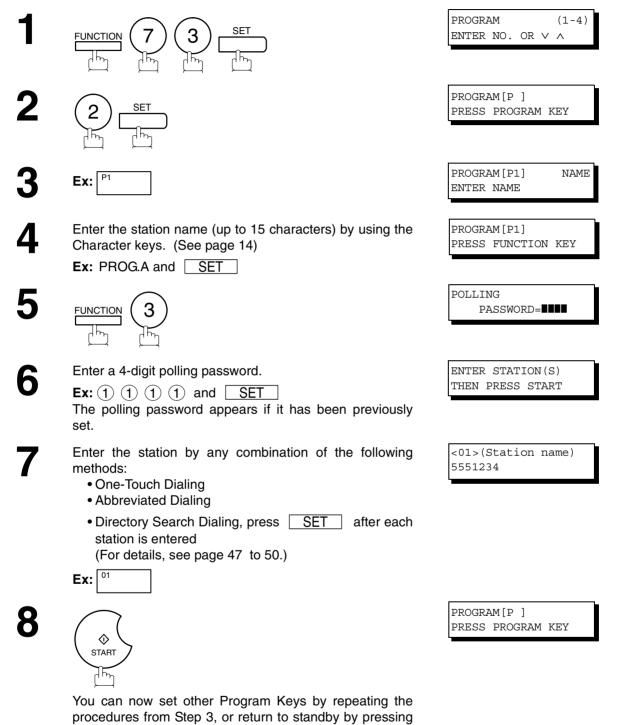

STOP .

### **Program Keys**

### Setting for One-Touch Key

#### To set a Program Key for One-Touch Key

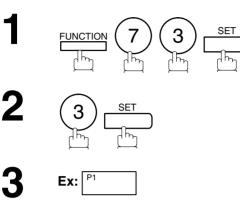

Enter the station name (up to 15 characters) by using the Character keys. (See page 14)

Ex: PROG.A and SET

Enter a telephone number (up to 36 digits including pauses and spaces).

Ex: 9 PAUSE 5 5 5 SPACE 1 2 3 4

 $\Diamond$ START ፲ቬ

5

6

You can now set other Program Keys by repeating the procedures from Step 3, or return to standby by pressing <u>STOP</u>.

PROGRAM (1-4) ENTER NO. OR ∨ ∧

PROGRAM[P] PRESS PROGRAM KEY

PROGRAM[P1] NAME ENTER NAME

[P1] PROG.A <u>E</u>NTER TEL. NO.

[P1] PROG.A 9-555 1234∎

PROGRAM[P] PRESS PROGRAM KEY

### Changing or Erasing the Program Key Settings

To change the settings in a Program Key, follow the procedure on setting a Program Key on pages 72 to 76.

- Start time or station(s) for deferred transmission
- Station(s) for normal polling
- Start time or station(s) for deferred polling
- Station(s) for group dialing
- Telephone number and station name for One-Touch key

#### To erase the settings in a Program Key

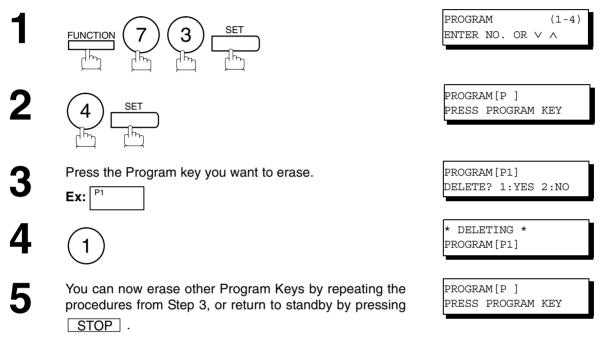

## **Edit File Mode**

### **General Description**

Your machine has a document image memory which enables you to reserve memory transmission, memory deferred transmission, memory polling and so on.

After reserving the communications in memory, you may need to change the settings of the communication(s) while it is still in memory. This section describes how to use the file editing features.

### **Printing a File List**

The contents of the communication settings may have to be modified or deleted. To verify the contents, follow the steps below to print out a file list.

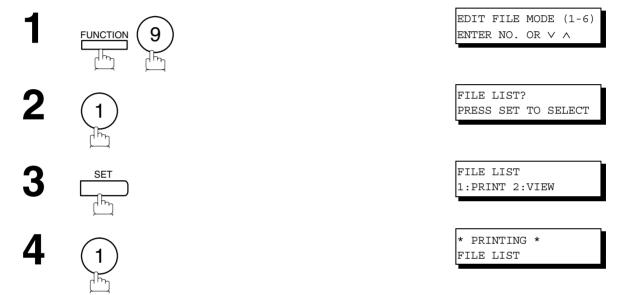

#### Sample File List

(1) (2) (3) (4) (5) (6) FILE COMM. TYPE CREATED TIME START TIME PAGES DESTINATION(S) No. DEFERRED XMT NOV-12 13:20 001 20:30 [001] 002 MEM. DEF. XMT NOV-12 13:20 22:30 003 [011] [012] [013] [016] [017] -ABCD \_ \*\*\*\* \_ 201 555 1212- \*\*\*\*\*\*\*\*

#### **Explanation of Contents**

| (1) File number              | If the file is now being executed, a "*" is indicated on the left of the file number.      |
|------------------------------|--------------------------------------------------------------------------------------------|
| (2) Communication type       |                                                                                            |
| (3) Stored date/time         | Date/time that these files were stored.                                                    |
| (4) Executing time           | If the file is a Timer Controlled Communication, the start time is printed in this column. |
|                              | If the file is an incomplete file, "INCOMP" is printed in this column.                     |
| (5) Number of stored page(s) |                                                                                            |
| (6) Destination              | ABBR. No./One-Touch No./Manual Dialing No.                                                 |

### Viewing the Contents of a File List

To view the contents of a file list on the display without printing it, follow the steps below.

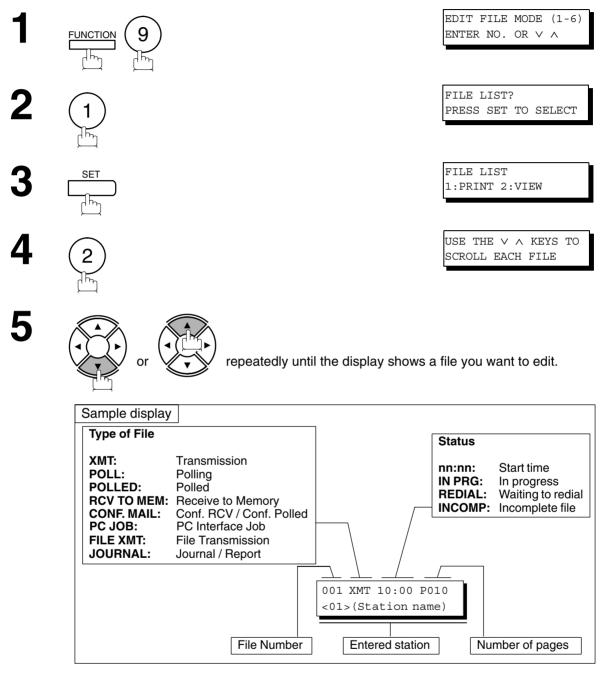

6

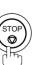

### **Edit File Mode**

### Changing the Start Time or the Station of a File

To change the start time and/or stations in a communication file, follow the steps below.

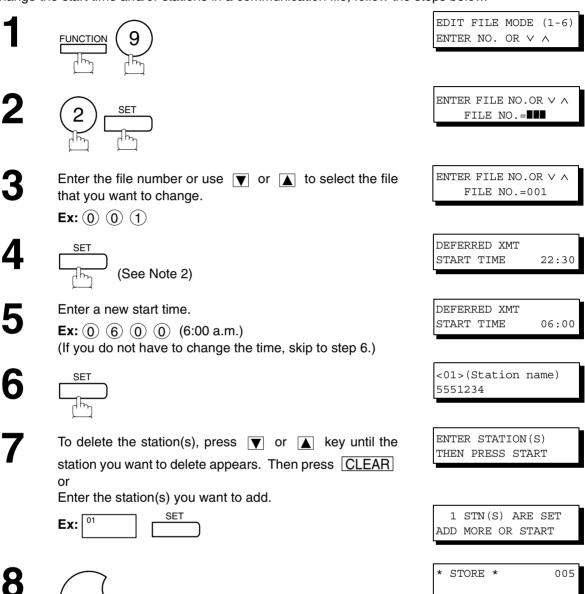

### Changing the Start Time or the Station of a File

#### NOTE

- Your machine cannot change the start time and/or stations in the file while it is being sent or waiting to redial.
- 2. If the file is not a Deferred Communication File, the following message is shown on the display.

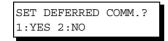

Press (1) to change the type of the file for deferred communication file.

3. If you edit the file that is saved as an incomplete file, after pressing **START** in step 8, your machine will prompt you whether to execute the file immediately. The display shows:

|       | INCOMP. | FILE? |
|-------|---------|-------|
| 1:YES | 2:NO    |       |

Press (1) to execute the file immediately.

### **Edit File Mode**

### **Deleting a File**

To delete the file in memory, follow the steps below.

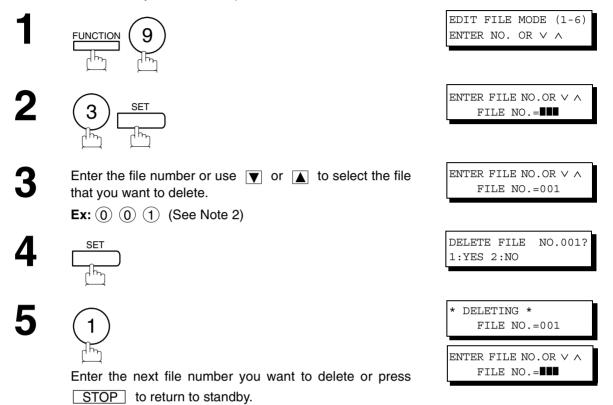

NOTE

1. Your machine cannot delete the file while it is being sent.

2. Enter (\*) (\*) (\*) as the file number and press SET to delete all files (except the file in progress).

The following message is shown on the display.

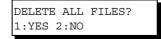

Press 1 to delete all files.

### **Printing Out a File**

To print the contents of the communication file, follow the steps bellow.

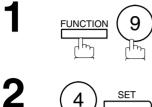

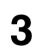

4

Enter the file number or use  $\bigtriangledown$  or  $\blacktriangle$  to select the file that you want to print.

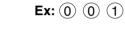

START

Your machine will print the file. The document(s) will remain in memory even after printing the file.

| EDIT FILE MODE (1-6)                 |
|--------------------------------------|
| ENTER NO. OR $\vee$ $\wedge$         |
|                                      |
|                                      |
|                                      |
| ENTER FILE NO.OR $\lor$ $\land$      |
| FILE NO.=                            |
|                                      |
|                                      |
|                                      |
|                                      |
| ENTER FILE NO.OR $\lor$ $\land$      |
| ENTER FILE NO.OR ∨ ∧<br>FILE NO.=001 |
|                                      |
|                                      |

PAGE=001/003

NOTE

1. Your machine cannot print the file while it is being sent.

### **Edit File Mode**

### Adding Documents into a File

To add documents into the file, follow the steps bellow.

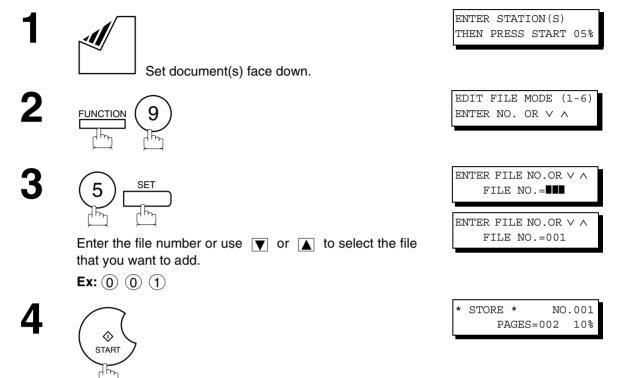

Your machine will start storing the document(s) into a file.

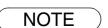

1. Your machine cannot add the document into the file while it is being sent or waiting to redial.

### Retry an Incomplete File

If a memory communication has been unsuccessful due to a busy line or no answer, the document you stored is automatically erased from memory after the last redial.

If you need to retain the document even if the communication failed, change the setting of Fax Parameter No. 31 (INC. FILE SAVE) to Valid in advance.

To retry the incomplete file, print a File List first to verify the file number. (See page 78) Then, follow the steps below.

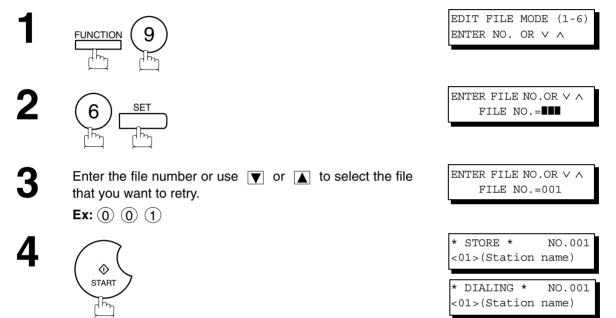

Your machine will retry the file and start dialing immediately.

NOTE

To confirm or change the entered telephone number for the file, see page 78 and 80.
 If you set Fax Parameter No.31 to Valid, all incomplete files will remain in the memory. To avoid memory overflow, please check the memory content frequently. We recommend that optional flash memory card is installed when this function is used. (See page 156)

### **General Description**

The Access Code prevents an unauthorized user from operating the machine. Once a 4-digit Access Code is registered, no one can operate the machine without entering the correct access code.

Automatic Receiving, however, is always available. After you complete any operation, such as mode setting or transmission, and the display returns to standby, you have to re-enter the access code in order to use the machine again. Registering the Access Code does not affect the use of the machine in any other way.

### **Setting the Access Code**

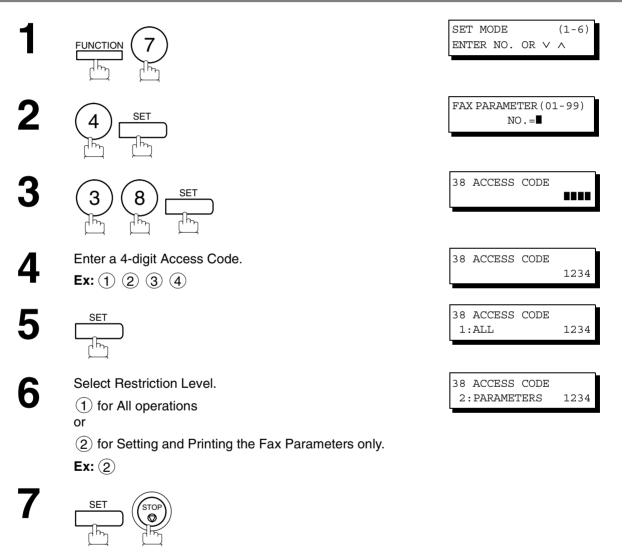

NOTE

1. To erase the Access Code, enter the Access Code and press SET and follow the procedure above to step 3, then press CLEAR SET and STOP.

# Operating Your Machine with the Access Code (Restrict all operations)

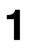

Enter the Access Code. **Ex:** (1) (2) (3) (4)

2

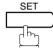

Now you can operate the machine normally.

Now you can operate the machine normally.

| NOV-12-2001 15:00<br>ACCESS CODE= |  |
|-----------------------------------|--|
| NOV-12-2001 15:00<br>ACCESS CODE= |  |
| NOV-12-2001 15:00                 |  |

00%

### **Operating Your Machine with the Access Code** (Restrict access of Fax Parameters and Journal)

The machine can restrict the operation of setting/printing the Fax Parameters and printing the Transaction Journal when the Department Code is set. **Ex:** When setting the Fax Parameter.

SET MODE (1-6)ENTER NO. OR  $\vee$   $\wedge$ FUNCTION INPUT ACCESS CODE 2 SET Enter a 4-digit Access Code. INPUT ACCESS CODE \*\*\*\* Ex: 1 2 3 4 FAX PARAMETER (01-99) SET NO.= dh

## **Receive To Memory**

### **General Description**

This feature is used to secure all received documents by storing them into the memory. To print out the document from memory, the authorized operator must enter the correct password.

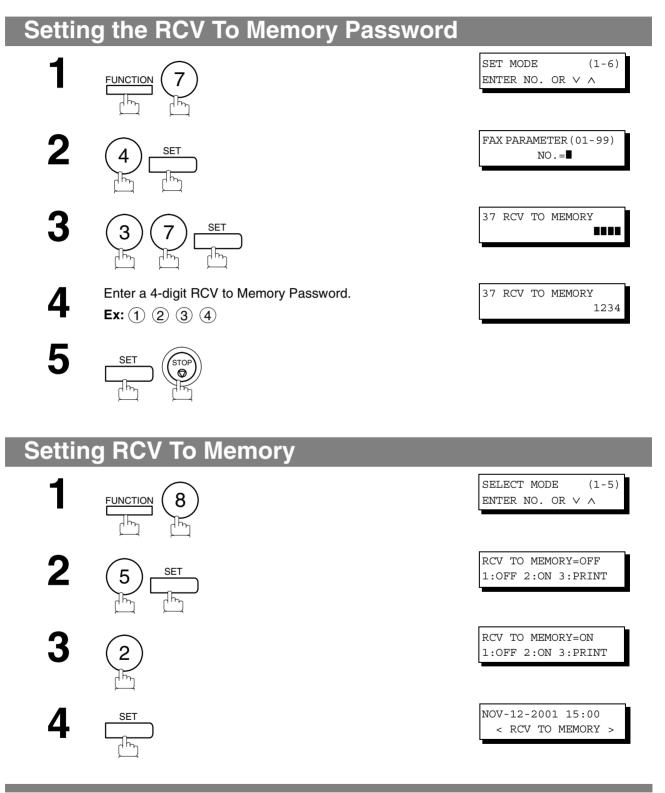

NOTE

- 1. When the memory overflows, the machine will stop receiving and release the line. The machine will not answer the next incoming call until there is space available in the memory.
- 2. We recommend that optional flash memory card is installed when this function is used. See page 153 on Image Memory Capacity.

### **Printing Out Documents**

After receiving a document with the Receive To Memory feature, the following message will appear on the display.

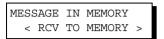

To print the document, follow the steps below.

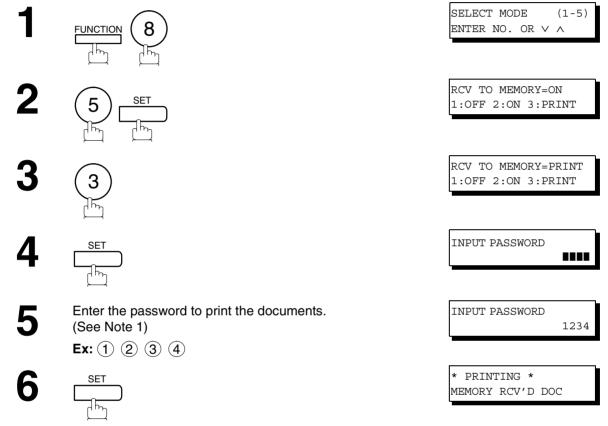

Machine will start to print the documents.

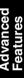

#### NOTE

1. If the password has not been set, your machine will not prompt you to enter the password.

- 2. The documents will be printed immediately after pressing SET in step 4.
- 3. Once the RCV TO MEMORY feature is set to "On", the password cannot be changed (Fax Parameter No. 37 will not be shown on the LCD display). If you wish to change the password, set RCV TO MEMORY feature to "Off" first. Then change the password. (See page 88)

### **General Description**

Your machine has a special feature in conjunction with an optional service provided by many local telephone companies. It can distinguish up to 4 telephone numbers with a corresponding ring pattern identifying each number. "DRD" lets you provide multiple phone numbers, one for your fax, business or personal use with only one single phone line.

Please check with your local telephone company on the availability of this service in your area.

Your machine can be programmed to respond to only 1 of the 4 distinctive ring patterns. To select the corresponding ring pattern for your fax number, refer to the Fax Parameter Table on page 36.

The following table shows a typical example with 4 telephone numbers on a single phone line

| Telephone No. | Usage    | Distinctive Ring Sound       | Ring Pattern                                  |  |
|---------------|----------|------------------------------|-----------------------------------------------|--|
| 555-1111      | Business | RiiingRiiing                 | Type A, Standard Ring                         |  |
| 555-2222      | Fax      | RingRingRingRing             | Type B, Double Ring                           |  |
| 555-3333      | Personal | RingRingRiiingRingRingRiiing | Type C,Triple Ring<br>(Short-Short-Long)      |  |
| 555-4444      | Teenager | RingRiiingRingRingRiiingRing | Type D,Triple Ring<br>(All other than type C) |  |

The following illustration shows a typical set up, with your machine set to detect Type B (double ring) ring pattern.

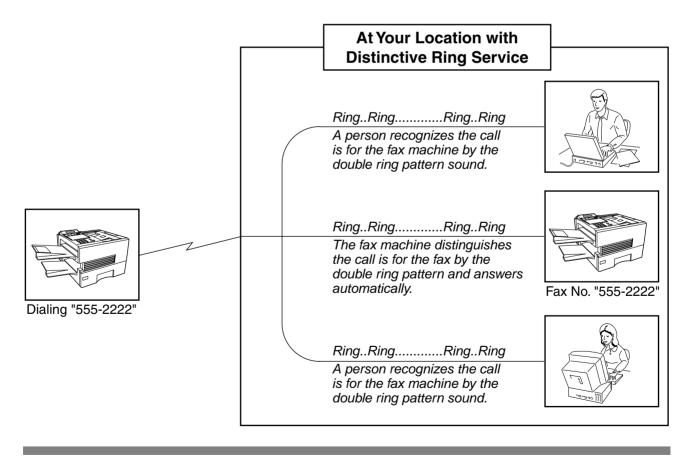

NOTE 1. "Riiing" means a long ringing sound and "Ring" means a short ringing sound.

## **Fax Cover Sheet**

### General Description

A Fax Cover Sheet can be automatically attached to your transmit document(s) that shows the recipient's name, originator's name and the number of pages attached.

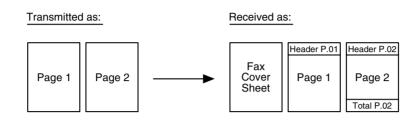

### To use the Fax Cover Sheet

To attach a Fax Cover Sheet to a transmission, follow the procedure below.

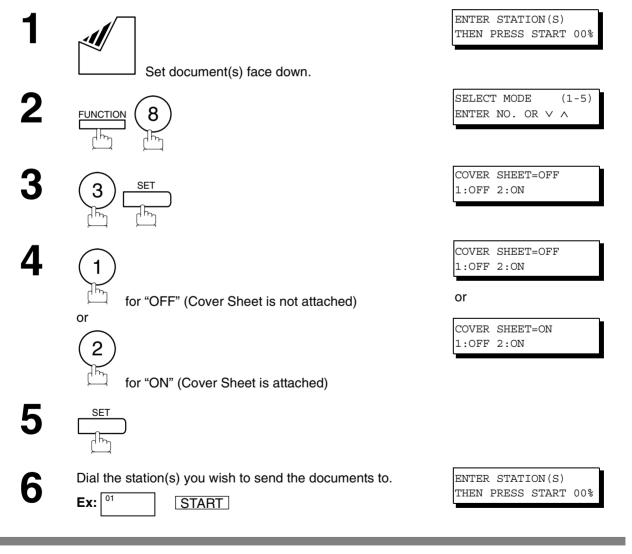

NOTE

- 1. To change the preset Fax Cover Sheet Setting, change the setting of Fax Parameter No. 56, see page 38.
- 2. This function is available for memory or direct transmission modes.
- 3. The Fax Cover Sheet is not counted in the number of pages column of the journals.
- 4. When the Fax Cover Sheet setting is set to On, the Quick Memory XMT feature is disabled.

### **Fax Cover Sheet**

### To use the Fax Cover Sheet

#### **Fax Cover Sheet Sample**

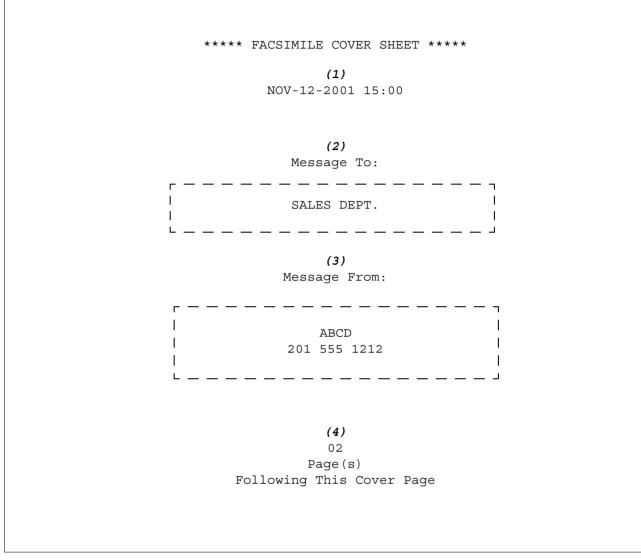

#### **Explanation of Contents**

(1) Starting time of communication.

(2) Recorded name in the One-Touch, ABBR. No. or dialed telephone number.

(3) Your LOGO (up to 25 characters) and ID Number. (Up to 20 digits)

(4) The number of pages to follow. This information is not shown when transmitting by Direct Transmission Mode.

### **General Description**

ᠯᡏᠬ

If your PBX requires a PIN (Personal Identification Number) code to get an outside line, your machine can be set to prompt the user to enter a PIN code before any dialing.

### Selecting the Access Method (Prefix or Suffix)

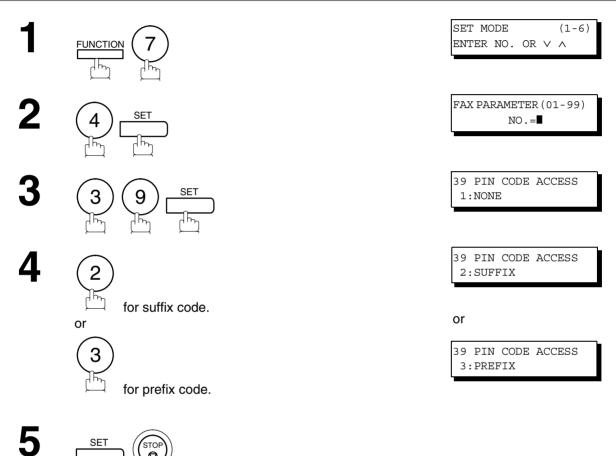

### **PIN Code Access**

### Dialing with a PIN Code

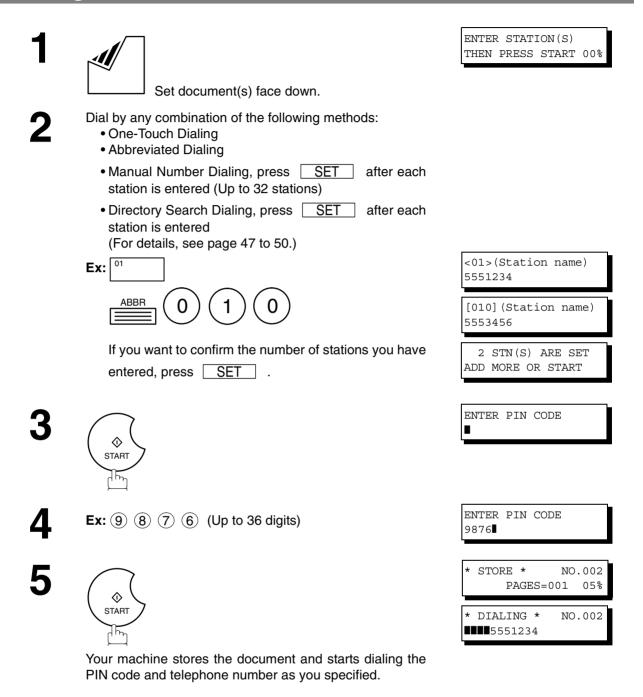

NOTE

- 1. The PIN code is shown as "
- 2. This feature is not available when dialing a number by using Off-Hook or On-Hook Direct Dialing mode.

### Setting Fax Forward

This feature allows all incoming faxes to be forwarded to the station registered in the one-touch or abbreviated dialing number. Once the faxes are received in the memory, the machine will forward the received document(s) to the telephone number registered in the one-touch or abbreviated dialing number.

This function is convenient when you would like to receive faxes in another place (i. e. your home) at night or during a holiday.

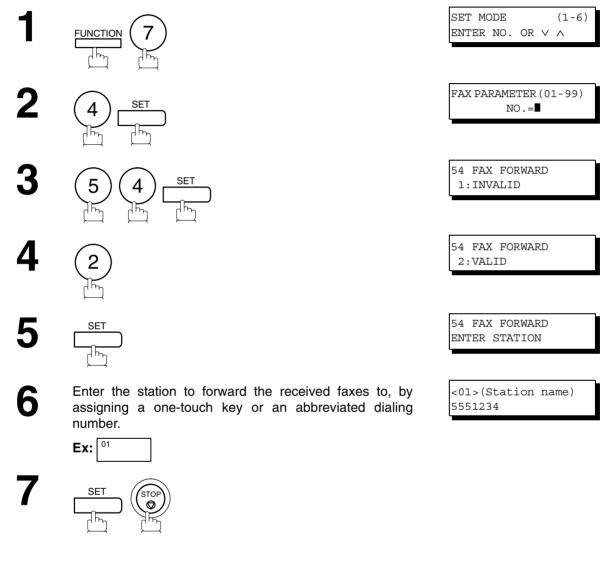

#### NOTE

- 1. When the Fax Forward feature is set, the one-touch or the abbreviated dialing number is restricted from editing. Please change this function to "Invalid" when you would like to edit the telephone number.
- 2. If the communication to transfer a received document(s) fails, the received document will print out and then is erased from memory even if the Fax Parameter No. 31 (INC. FILE SAVE) is set to "Valid".

If you wish to save the document into memory in case of communication failure, set your machine to Receive To Memory. (See page 88)

3. It is not possible to receive a document if the memory of your machine overflows or is about 95% used.

95

### **General Description**

This feature allows your machine to store the document(s) into the File Transmission in order to send to a single or to multiple locations when desired. The document(s) in the File Transmission will be kept until it is manually deleted.

### Storing the Document(s)

To store the document(s), follow the steps below.

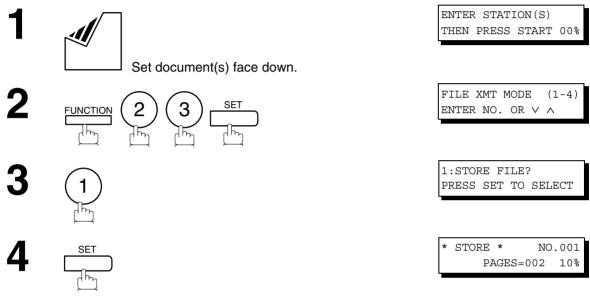

Your machine will start storing the document(s) into the memory.

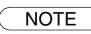

### Sending the Stored Document(s)

To send the stored document(s), follow the steps below.

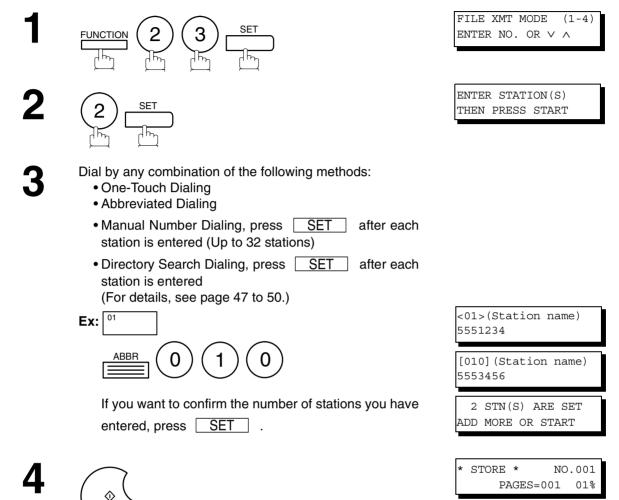

Your machine starts dialing the telephone numbers in sequence.

### Deleting the Stored Document(s)

To delete the stored document(s), follow the steps below.

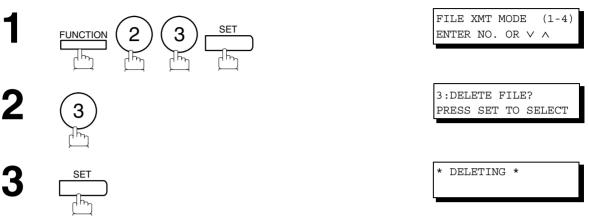

### Printing the Stored Document(s)

To print the stored document(s), follow the steps below.

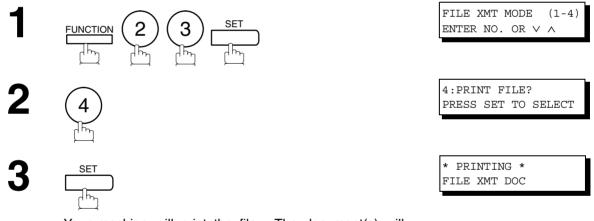

Your machine will print the file. The document(s) will remain in the memory even after printing the file.

### **General Description**

This operation requires the user to input a preset 4-digit Department Code before transmission. The Department Name of the selected Department Code is printed on the Header of each page sent, Cover Sheet, COMM

Journal and Individual Transmission Journal. When the Department Code is set, the Transaction Journal will be sorted by the Department Code number (01 - 24) when it is printed.

If you wish to prevent unauthorized persons from setting, changing or erasing the Department Code settings, you should set the Access Code to restrict these settings. (See page 86)

### Setting the Department Code

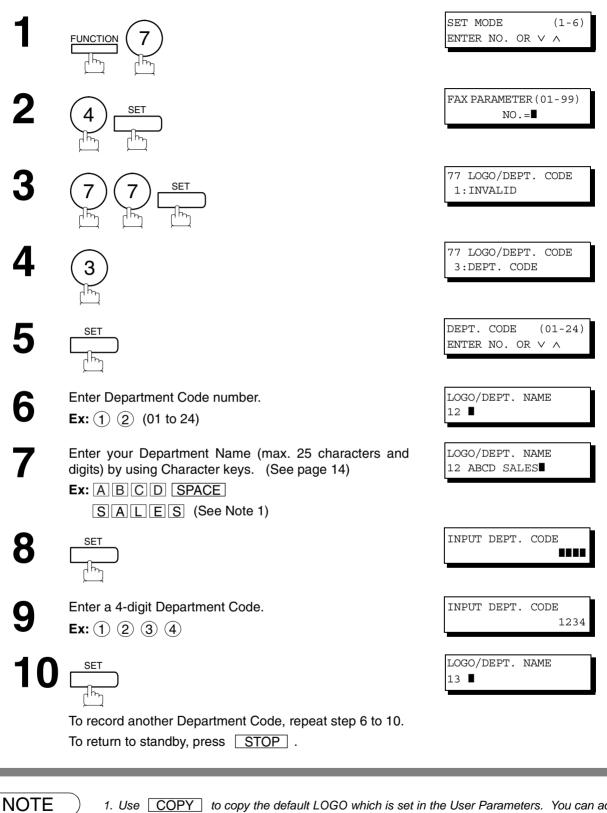

1. Use COPY to copy the default LOGO which is set in the User Parameters. You can add the department name following the default LOGO.

2. When enabling the Dept. Code feature for the first time, it is important to Print the Journal by pressing FUNCTION, 6, 1, SET and 1 in order to erase the previous journal contents.

### **Changing or Erasing the Department Code**

If you have to change or erase any of the Department Codes, follow the steps below.

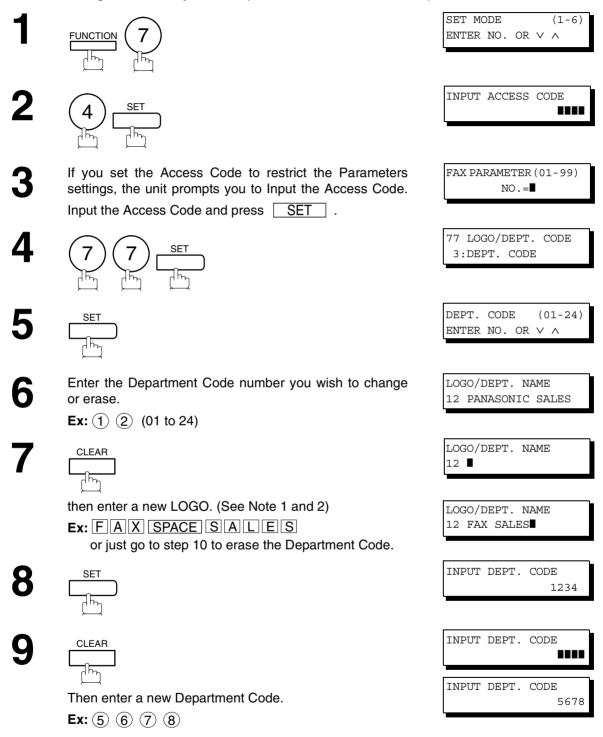

Continued on the next page ...

### Changing or Erasing the Department Code

LOGO/DEPT. NAME 13 ∎

To change or erase another Department Code, repeat step 6 to 10. To return to standby, press STOP.

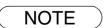

- 1. If you make a mistake, use to move the cursor beyond the incorrect character, press

   CLEAR
   then re-enter the correct Department Name.
- 2. Use COPY to copy the default LOGO which is set in the User Parameters. You can add the department name following the default LOGO.

### **Sending Document with Department Code**

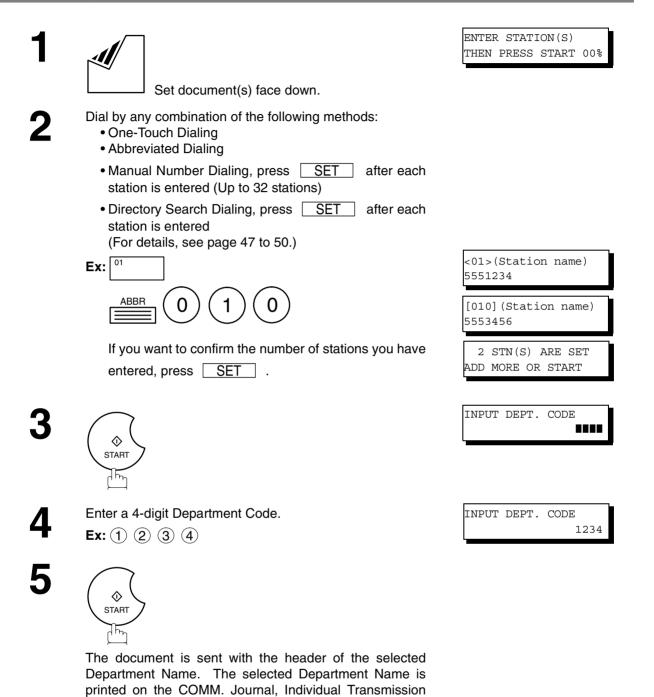

Journal and Cover Sheet.

 $\overline{1}\overline{h}_{\eta}$ 

### Sending Document with Department Code (Voice Mode Transmission)

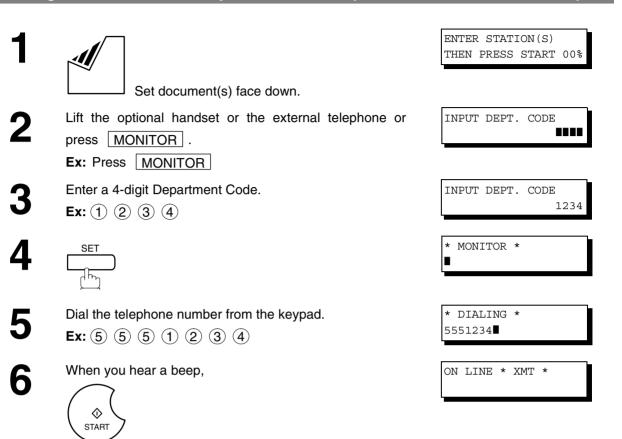

The document is sent with the header of the selected Department Name. The selected Department Name is printed on the COMM. Journal, Individual Transmission Journal and Cover Sheet.

### Printing a Department Code List

The Department Code List can be printed out following the Fax Parameter List.

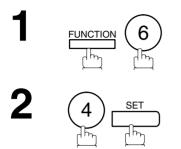

#### Sample Department Code List (Prints following the Fax Parameter List)

| *********   | -FAX PARAMETER LIST- | ***** DAT         | E NOV-12-2001 | **** TIM | E 15:00 *** P.02 |
|-------------|----------------------|-------------------|---------------|----------|------------------|
| DEPAR'      | TMENT CODE LIST      |                   |               |          |                  |
| (1)         | (2)                  | (3)               |               |          |                  |
| NUMBER      | DEPARTMENT NAME      | DEPARTMENT        | CODE          |          |                  |
| 01          | Fax Sales            | 0001              |               |          |                  |
|             | Fax Service          | 0002              |               |          |                  |
| 03          | Fax Accounting       | 0003              |               |          |                  |
|             | 5                    |                   |               |          |                  |
|             | (                    |                   |               |          |                  |
|             | )                    |                   |               |          |                  |
| 24          | Fax Engineering      | 0024              |               |          |                  |
|             | ran Engineering      | 0021              |               |          |                  |
|             |                      |                   |               |          |                  |
|             |                      |                   | -ABCD         | -        |                  |
| *********** | ******               | -HEAD OFFICE - ** | ***** _       | 201 555  | 1212 - *******   |

#### **Explanation of Contents**

| (1) Department Code Number | 01-24               |
|----------------------------|---------------------|
| (2) Department Name        | Up to 25 characters |

4 digits

(3) Department Code

### Printing a Department Code Journal

When the Department Code is set, the Transaction Journal will be sorted by the Department Code number when it is printed. All contents of the Journal will be erased automatically after being printed.

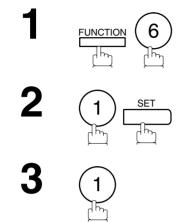

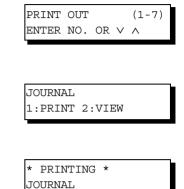

#### Sample Department Code Journal / Originated Calls

```
ORIGINATED CALLS
      NOV-10 TO NOV-12 (1)
       (2)
                       (3)
      TOTAL PAGES = 000038 TOTAL TIME = 00:23:56
(4)
     (5)
01: Fax Sales
_____
NO. COMM. PAGES FILE DURATION X/R IDENTIFICATION DATE TIME DIAGNOSTIC
   OK 005
                                         NOV-10 15:10 C0044903C0000
                00:05:13 XMT
                            5551234
01
21 OK 021/021 019 00:10:15 FWD FAX FORWARD
                                        NOV-10 18:10 C0044903C0000
       (6)
                       (7)
      TOTAL PAGES = 000026 TOTAL TIME = 00:15:28
02: Fax Service
          -----
NO. COMM. PAGES FILE DURATION X/R IDENTIFICATION DATE TIME
                                                     DIAGNOSTIC
                                        NOV-1110:10C0044903C0000NOV-1213:10C0044903C0000
19
   OK 001/001 017 00:00:13 XMT 🕿 5551234
   OK 011/011 045 00:08:15 XMT SERVICE DEPT.
30
      TOTAL PAGES = 000012 TOTAL TIME = 00:08:28
                                       -ABCD
201 555 1212 - *******
```

### Printing a Department Code Journal

#### Sample Department Code Journal / Received Calls

```
RECEIVED CALLS
         NOV-10 TO NOV-12 (1)
                                (3)
          (2)
         TOTAL PAGES = 000011 TOTAL TIME = 00:13:41
NO.
    COMM. PAGES
                FILE DURATION X/R IDENTIFICATION DATE TIME
                                                                        DIAGNOSTIC

        005
        00:05:13
        RCV
        4445678
        NOV-10
        12:10
        C0044903C0000

        005/005
        020
        00:08:15
        PLD
        111
        222
        333
        NOV-10
        19:15
        C0044903C0000

55
     OK
56
     OK
70
     OK 001
                 017 00:00:13 RCV 44567345
                                                       NOV-11 10:10 C0044903C0000
                                                      - ABCD
```

01-24

#### **Explanation of Contents**

- (1) Period date of this journal
- (2) Number of total pages transmitted/received for this machine.
- (3) Total transmitted/received time for this machine.
- (4) Department Code Number

(5) Department Name

- (6) Number of total pages transmitted/received for this department.
- (7) Total transmitted/received time for this department.

## **Multiple LOGO**

### **General Description**

This operation allows the user to select one of the 25 preset LOGOs before a transmission. The selected LOGO is printed on the Header of each page sent, Cover Sheet, COMM. Journal and Individual Transmission Journal.

### Setting the Multiple LOGO

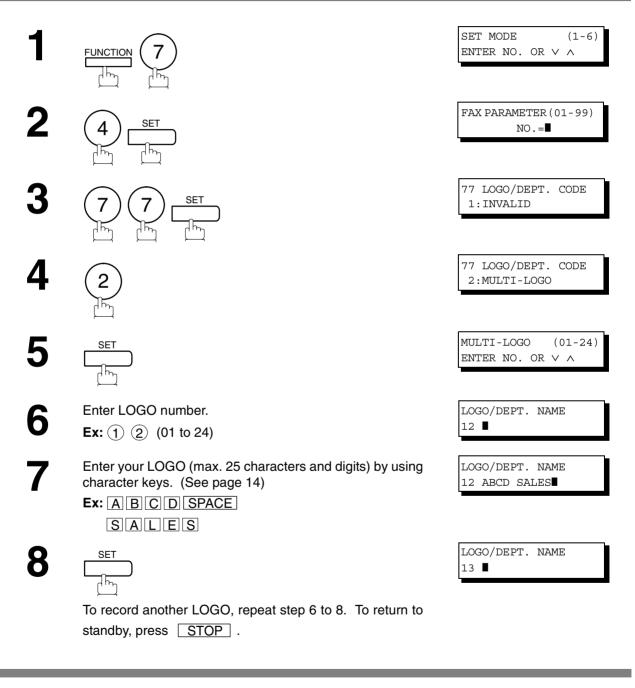

1. Use **COPY** to copy the default LOGO which is set in the User Parameters. You can add the department name following the default LOGO.

NOTE

## Multiple LOGO

### Changing or Erasing the Multiple LOGO

If you have to change or erase any of the Multiple LOGOs, follow the steps below.

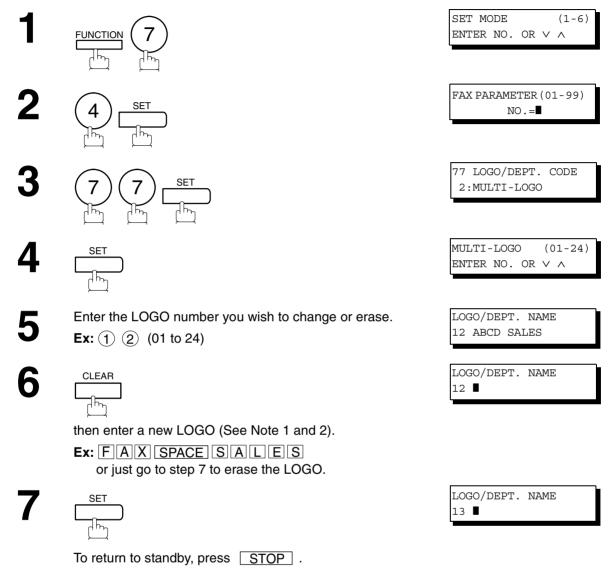

NOTE

- If you make a mistake, use to move the cursor beyond the incorrect character, press
   CLEAR then re-enter the correct LOGO.
- 2. Use COPY to copy the default LOGO which is set in the User Parameters. You can add the department name following the default LOGO.

## **Multiple LOGO**

### Sending Document with Multiple LOGO

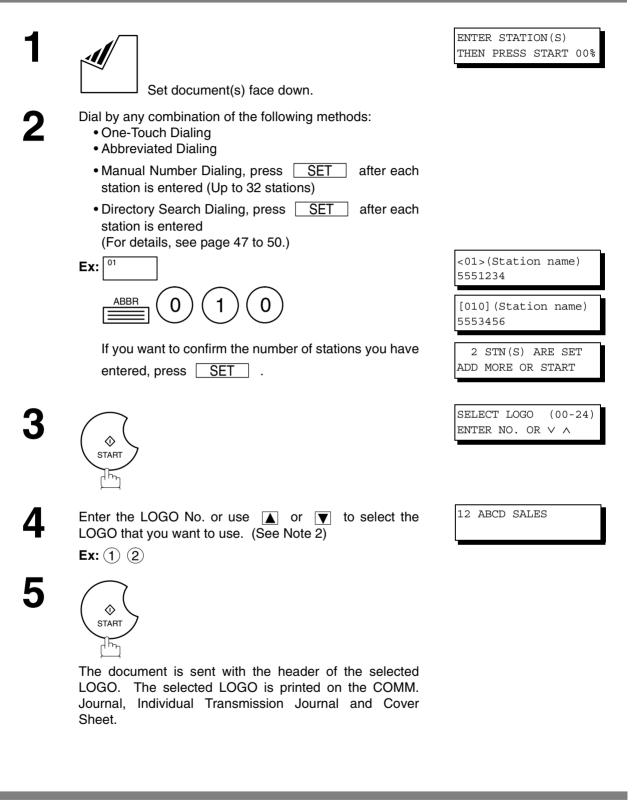

 The Multiple LOGO function cannot be used in the Voice Dialing Mode.
 If you skip selecting the LOGO in the step 4, the unit selects the default LOGO (00) which is set in the User Parameters.

NOTE

### **Printing a Multiple Logo List**

The Multiple Logo List can be printed out following the Fax Parameter List.

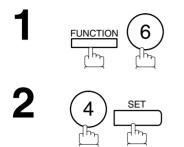

#### Sample Multiple LOGO List (Prints following the Fax Parameter List)

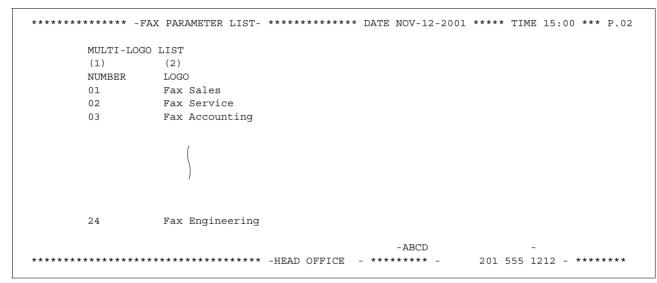

| (1) LOGO Number   | 01-24               |
|-------------------|---------------------|
| (2) Multiple LOGO | Up to 25 characters |

#### **General Description**

Your machine has a special feature, Selective Reception, which can prevent the receiving of unnecessary documents (i.e. junk fax, direct mail, etc.).

Before receiving the document, the last 4 digits of the ID Number received from the sending machine will be compared with the last 4 digits of the telephone number programmed in each One-Touch or Abbreviated station. When a match is found, your machine will start receiving the document. If a match is not found, your machine will cancel the reception and an Information Code 406 will be recorded on the Journal.

### Setting the Selective Reception.

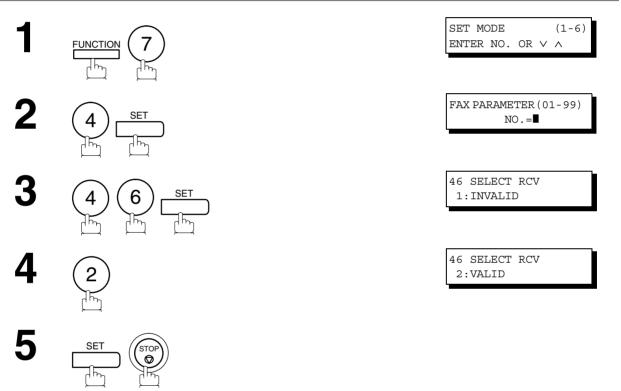

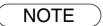

- 1. When the Selective Reception is set, your machine can receive only from those stations which are programmed in the built-in auto-dialer.
- 2. If your ID number has not been set, your machine might not be able to receive from some models. To set your ID number, see page 29.

### **General Description**

Password Communications, including Password Transmission and Password Reception will prevent your machine from sending a fax to a wrong station or receiving a fax from an unauthorized stations. You can set Password Transmission and Password Reception independently, or both together.

To use Password Transmission, you must set a 4-digit transmission password in advance. The password must be shared with other compatible fax machine(s). If the transmission password in your machine does not match the transmission password in the other compatible fax machine(s), the transmission will fail. You can select password transmission by setting Function 8-4 (PASSWORD-XMT) to "**ON**" when you send a document.

To use Password Reception, you must set a 4-digit receiving password in advance. The password must be shared with the other compatible fax machine(s). If the password in your machine does not match the receiving password in the other compatible fax machine(s), the reception will fail. Once you set password reception and set the parameter to "**ON**", it stays until you change the setting to "**OFF**".

### **Compatibility with Other Machines**

You can only use password transmission and reception with another fax compatible machine(s) listed below.

| Model   | Special Settings                                                          |
|---------|---------------------------------------------------------------------------|
| KM-F650 | Required<br>Please refer to the individual Operation Guide of each model. |

#### **Setting Password Transmission**

To set transmission password and parameter,

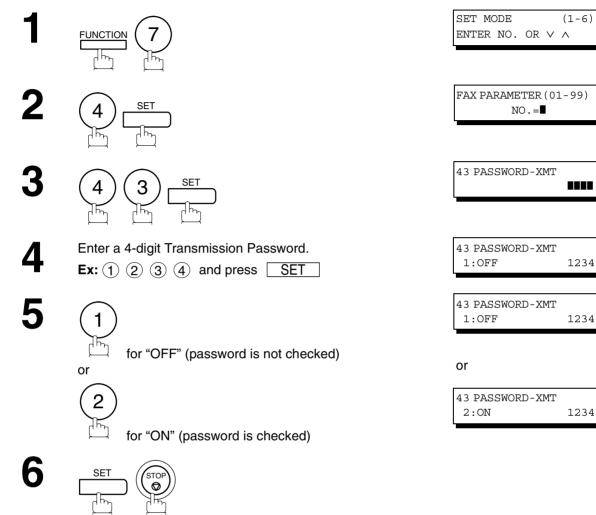

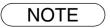

- You can change the setting temporarily by using FUNCTION 8-4 (PASSWORD-XMT) for each transmission. See page 116 for details.
- 2. To change the password, press CLEAR in step 4. Then re-enter a new one.

### **Setting Password Reception**

To set receiving password and parameter,

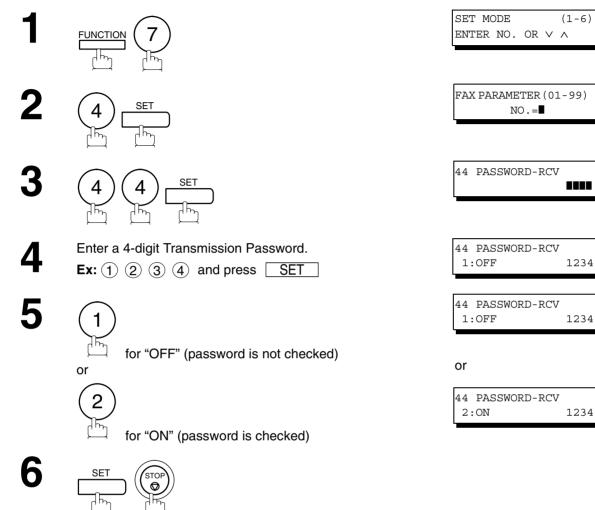

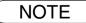

- 1. Once you set the parameter, you cannot select the parameter, "**OFF**" or "**ON**", for each reception. It is always "**OFF**" or "**ON**" until you change the setting.
- 2. To change the password, press **CLEAR** in step 4. Then re-enter a new one.

#### Using Password Transmission

To use Password Transmission, you can select PASSWORD-XMT "OFF" or "ON" for each Transmission by following the procedure below.

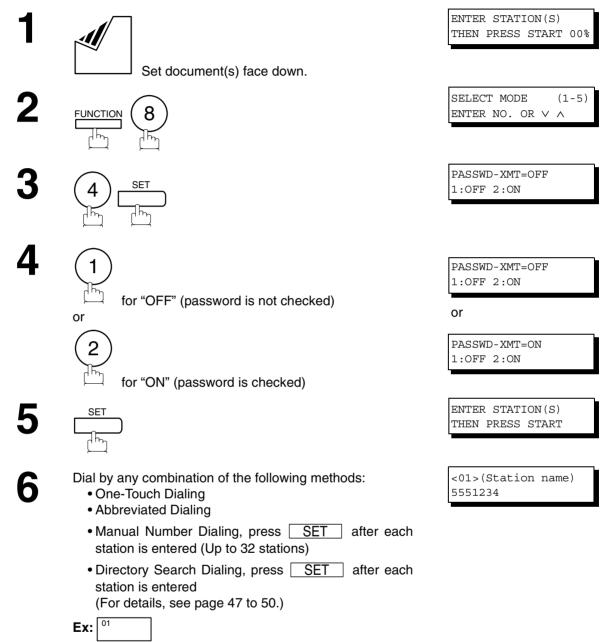

### **Password Communications**

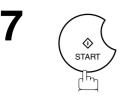

If your machine's Transmission Password coincides with the other station's Transmission Password, your machine starts sending the document.

When transmission is completed, PASSWORD-XMT returns to standard setting ("**OFF**" or "**ON**").

### **Using Password Reception**

There is no additional operation required once you set the parameter by following the procedure on page 115. The parameter, "**OFF**" or "**ON**", cannot be selected for each reception. It is always "**OFF**" or "**ON**" until you change the setting.

### **General Description**

Your machine is equipped with two Confidential Communication features which ensure that the Confidential information you send is received only by the person with the correct confidential code.

### **Confidential Mailbox**

The confidential mailbox feature can be used as a mailbox to communicate with other compatible models using a 4-digit confidential code. The Confidential Mailbox feature receives document(s) with a confidential code into memory. These documents can only be printed by the person who has the correct confidential code.

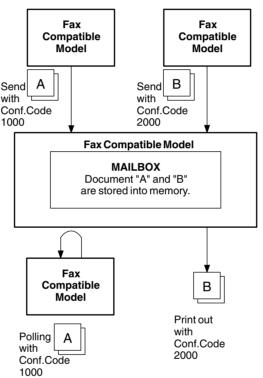

#### **Compatibility with Other Machines**

Table 1 shows a list of compatible fax models which have the Confidential Mailbox feature. It also shows whether or not special settings are required.

 Table 1 : Confidential Mailbox Requirement

| Compatible Model | Special Settings |
|------------------|------------------|
| KM-F650 KM-F1050 | Not required.    |

NOTE

- 1. If your machine receives two confidential faxes with same confidential code, both documents are stored together in the same confidential mailbox.
- 2. Up to 10 Mailbox files can be stored in memory. So, you can receive the confidential fax using 10 different confidential codes.
- 3. If the memory overflows, the machine will stop receiving and release the line.
- 4. We recommend that optional flash memory card be installed when this function is used. See page 153 on Image Memory Capacity.

#### Sending a Confidential Document to a Remote Station's Mailbox

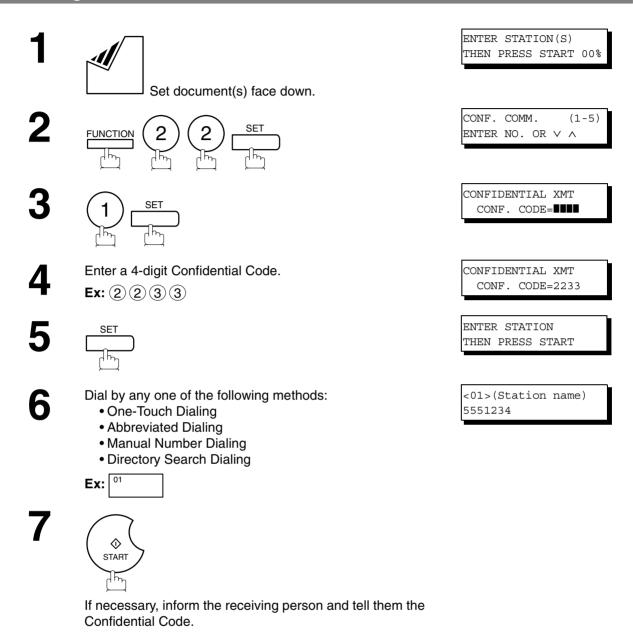

### Polling a Confidential Document from a Remote Station's Mailbox

After you have been informed that someone has transmitted a confidential document to a remote station's mailbox, you can poll the confidential document from the remote station by following the procedure below.

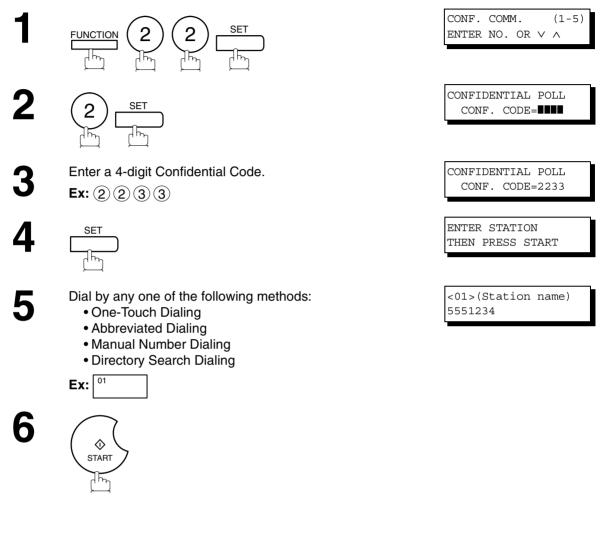

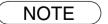

1. The confidential file will be erased automatically at the center station after being polled.

### **Receiving a Confidential Document to Your Machine's Mailbox**

No special setting is required, your machine comes with this feature ready to use. Your machine receives a confidential fax the same way it receives a normal fax message. When receiving the confidential fax, the display shows the following message (CONF. RCV REPORT) and prints out the Confidential Receive Report.

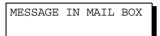

#### Sample CONF. RCV Report

| ********                  | *** -CONF. RCV REPORT- | ***** DATE            | NOV-12-2001 ***** TIME      | 15:00 ******* |
|---------------------------|------------------------|-----------------------|-----------------------------|---------------|
|                           | ** NOTICE OF CONFIDEN  | TIAL DOCUMENT HELD ** |                             |               |
| <i>(1)</i><br>FILE NO.    | (2)<br>RECEIVED FROM   | (3)<br>PAGES          | <b>(4)</b><br>TIME RECEIVED |               |
| 040                       | FAX                    | 001                   | NOV-12 15:00                |               |
|                           |                        |                       | -ABCD -                     |               |
| * * * * * * * * * * * * * | *****                  | ** -HEAD OFFICE -     | ***** - 201 555 1           | 212- ******** |

#### Explanation of Contents

(1) File number

(2) Received remote station's ID Character ID or Numeric ID

001 to 999

(3) Number of pages received

(4) Received date and time

#### NOTE

- 1. If your machine receives two confidential faxes with same confidential code, both documents are stored together in the same confidential mailbox.
- 2. Up to 10 Mailbox files can be stored in memory. So, you can receive the confidential fax using 10 different confidential codes.
- 3. If the memory overflows, the machine will stop receiving and release the line.
- 4. You can verify whether the unit has received a confidential fax by printing out the File List. (See page 78)

Network Features

#### Storing a Confidential Document in Your Machine's Mailbox

Use the following procedure to store a document in a confidential mailbox in your machine. Once the confidential document is stored in your machine, it can be polled by another machine.

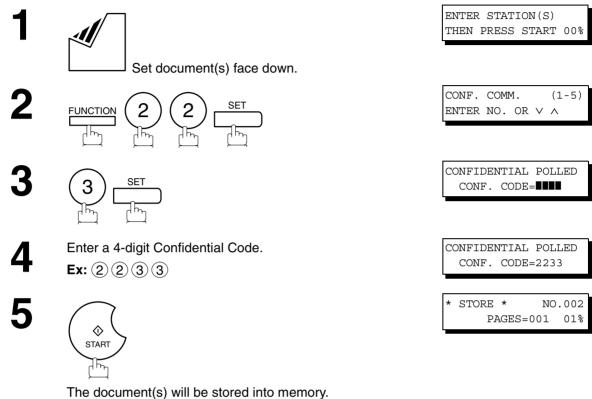

If necessary, inform the receiving party of the confidential document and tell them the confidential code needed to

poll the document.

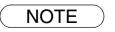

1. The confidential file will be erased automatically after being polled. If you wish to retain the confidential file even after being polled, change the setting of Fax Parameter No. 42 (CONF. POLLED FILE SAVE) to "Valid".

## Printing Out a Confidential Document from Your Machine's Mailbox

After you have been notified that someone has transmitted a confidential document to your machine's mailbox, use the following procedure to print out the confidential document.

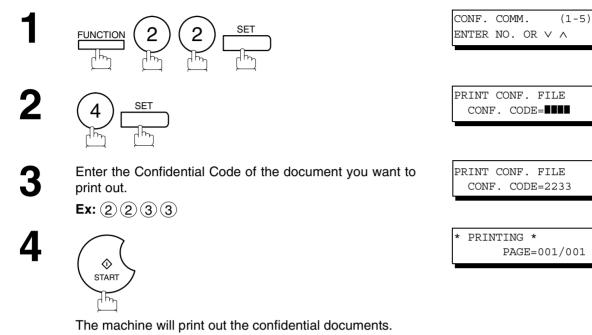

NOTE

1. The confidential file will be erased automatically after being printed out even if the setting of Fax Parameter No. 42 (CONF. POLLED FILE SAVE) is changed to "Valid".

### Deleting a Confidential Document Stored in Your Machine's Mailbox

If your memory becomes full, or you just want to clean out your confidential documents, you may delete one or more confidential faxes stored in your machine by using the following procedure.

There are two types of confidential file deletions, one is to delete the file individually by its Confidential Code, and the other is to delete all confidential files in memory.

#### To delete a file using Confidential Code

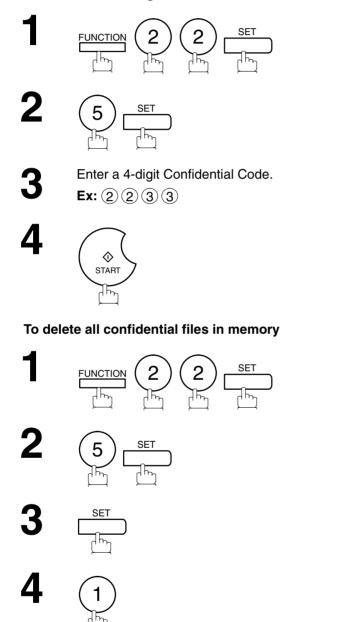

| ENTER NO. OR $\vee$ $\wedge$         |  |
|--------------------------------------|--|
|                                      |  |
| DELETE CONF. FILE<br>CONF. CODE=     |  |
|                                      |  |
| DELETE CONF. FILE<br>CONF. CODE=2233 |  |
|                                      |  |
| * DELETING *                         |  |

CONF. CODE=2233

(1-5)

CONF. COMM.

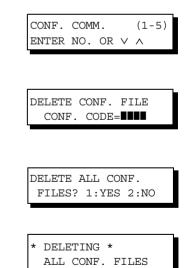

# Sub-Addressing

### **General Description**

The Sub-Addressing function allows you further routing, forwarding or relaying of document(s) to the desired recipient(s) when used in combination with Internet Fax capable models and/or the Networking version of HydraFax/LaserFAX software. This function conforms to the ITU-T recommendation for T. Routing-Facsimile Routing utilizing the Sub-Address.

#### Example of a Network

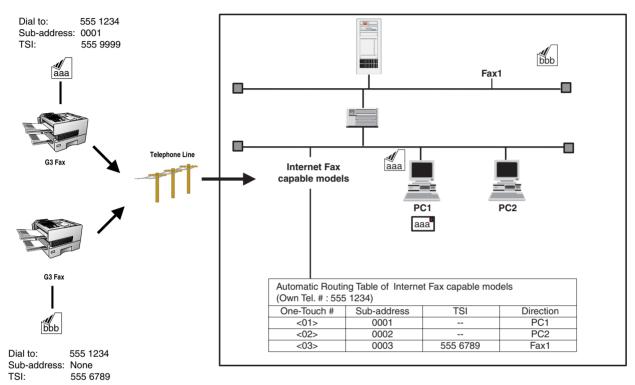

#### **Compatibility with Other Machines**

• Sub-addressing Transmission: KM-F650/KM-F1050

#### **Sub-addressing Transmission Methods**

You can send a document with Sub-address information to the desired recipient by the following methods.

- By registering the Sub-address information into One-Touch/ABBR. Dialing Numbers.
- By specifying the Sub-address information in the Manual Number Dialing Mode.

#### Setting of Routing, Forwarding or Relaying

You can customize the Automatic Routing to any combination of LAN (Local Area Network), PSTN (Public Switched Telephone Network) or PBX Extension with Internet Fax capable models and/or HydraFax/LaserFAX Routing Table (Please refer to the Operation Guide of the applicable models and/or the HydraFax/LaserFAX User Manual).

NOTE

1. HydraFax and LaserFAX are trademarks of Wordcraft International Ltd.

### To set the Sub-address into a One-Touch/ABBR. Dialing Numbers

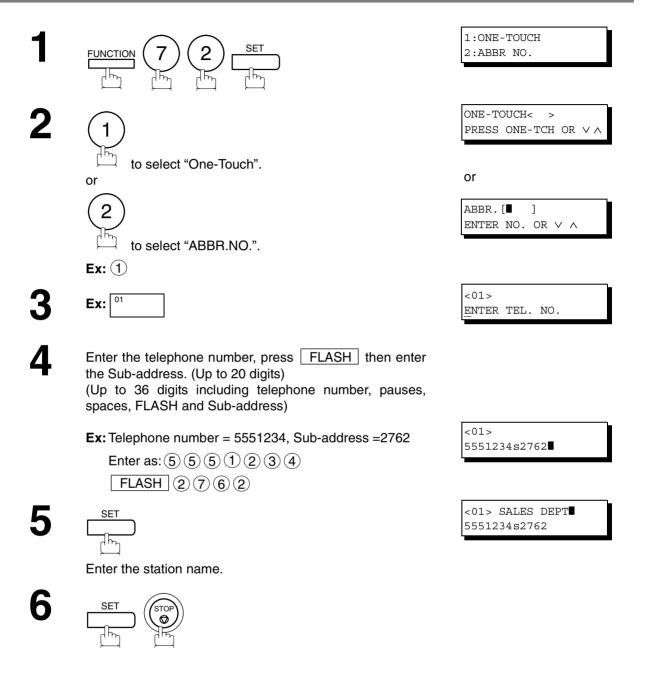

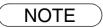

1. **FLASH** separates the Sub-address from the Telephone number and is indicated by an "s" in the display.

#### To send a Document with Sub-address

#### Using One-Touch/ABBR. Number Dialing

The operation is the same as for normal dialing

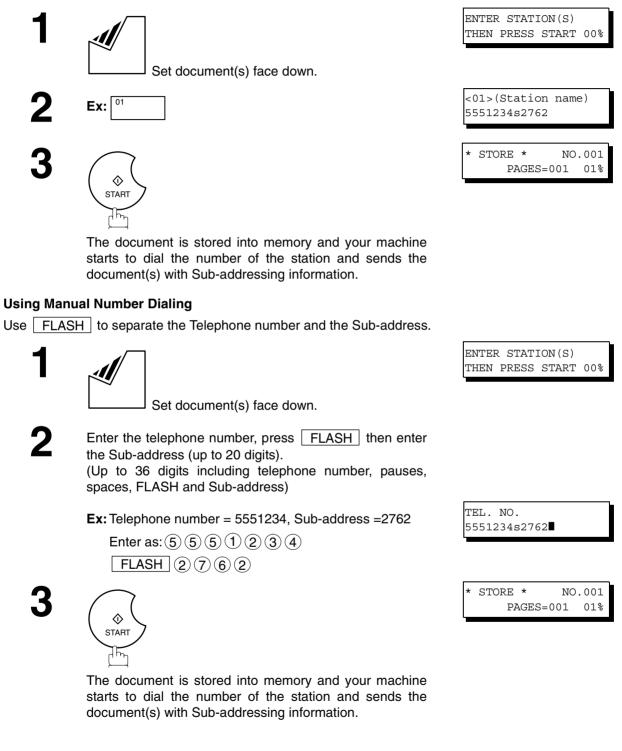

NOTE

- 1. **FLASH** separates the Sub-address from the Telephone number and is indicated by an "s" in the display.
- 2. Manual Off-Hook or On-Hook Dialing cannot be used with the Sub-addressing Transmission.
- 3. The Sub-address is not transmitted during Manual Redial Mode.

### **General Description**

To help you maintain records of the documents you sent and received, as well as lists of the numbers you record, your facsimile machine is equipped to print the following journals and lists: Transaction Journal, Individual Transmission Journal, Communication Journal, One-Touch/Abbreviated/Directory Search No. List, Program List, Fax Parameter List, Directory Sheet and File List.

#### **Transaction Journal**

The "Journal" is a record of the last 100 transactions (a transaction is recorded each time you send or receive a document). It is printed out automatically after every 100 transactions (See Note 1) or you can print or view it manually by using the following procedure:

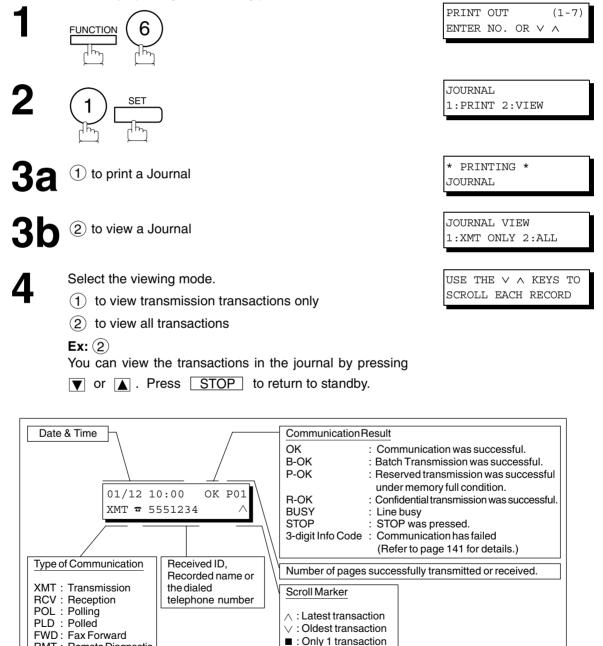

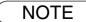

RMT : Remote Diagnostic

1. If you wish to disable the automatic print out of the Transaction Journal, change the setting of Fax Parameter No. 13 to "Invalid". (See page 36)

### Individual Transmission Journal (IND. XMT JOURNAL)

An Individual Transmission Journal contains the information on the latest transmission.

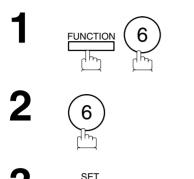

վեդ

| 7) |
|----|
|    |
|    |
|    |
| ?  |
| •  |
|    |

| * PR | INTIN | 1G *    |  |
|------|-------|---------|--|
| IND. | XMT   | JOURNAL |  |

## Individual Transmission Journal (IND. XMT JOURNAL)

#### **Sample Transaction Journal**

|     |      |               |           |               |          |             | (1)                 |             | (2)    | )                 |         |
|-----|------|---------------|-----------|---------------|----------|-------------|---------------------|-------------|--------|-------------------|---------|
| * * | **** | * * * * * * * | :**** -J( | OURNAL-       | *******  | * * * * * * | ***** DATE          | NOV-12-2003 | L **** | TIME 15:00 *****  | ****    |
|     | (3)  | (4)           | (5)       | (6)           | (7)      | (8)         | (9)                 | (.          | 10)    | (11) (12)         |         |
|     | NO.  | COMM.         | PAGES     | FILE          | DURATION | X/R         | IDENTIFICATION      | DATE        | TIME   | DIAGNOSTIC        |         |
|     | 01   | OK            | 005/005   | 001           | 00:00:22 | XMT         | SERVICE DEPT.       | NOV-11      | 17:35  | C0044903C0000     |         |
|     | 02   | OK            | 003       | 002           | 00:01:17 | RCV         | 111 222 333         | NOV-11      | 17:41  | C0044903C0000     |         |
|     | 03   | OK            | 001       | 003           | 00:00:31 | XMT         | ACCOUNTING DEPT     | C. NOV-11   | 17:50  | C0044903C0000     |         |
|     | 04   | 630           | 000/005   | 004           | 00:00:00 | XMT         | ☎ 342345676         | NOV-11      | 17:57  | 0800420000000     |         |
|     | 05   | STOP          | 000       | 005           | 00:00:34 | XMT         | 12324567            | NOV-11      | 18:35  | 0210260200000     |         |
|     | 06   | OK            | 001/001   | 006           | 00:00:20 | XMT         | ☎ 44567345          | NOV-11      | 18:44  | C8044B03C0000     |         |
|     | 07   | 408           | *003      | 007           | 00:02:14 | XMT         | <b>a</b> 2345678    | NOV-11      | 18:55  | 0040440A30080     |         |
|     | 31   | OK            | 002/002   | 050           | 00:00:31 | XMT         | <b>☎</b> 0245674533 | NOV-12      | 08:35  | C8044B03C1000     |         |
|     | 32   | OK            | 003/003   | 051           | 00:01:32 | XMT         | ☎ 0353678980        | NOV-12      | 08:57  | C8044B03C1000     |         |
|     |      |               |           |               |          |             | (13                 | 3)          |        |                   |         |
|     |      |               |           |               |          |             | -AE                 | BCD         |        | -                 |         |
| * * | **** | ******        | ******    | * * * * * * * | ******   | -HEAD       | OFFICE - ****       | ** _        | 20     | 1 555 1212- ***** | * * * * |
|     |      |               |           |               |          | (15)        |                     |             | (1     | 4)                |         |
|     |      |               |           |               |          | (15)        |                     |             | (1     | ±/                |         |

#### Sample Individual Transmission Journal (IND. XMT JOURNAL)

| * * * * * * * * * * * * * * | ** -IND. XMT J | OURNAL-                  | *****       | * * * * * * | <b>(1)</b><br>DATE | NOV-12-2001 | * * * * * | <b>(2)</b><br>TIME | 15:00       | ****              |
|-----------------------------|----------------|--------------------------|-------------|-------------|--------------------|-------------|-----------|--------------------|-------------|-------------------|
| (10)(11)                    | DATE/TIME      | = NOV-1                  | 2-2001 09:0 | 0           |                    |             |           |                    |             |                   |
| (3)                         | JOURNAL No.    | = 21                     |             |             |                    |             |           |                    |             |                   |
| (4)                         | COMM. RESULT   | = OK                     |             |             |                    |             |           |                    |             |                   |
| (5)                         | PAGE(S)        | = 001                    |             |             |                    |             |           |                    |             |                   |
| (7)                         | DURATION       | = 00:00                  | :16         |             |                    |             |           |                    |             |                   |
| (6)                         | FILE No.       | = 010                    |             |             |                    |             |           |                    |             |                   |
| (16)                        | MODE           | = TRANS                  | MISSION     |             |                    |             |           |                    |             |                   |
| (17)                        | DESTINATION    | = [001]                  | / 555 1234  | /ABCDI      | EFG                |             |           |                    |             |                   |
| (18)                        | RECEIVED ID    | =                        |             |             |                    |             |           |                    |             |                   |
| (19)                        | RESOLUTION     | = STD                    |             |             |                    |             |           |                    |             |                   |
|                             |                |                          |             | (1.<br>- Al | <b>3)</b><br>BCD   |             | -         |                    |             |                   |
| ********                    | ******         | ****- <u>HEA</u><br>(15) | D OFFICE    | _ * * * *   | * * * * _          | 201<br>(14) | 555 12    | 12- **             | * * * * * * | * * * * * * * * * |

## Individual Transmission Journal (IND. XMT JOURNAL)

| (1) Printout date                              |                                                                                                    |
|------------------------------------------------|----------------------------------------------------------------------------------------------------|
| (2) Printout time                              |                                                                                                    |
| (3) Journal number                             |                                                                                                    |
| (4) Communication result                       | <ul> <li>"OK" indicates that the communication was successful.</li> <li>"BUSY" indicates that the communication has failed because of busy line.</li> <li>"STOP" indicates that STOP was pressed during communication.</li> <li>"B-OK" indicates that the Batch Transmission was successful.</li> <li>(All batched files are listed below the batched transaction.)</li> <li>"M-OK" indicates that the substitute reception message in memory was not printed out.</li> <li>"P-OK" indicates that memory overflow or document misfeeding occurred while storing the documents into memory for transmission but successfully stored document(s) was sent.</li> <li>"R-OK" indicates that the Confidential Communication was successful.</li> </ul> |
| (5) Number of pages transmitted<br>or received | The 3-digit number is the number of pages successfully transmitted or received.<br>When the documents are stored into memory, two 3-digit numbers will appear.<br>The first 3-digit number represents the number of pages successfully transmitted.<br>The second 3-digit number represents the total number of pages that were<br>attempted to be transmitted.<br>Asterisk "*" indicates that the quality of some received copies was poor.                                                                                                    |
| (6) File number                                | 001 to 999 (If the communication is stored into memory, a file number is assigned for each communication.)                                                                                                    |
| (7) Duration of communication                  |                                                                                                    |
| (8) Type of communication                      | "XMT" means Transmission<br>"RCV" means Reception<br>"POL" means Polling<br>"PLD" means Polled<br>"FWD" means Fax Forward<br>"RMT" means Remote Diagnostic                                                                                                    |
| (9) Remote station identification              | <ul> <li>Name : Recorded name in One-Touch or ABBR. Numbers or remote station's Character ID.</li> <li>☎ number: Dialed telephone number</li> <li>Number : Remote station's ID number.</li> </ul>                                                                                                    |
| (10) Communication date                        |                                                                                                    |
| (11) Communication Start time                  |                                                                                                    |
| (12) Diagnostic                                | For service personnel only                                                                                                    |
| (13) Own LOGO                                  | Up to 25 characters                                                                                                    |
| (14) Own ID number                             | Up to 20 digits                                                                                                    |
| (15) Own Character ID                          | Up to 16 characters                                                                                                    |
| (16) Type of communication                     | Transmission or memory transmission                                                                                                    |
| (17) Destination                               | If a One-Touch or ABBR was used for the transmission:<br>One-Touch or ABBR. No./Telephone Number/Recorded Name<br>If not : Telephone number                                                                                                    |
| (18) Received remote station's ID              | Character ID or ID number                                                                                                    |
| (19) Resolution                                | "STD" means standard resolution<br>"FINE" means fine resolution<br>"S-FINE" means super fine resolution                                                                                                    |

#### Communication Journal (COMM. JOURNAL)

The Communication Journal (COMM. JOURNAL) lets you verify whether the transmission or polling was successful. You may select the printout condition (Off/Always/Inc. only) in Function 8-1 or Fax Parameter No. 12.

#### Sample COMM. JOURNAL

| MODE =        | MEMORY          | TRANSMISSI     | (2)<br>DN START                                                               | Γ=NOV-12 14:5                                      | (3)<br>0 END=NOV-12 15:00   |
|---------------|-----------------|----------------|-------------------------------------------------------------------------------|----------------------------------------------------|-----------------------------|
| FIL           | E NO.= (        | )50 <b>(4)</b> |                                                                               |                                                    |                             |
| (5)           | (6)             | (7)            | (8)                                                                           | (9)                                                | (10)                        |
| STN NO.       | COMM.           | ABBR NO.       | STATION NAME/TEL NO.                                                          | PAGES                                              | DURATION                    |
| 001           | ОК              | <01>           | SERVICE DEPT.                                                                 | 001/001                                            | 00:01:30                    |
| 002           | OK              | <02>           | SALES DEPT.                                                                   | 001/001                                            | 00:01:25                    |
| 003           | 407             | < 03 >         | ACCOUNTING DEPT.                                                              | 000/001                                            | 00:01:45                    |
| 004           | BUSY            | 5              | 021 111 1234                                                                  | 000/001                                            | 00:00:00                    |
|               |                 |                |                                                                               |                                                    | - ABCD -                    |
|               |                 |                |                                                                               |                                                    |                             |
| *****         | * * * * * * * * |                | ********** - HEAD OFFICE                                                      |                                                    | *** - 201 555 1212 - ****** |
| * * * * * * * | * * * * * * * * |                | HE SLEREXE COMI                                                               | PANY LIM                                           | ITED                        |
| * * * * * * * | * * * * * * * * |                | HE SLEREXE COMI<br>SAPORS LANE - BOOLE - DOI                                  | PANY LIM<br>rset - bh 25 8 ef                      | ITED                        |
| *****         | *****           |                | HE SLEREXE COMI                                                               | PANY LIM<br>rset - bh 25 8 ef                      | ITED                        |
| *****         |                 |                | HE SLEREXE COMI<br>SAPORS LANE - BOOLE - DOI<br>TELEPHONE BOOLE (945 13) 5161 | PANY LIM<br>rset - bh 25 8 ef<br>17 - telex 123456 | ITED                        |

cause the photocell to generate an analogous electrical video signal. This signal is used to modulate a carrier, which is transmitted to a remote destination over a radio or cable communications link.

At the remote terminal, demodulation reconstructs the video signal, which is used to modulate the density of print produced by a printing device. This device is scanning in a raster scan synchronised with that at the transmitting terminal. As a result, a facsimile copy of the subject document is produced.

Probably you have uses for this facility in your organisation.

Yours sincerely,

PL:1

P.J. CROSS Group Leader - Facsimile Research

## Communication Journal (COMM. JOURNAL)

#### **Explanation of Contents**

- (1) Indication of communication mode
- (2) Start time of communication
- (3) End time of communication

| (4) File number                                                   | 001 to 999 (When the communication is stored into memory, a file number is assigned for each communication.)                                                                                                    |
|-------------------------------------------------------------------|----------------------------------------------------------------------------------------------------|
| (5) Station number                                                | Sequential number of the Stations.                                                                                                    |
| (6) Communication result                                          | "OK" indicates that the communication was successful.<br>"BUSY" indicates that the communication has failed because of busy line.<br>"STOP" indicates that <b>STOP</b> was pressed during communication.<br>"B-OK" indicates that the Batch Transmission was successful.<br>"M-OK" indicates that the substitute reception message in memory was not<br>printed out.<br>"P-OK" indicates that memory overflow or document misfeeding occurred while<br>storing the documents into memory for transmission but successfully stored<br>document(s) was sent.<br>"R-OK" indicates that the Confidential Communication was successful.<br>"3-digit Info Code" (See page 141) Information Codes indicates that the<br>communication has failed. In this case, the machine will print out the attached<br>report with first page of your document as shown on the previous page. |
| (7) Abbreviated number or 🕿 mark                                  | 🕿 mark indicates dialed by direct number dial.                                                                                                    |
| (8) Recorded name in One-Touch,<br>ABBR. or direct dialing number |                                                                                                    |
| (9) Number of pages transmitted<br>or received                    | The 3-digit number is the number of pages successfully transmitted or received.<br>When the documents are stored into memory, two 3-digit numbers will appear.                                                                                                    |

attempted to be transmitted.

The first 3-digit number represents the number of pages successfully transmitted. The second 3-digit number represents the total number of pages that were

(10) Duration of Communication

### **One-Touch/Abbreviated and Directory Search List**

To print a One-Touch/Abbreviated Number and Directory Search List of the telephone numbers you have stored.

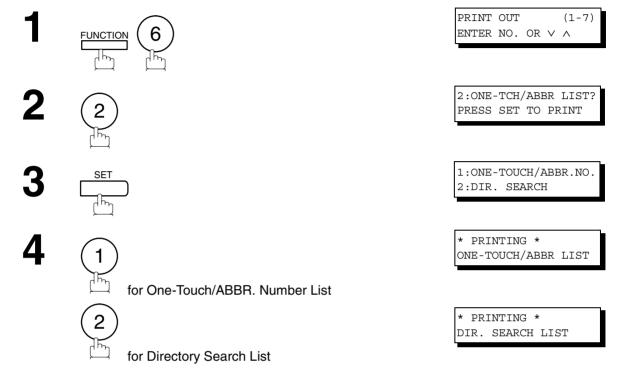

### **One-Touch/Abbreviated and Directory Search List**

#### Sample One-Touch List

Sample ABBR. Number List

## **One-Touch/Abbreviated and Directory Search List**

#### Sample Directory Search List

| *******             | ***** -DIR. SEAR            | CH LIST- *          | *****        | DATE NOV-12-200 | L **** TIME  | 15:00 ****** |
|---------------------|-----------------------------|---------------------|--------------|-----------------|--------------|--------------|
| (5)                 | (2)<br>STATION NAME         | (1)<br>ABBR NO.     |              |                 |              |              |
| [A]                 | ACCOUNTING DEPT             | <03>                | 313 333 3456 |                 |              |              |
| [E]                 | ENG. DEPT.                  | [001]               | 888 555 1234 |                 |              |              |
| [P]                 | PURCHASE DEPT               | [002]               | 555 666 2345 |                 |              |              |
| [R]                 | REGULATION DEPT             | [003]               | 777 333 3456 |                 |              |              |
| [S]                 | SALES DEPT.<br>SERVICE DEPT |                     |              |                 |              |              |
|                     | NO. OF STATIONS             | = 06                | (4)          |                 |              |              |
|                     |                             |                     |              |                 |              |              |
|                     |                             |                     |              | -ABCD           | -            |              |
| * * * * * * * * * * | *****                       | * * * * * * * * * * | -HEAD OFFICE | _ **** _        | 201 555 1212 | - *******    |

- (1) One-Touch number or Abbreviated number
- (2) Station name recorded in the machine
- (3) Telephone number recorded in the machine
- : <nn>= One-Touch number, [nnn] = Abbreviated number
- : Up to 15 characters
- : Up to 36 digits
- (4) Number of recorded One-Touch and ABBR. numbers
- (5) The first letter of station name recorded in your machine

## **Program List**

To print a Program List of the Dialing Patterns that you have previously entered into the Program Keys.

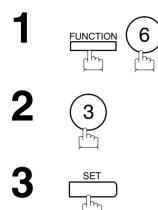

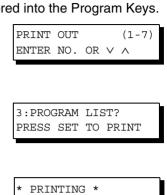

PROGRAM LIST

#### Sample Program List

| (1)    | (2)          | (3)  | (4)   | (5)         |   |
|--------|--------------|------|-------|-------------|---|
| ROGRAM | PROGRAM NAME | TYPE | TIMER | ABBR NOS.   |   |
| [P1]   | TIMER XMT    | XMT  | 12:00 | [001]       |   |
| [P2]   | TIMER POLL   | POLL | 19:00 | [002]       |   |
| [P3]   | PROG. A      | POLL |       | [001] [002] |   |
|        |              |      |       | -ABCD       | - |

| (1) Program key                     |                                                                                                    |
|-------------------------------------|----------------------------------------------------------------------------------------------------|
| (2) Program name                    | Up to 15 characters                                                                                                    |
| (3) Type of communication           | "XMT" indicates transmission.<br>"POLL" indicates polling.<br>"ABBR/GRP" indicates that the Program key is programmed as a group key.<br>"ONE-TOUCH" indicates that the Program key is programmed as a One-Touch<br>key. |
| (4) Timer                           | Indicates the starting time.<br>" " indicates that the Program key contains "non-deferred" program.                                                                                                    |
| (5) Numbers recorded in the program | One-Touch/ABBR. numbers                                                                                                    |

### FAX Parameter List

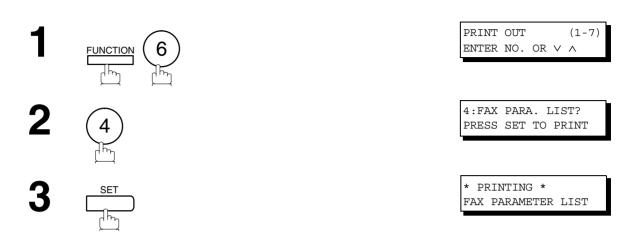

#### Sample FAX Parameter List

| 1)<br>ARAMETER<br>NUMBER | (2)<br>DESCRIPTI | CON    | (3)<br>SELECTION |                  |           | <b>(4)</b><br>CURRENT<br>SETTING | <b>(5)</b><br>STANDARD<br>SETTING |
|--------------------------|------------------|--------|------------------|------------------|-----------|----------------------------------|-----------------------------------|
| 7)01                     | CONTRAST         | (HOME) | (1:Normal        | 2:Lighter        | 3:Darker) | 1                                | 1                                 |
| * 02                     | RESOLUTION       | (HOME) | (1:Standard      | 2:Fine           | 3:S-Fine) | 2                                | 1                                 |
|                          |                  |        |                  | $\left( \right)$ |           |                                  |                                   |
| 99                       | MEMORY SIZE      | ]      |                  |                  |           | (2MB) (6)                        |                                   |
|                          |                  |        |                  | -                | ABCD      | -                                |                                   |

- (1) Parameter number
- (2) Description : "(HOME)" means home position setting.
- (3) Selection
- (4) Current setting : "----" indicates code or password is not set. When the code or password is set, it is shown in parenthesis.
- (5) Standard setting : Factory preset standard setting
- (6) Memory size
- (7) Changed setting : "\*" indicates that the Factory preset setting was changed.

# Troubleshooting

#### If You Have Any of These Problems

| Mode                         | Symptom                                                                                                    | Cause / Action                                                                                                    | page         |
|------------------------------|----------------------------------------------------------------------------------------------------|----------------------------------------------------------------------------------------------------|--------------|
| During Standby               | The display is blinking                                                                                       | The battery is not installed or the battery is completely discharged. Install a New battery and reset the clock.                                                                                                    | 26           |
| During Transmission          | Document doesn't<br>feed/multiple feed                                                                        | <ol> <li>Check that your document is free of staples and paper<br/>clips, and that it is not greasy or torn.</li> <li>Check that your document is the right type to send through<br/>a fax machine by consulting the list on "Documents You<br/>Cannot Send". If your document has the characteristics<br/>listed, make a photocopy of your document and send the<br/>copy instead.</li> <li>Check that the document is loaded properly.</li> <li>Adjust the ADF Pressure.</li> </ol> | 40           |
|                              | Document jam                                                                                                  | The information code 031 will appear on the display if the document becomes jammed.                                                                                                    | 145          |
|                              | Does not stamp                                                                                                | <ol> <li>Check if Stamp LED is lit.</li> <li>Check Fax parameter No. 04 and No. 28 settings.</li> </ol>                                                                                                    | 43<br>36, 37 |
|                              | Stamp too light                                                                                               | Replace stamp or refill ink.                                                                                                    | 149          |
| Transmission Copy<br>Quality | Vertical lines on the transmitted document                                                                    | Check own copy quality. If copy is OK, your machine has no problem, report to the receiving party that they have a problem. If copy is NG, clean the Document Scanning Area.                                                                                                    | 146          |
|                              | Transmitted document is blank                                                                                 | <ol> <li>Make sure the document is set face down.</li> <li>Check own copy quality. If copy is OK, your machine has<br/>no problem, report to the receiving party that they have a<br/>problem. If copy is NG, clean the Document Scanning<br/>Area.</li> </ol>                                                                                                    | 146          |
| During Reception             | No recording paper                                                                                            | The information code 010 will appear on the display if the paper runs out.                                                                                                    | 20           |
|                              | Recording paper jam                                                                                           | The information code 001, 002, 003, 007 or 008 will appear on the display if the paper gets jammed.                                                                                                    | 144          |
|                              | Recording paper<br>doesn't advance into<br>machine                                                            | Make sure that there is paper in the Paper Cassette. Follow the instructions for loading paper.                                                                                                    | 20           |
|                              | Recording paper<br>doesn't eject after<br>printing                                                            | Check to see if the recording paper is jammed inside of the machine.                                                                                                    | 144          |
|                              | Recording papers are<br>not stacked in<br>sequence. Machine<br>does not print from the<br>last page received. | <ol> <li>Check if Fax Parameter No. 65 is set to valid.</li> <li>If memory becomes full during reception, the machine will<br/>start to print from the 1st page received. We recommend<br/>that optional flash memory card is installed if this symptom<br/>occurs frequently.</li> </ol>                                                                                                    | 39           |
|                              | Document auto<br>reduction doesn't work                                                                       | Check Print Reduction settings.                                                                                                    | 62           |
|                              | Out of toner                                                                                                  | The information code 041 will appear on the display if the Toner Cartridge runs out of toner.                                                                                                    | 18           |

## Troubleshooting

| Mode               | Symptom                                                         | Cause / Action                                                                                                    | page      |
|--------------------|-----------------------------------------------------------------|----------------------------------------------------------------------------------------------------|-----------|
| Print Copy Quality | Vertical lines printing<br>on the received<br>document          | Print out a Journal report (e.g. FUNCTION, 6, 1, SET and 1) and check quality to make sure whether your machine has trouble.                                                                                                    | 128       |
|                    |                                                                 | If Journal report quality is OK, your machine has no problem, report to the sending party that they have a problem.If copy is NG, replace the Toner Cartridge.                                                                                                    | 18        |
|                    | Fuzzy print                                                     | <ol> <li>Make sure you are using the correct paper for the best<br/>possible print quality.</li> <li>Try reversing the recording paper to the other side.</li> </ol>                                                                                                    | 155       |
|                    | Missing dots or lines/<br>inconsistent darkness<br>within print | <ol> <li>Make sure you are using the correct paper for the best<br/>possible print quality.</li> <li>Replace the Toner Cartridge.</li> </ol>                                                                                                    | 155<br>18 |
|                    | Fading print                                                    | Your Toner Cartridge may be running out of toner. Replace the Toner Cartridge.                                                                                                    | 18        |
|                    | Faint print                                                     | You may need to choose a different paper for the best possible print quality.                                                                                                    | 155       |
|                    | Intermittent partial or total black print.                      | Your Optional Page Memory setting value is set larger than<br>the actual DRAM Memory Card installed. Make sure Fax<br>Parameter 60 is set to the DRAM Memory Card Size.                                                                                                    | 38        |
| Communication      | No dial tone                                                    | <ol> <li>Check the connection of the telephone line.</li> <li>Check the telephone line.</li> </ol>                                                                                                    | 151       |
|                    | No auto answer                                                  | <ol> <li>Check the connection of the telephone line.</li> <li>Check the Reception mode setting.</li> <li>If the Fax Parameter No. 13 (AUTO JOURNAL PRINT) is<br/>set to "Valid" (default setting) and the machine is printing<br/>the received document from memory, which also happens<br/>to be the 100th transaction, the machine will not auto<br/>answer until the Transaction Journal completes printing.</li> </ol> | 151<br>61 |
|                    | Cannot transmit or receive                                      | An information code will be shown on the display. Refer to the information code table to find out the trouble.                                                                                                    | 141       |
| No Unit Operation  | No unit operation                                               | To reset the machine, turn-off the Power Switch for a few seconds then turn it on again.                                                                                                    | 22        |

### **Information Codes**

When something unusual occurs, the display may show one of the Information Codes listed below. These will help you to identify and correct the problem.

| Info.<br>Code | Meaning                                                                                                    | Action                                                                                                   | Page              |
|---------------|----------------------------------------------------------------------------------------------------|----------------------------------------------------------------------------------------------------|-------------------|
| 001           | Recording paper jammed when feeding from the 1st cassette.                                                                                           | Remove the jammed paper.                                                                                 | 144               |
| 002           | Recording paper jammed when feeding from the 2nd cassette.                                                                                           | Remove the jammed paper.                                                                                 | 144               |
| 003           | Recording paper jammed when feeding from the 3rd cassette.                                                                                           | Remove the jammed paper.                                                                                 | 144               |
| 007           | Recording paper did not completely exit out of machine.                                                                                              | Remove the Toner Cartridge and remove the jammed paper.                                                  | 144               |
| 008           | Paper cassette is opened while paper is feeding.                                                                                                    | Remove the jammed paper and close the cassette.                                                          | 144               |
| 010           | No recording paper.                                                                                                    | Load the recording paper.                                                                                | 20                |
| 011           | Recording Paper Cassette is not installed properly.                                                                                                  | Install the Recording Paper Cassette.                                                                    |                   |
| 026           | The backup battery is getting weak.                                                                                                    | Replace the battery, otherwise, the clock contents may be lost.                                          | 150               |
| 030           | Document is misfeeding.                                                                                                    | <ol> <li>Reload the document properly.</li> <li>Remove the document jam.</li> <li>Adjust ADF.</li> </ol> | 41<br>145<br>148  |
| 031           | Document paper is too long or jammed.<br>Document length exceeds 78.8 inches (2 meters).                                                             | <ol> <li>Reload the document properly.</li> <li>Remove the document jam.</li> </ol>                      | 41<br>145         |
| 041           | Out of toner.                                                                                                    | Replace the Toner Cartridge.                                                                             | 18                |
| 043           | Toner is getting low.                                                                                                    |                                                                                                    |                   |
| 045           | Toner Cartridge is not installed.                                                                                                    | Install the Toner Cartridge.                                                                             | 18                |
| 060           | Printer Cover is open.                                                                                                    | Close the Printer Cover.                                                                                 |                   |
| 061           | ADF Door (Document Return Guide) is open.                                                                                                    | Close the ADF Door.                                                                                      |                   |
| 063           | Jam Access Cover (Optional 2nd Feeder Unit) is open.                                                                                                 | Close the Jam Access Cover.                                                                              |                   |
| 064           | Jam Access Cover (Optional 3rd Feeder Unit) is open.                                                                                                 | Close the Jam Access Cover.                                                                              |                   |
| 400           | During initial handshake, receiving station did not respond or communication error occurred.                                                         | <ol> <li>Check with the other party.</li> <li>Reload the document and send again.</li> </ol>             |                   |
| 401           | Remote station required a Receiving Password to receive the document.<br>Remote station does not have Confidential Mailbox.                          | Check the remote station.                                                                                |                   |
| 402           | During initial handshake, communication error occurred.                                                                                              | Reload the document and send again.                                                                      |                   |
| 403           | No polling capability at the remote side.                                                                                                    | Ask remote side to set "POLLED=ON".                                                                      |                   |
| 404/405       | During initial handshake, communication error occurred.                                                                                              | Reload the document and send again.                                                                      |                   |
| 406           | Transmission Password does not match.<br>Receiving Password does not match.<br>Received from an unauthorized station in Selective<br>Reception mode. | Check the password or the telephone number in One-Touch or Abbreviated station.                          | 112<br>114<br>115 |
| 407           | No confirmation from the receiving station for the previous page sent.                                                                               | Wait a few minutes and send again.                                                                       |                   |

## Troubleshooting

## **Information Codes**

| Info.<br>Code             | Meaning                                                                                                    | Action                                                                                                    | Page |
|---------------------------|----------------------------------------------------------------------------------------------------|----------------------------------------------------------------------------------------------------|------|
| 408/409                   | Remote side confirmation of previous page is illegible.                                                                                                    | Wait a few minutes and send again.                                                                        |      |
| 410                       | Communication aborted by the transmitting side.                                                                                                    | Check with the other party.                                                                               |      |
| 411                       | Polling password does not match.                                                                                                    | Check the polling password.                                                                               | 69   |
| 412                       | No data from the transmitting side.                                                                                                    | Check with the other party.                                                                               |      |
| 414                       | Polling password does not match.                                                                                                    | Check the polling password.                                                                               | 69   |
| 415                       | Polling transmission error.                                                                                                    | Check the polling password.                                                                               | 69   |
| 416/417<br>418/419        | Received data has too many errors.                                                                                                    | Check with the other party.                                                                               |      |
| 420/421                   | Machine goes to receiving mode, but receives no command from the transmitting side.                                                                                                    | <ol> <li>Remote side misdial.</li> <li>Check with the other party.</li> </ol>                             |      |
| 422/427                   | Interface is incompatible.                                                                                                    | Check with the other party.                                                                               |      |
| 430/434                   | Communication error occurred while receiving.                                                                                                    | Check with the other party.                                                                               |      |
| 436/490                   | Received data has too many errors.                                                                                                    | Check with the other party.                                                                               |      |
| 456                       | <ul> <li>Unit received a confidential document or was requested to be polled of a confidential document under any of following conditions.</li> <li>1. Not enough space in memory to receive the confidential document.</li> <li>2. Confidential Mailbox is full.</li> <li>3. While printing received document.</li> <li>Unit was requested to relay a document.</li> </ul> | <ol> <li>Print a File List and check the contents.</li> <li>Wait until unit finishes printing.</li> </ol> | 78   |
| 492/493<br>494            | Communication error occurred while receiving.                                                                                                    | Check with the other party.                                                                               |      |
| 495                       | Telephone line disconnected.                                                                                                    | Check with the other party.                                                                               |      |
| 501/502                   | Communication error occurred using the internal V.34 Modem.                                                                                                    | Check with the other party.                                                                               |      |
| 540/541<br>542/543<br>544 | Communication error occurred while transmitting.                                                                                                    | <ol> <li>Reload the document and send again.</li> <li>Check with the other party.</li> </ol>              |      |
| 550                       | Telephone line disconnected.                                                                                                    | Check with the other party.                                                                               |      |
| 552/553<br>554/555        | Communication error occurred while receiving.                                                                                                    | Check with the other party.                                                                               |      |
| 580                       | Sub-address transmission to a unit that has no Sub-address function.                                                                                                    | Check the remote station.                                                                                 | 125  |
| 581                       | Sub-address Password transmission to a unit that has no Password Sub-address function.                                                                                                    | Check the remote station.                                                                                 | 125  |
| 601                       | ADF Door was opened during ADF transmission.                                                                                                    | Close the ADF Door and send again.                                                                        | 145  |
| 623                       | No document loaded on the ADF.                                                                                                    | Reload the document and send again.                                                                       |      |
| 630                       | Redial was not successful due to a busy line.                                                                                                    | Reload the document and send again.                                                                       |      |
| 631                       | During dialing, STOP was pressed.                                                                                                    | Reload the document and send again.                                                                       |      |
| 634                       | Redial was not successful due to no response from the called station or wrong number dialed.                                                                                                    | Check the telephone number and send again.                                                                |      |
|                           | <b>Note:</b> If busy tone was not detected, the machine will only redial once.                                                                                                    |                                                                                                    |      |

### Troubleshooting

## **Information Codes**

| Info.<br>Code | Meaning                                                                        | Action                                                                                                    | Page      |
|---------------|--------------------------------------------------------------------------------|----------------------------------------------------------------------------------------------------|-----------|
| 638           | Power failure occurred during the communication.                               | Check the power cord and plug.                                                                                       | 22        |
| 870           | Memory overflow occurred while storing documents into memory for transmission. | <ol> <li>Transmit documents without storing into<br/>memory.</li> <li>Install Optional Flash Memory Card.</li> </ol> | 52<br>158 |

#### NOTE

1. After identifying the problem and verifying the recommended action, if the information Codes keep reoccurring or for help on Information Codes that appear on your machine but are not listed above, please contact our Authorized Dealer.

#### Clearing a Recording Paper Jam

If the recording paper becomes jammed in the machine, the display will show an Information Code 001, 002, 003, 007 or 008.

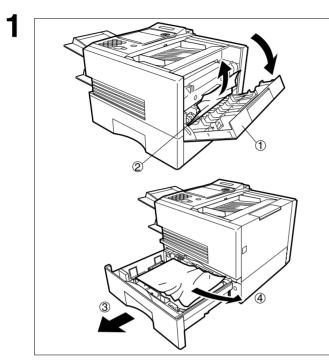

To clear the jam, Info. Code 001, 002, 003, 008

To clear the jam, Info. Code 007

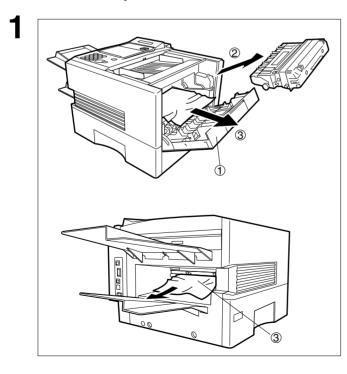

- (1) Open the Printer Cover.
- (2) Remove the jammed paper.
- (3) Slide out the Paper Cassette.
- (4) Remove the jammed or wrinkled paper and reload the recording paper into the paper cassette.
  - **Caution:** Make sure that the paper is set under the clips of the Paper Cassette. You can load about 500 sheets with standard weight paper (20 lb. or 75 g/m<sup>2</sup>). For paper specification see page 155.

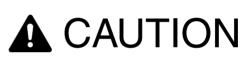

The facsimile's fixing unit is extremely hot. Take sufficient care when working in this area, as there is a danger of getting burned.

- (1) Open the Printer Cover.
- (2) Remove the Toner Cartridge.
- (3) Remove the jammed paper.
  - **Note:** If at all possible, try removing the jammed paper from inside of the unit first (as shown in the upper figure) to prevent toner that has not been fused on the paper from rubbing off and dirtying the Fuser Roller.

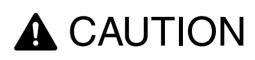

The facsimile's fixing unit is extremely hot. Take sufficient care when working in this area, as there is a danger of getting burned.

NOTE

1. The Recording Paper Jam message display is reset only by opening and closing of the Printer Cover.

## **Clearing a Document Jam**

If a document becomes jammed in the machine, the display will show the Information Code 030 or 031. **To clear the jam** 

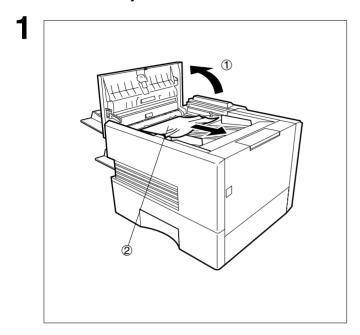

- (1) Open the ADF Door.
- (2) Remove the jammed document.

### **Cleaning the Document Scanning Area**

If the receiving party reports that the received documents were black, or contained black lines, try making a copy on your unit to verify. If the copy is black or has black lines, the document Scanning Area is probably dirty and must be cleaned.

# **A**CAUTION

For safety purposes, ALWAYS remove the power plug from the outlet when performing cleaning operations.

#### To clean the Scanning Area

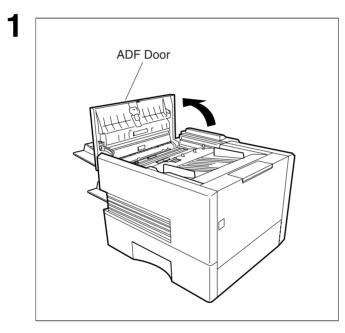

2 Scanning Area Open the ADF Door.

Wipe the Scanning Area gently with a soft cloth gauze wet with ethyl alcohol. Be sure to use a clean cloth, the scanning area can be easily scratched.

### **Cleaning the Printer Roller**

NOTE

If you find toner on the back of the recording paper, the printer roller in the fuser unit is probably dirty. **To clean the Printer Rollers** 

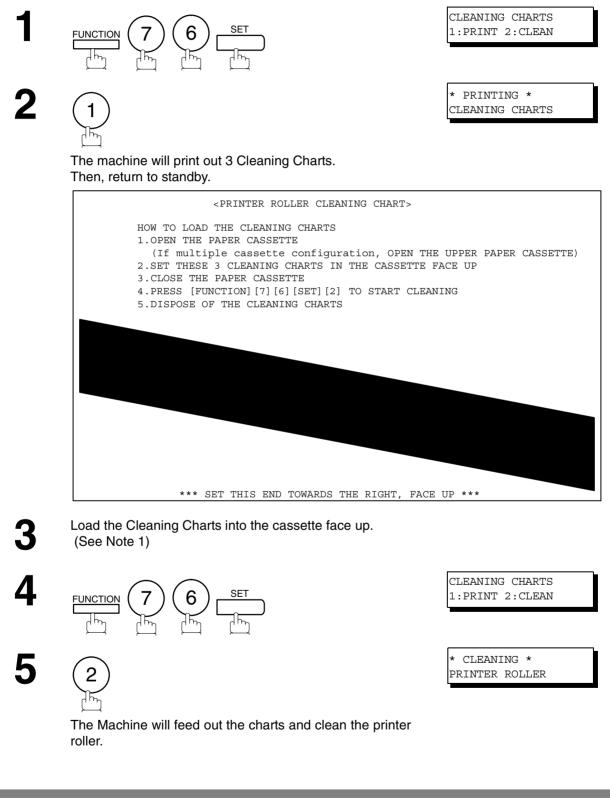

1. If you have installed the optional cassette(s), load the Cleaning Charts into the upper cassette.

# Troubleshooting

# Adjusting the Automatic Document Feeder (ADF)

If document misfeeding occurs frequently, we suggest you adjust the ADF.

#### To adjust the ADF

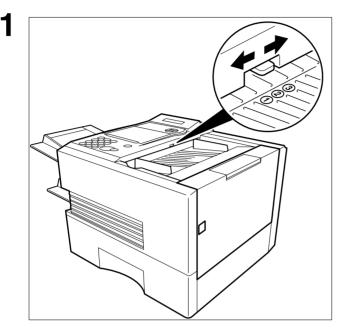

Pull the blue Pressure Adjusting Lever upward and slide it to the desired position depending on the condition.

| Position | Condition                        |
|----------|----------------------------------|
| 1        | To prevent no feed trouble       |
| 2        | Standard position                |
| 3        | To prevent multiple feed trouble |

## **Verification Stamp**

The Verification Stamp contains ink. When the stamp mark appears faded or hard to see, the stamp should be replaced or refilled with ink.

#### To remove the stamp

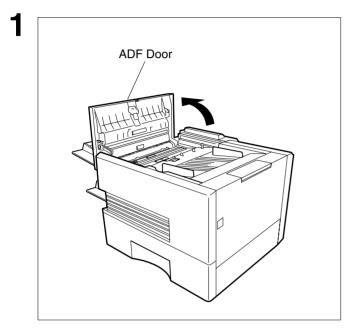

Open the ADF Door.

- (1) Remove by pulling the Stamp Assembly upward.
- (2) Remove the Stamp. Replace the stamp with a new one or refill the stamp with a few drops of the specified ink into the back of the stamp.

**Problem Solving** 

### NOTE

2

- 1. Please contact our Authorized Dealer to purchase a new stamp. See page 157 for order number.
- 2. Stamp ink refills can be purchased from a stationary store. Use blue Shachihata X Stamp ink (No. 22113) or its equivalent.

### **Replacing the Lithium Battery**

During the initial self test, when the power is turn "On", the machine will evaluate the condition of the back up battery. If the battery is weak or fully discharged, the following message will be shown on the display.

| REPLA | CE BATTERY |  |
|-------|------------|--|
| INFO. | CODE=026   |  |

#### To replace the battery, follow the procedure below:

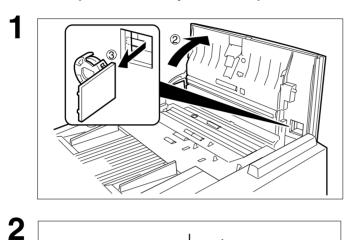

- (1) Turn the Power Switch to the "O" (OFF) position.
- (2) Open the ADF Door.
- (3) Remove the Battery together with the Battery Holder.
  - **Caution:** Dispose the Lithium battery properly and keep it away from small children.

Replace the Lithium Battery.

**Caution:** When replacing the battery make sure to observe the polarity to avoid damage to the machine.

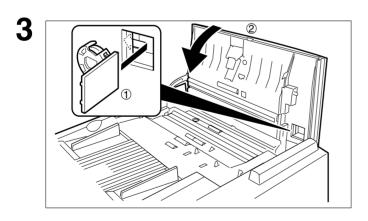

- (1) Install the Battery Holder into the machine.
- (2) Close the ADF Door.
- (3) Turn the Power Switch to the "I" (ON) position.

If the clock is flashing on the LCD Display, follow the procedure on page 26 to reset the clock.

NOTE

4

1. The service life of the battery is approximately 1 year when the machine is turned "Off".

## **Checking the Telephone Line**

When you do not hear a dial tone through the telephone connected to the machine or when the telephone does not ring (No automatic receive).

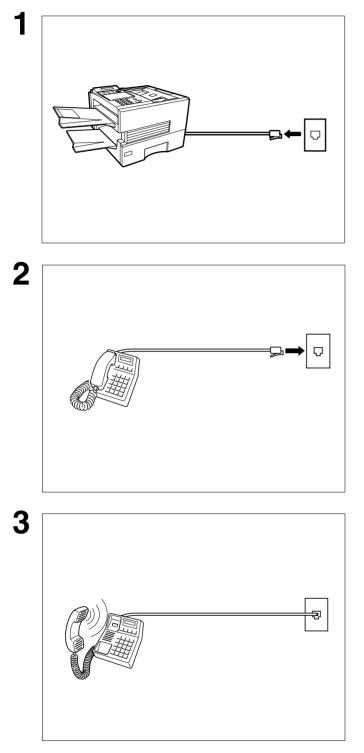

Unplug the Telephone Line Cable from the telephone jack that was supplied by the telephone company.

Plug a different regular telephone into the same telephone jack.

Check for dial tone through the handset. If there is still no dial tone, report it to your local telephone company.

or

Call from another telephone to this number. If the telephone does not ring, report it to your local telephone company.

# **Specifications**

| Compatibility                               | ITU-T Group 3                                         |                                                                                                    |                                 |                                                                                                    |
|---------------------------------------------|-------------------------------------------------------|----------------------------------------------------------------------------------------------------|---------------------------------|----------------------------------------------------------------------------------------------------|
| Coding Scheme                               | MH, MR, MMR, J                                        | BIG (Conforms to ITU-T                                                                                  | Recommer                        | ndations)                                                                                            |
| Modem Type                                  | ITU-T V.34, V.33,                                     | V.17, V.29, V.27ter and                                                                                 | V.21                            |                                                                                                    |
| Modem Speed                                 | 33600 - 2400 bps                                      | ;                                                                                                    |                                 |                                                                                                    |
| Document Size                               | (with ope                                             | 6.7 in (280 x 2000 mm)<br>erator's assistance)<br>in (148 x 128 mm)                                     |                                 |                                                                                                    |
| Document Thickness                          | Single page<br>Multiple pages                         | : 0.0024 - 0.0060 in (0.0<br>: 0.0024 - 0.0039 in (0.0                                                  |                                 |                                                                                                    |
| ADF Capacity<br>(Automatic Document Feeder) | Up to 50 pages<br>Up to 70 pages<br>* Please note tha | Iment limitation to ser<br>Document Size<br>Up to 10.1 × 14.3 in<br>(257 × 364 mm)<br>A4 or Letter size | Do<br>0.0<br>0.0<br>thickness m | cument Thickness<br>0024 - 0.0048 in<br>0024 - 0.0039 in<br>eets the specifications, you             |
| Scanning Method                             | Sheet Feeding wi                                      | th CCD type image sen                                                                                   | sor                             |                                                                                                    |
| Effective Scanning Width                    | 9.9 in (252 mm)                                       |                                                                                                    |                                 |                                                                                                    |
| Scanner Resolution                          | Standard<br>Fine                                      | <u>Horizontal</u><br>203 pels/inch<br>(8 pels/mm)<br>203 pels/inch                                      | x<br>x<br>x                     | <u>Vertical</u><br>98 lines/inch<br>(3.85 lines/mm)<br>196 lines/inch                                |
|                                             | Super Fine                                            | (8 pels/mm)<br>406 pels/inch<br>(16 pels/mm)<br>(Interpolated)                                          | X<br>X<br>X                     | (7.7 lines/mm)<br>391 lines/inch<br>(15.4 lines/mm)                                                  |
| Recording Method                            | Laser printer                                         |                                                                                                    |                                 |                                                                                                    |
| Recording Paper                             | Plain Paper                                           |                                                                                                    |                                 |                                                                                                    |
| Recording Paper Size                        | Letter, A4 or Lega                                    | al                                                                                                    |                                 |                                                                                                    |
| Printer Resolution                          | Fax/Copy Mode<br>Printer Mode                         | The optimum size of                                                                                     | the D-RAM                       | itional D-RAM Card is installed.<br>Card depends on how you use<br>thorized Dealer for the details.) |
| Effective Recording Size                    | A4 : 8.                                               | 2 x 10.7 in (208 x 271 m<br>0 x 11.4 in (202 x 289 m<br>2 x 13.7 in (208 x 348 m                        | ım)<br>ım)                      | · · · · · · · · · · · · · · · · · · ·                                                                |

# **Specifications**

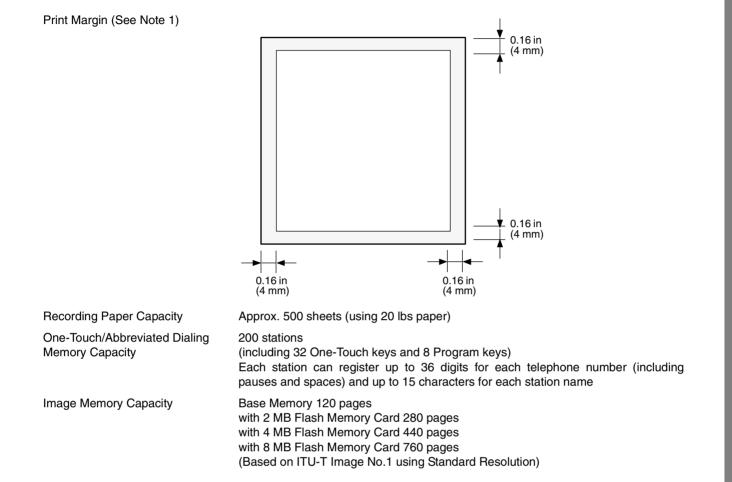

NOTE

1. The left and right print margin is 0.22 in (5.5 mm) when printing a Letter or Legal size document with 600 dpi from a PC using the Parallel Port Interface Kit.

# Specifications

| Power Supply            | 108-132 VAC, 47-63 Hz, Single Phase                                                                                          | e                                                  |
|-------------------------|----------------------------------------------------------------------------------------------------|----------------------------------------------------|
| Power Consumption       | Standby (Sleep Mode : On)<br>Standby (Energy-Saver : On)<br>Standby (Energy-Saver : Off)<br>[Room temperature : 77°F (25°C)] | Less than 1.2 Wh<br>Approx. 12 Wh<br>Approx. 80 Wh |
|                         | Transmission<br>Reception                                                                                                    | Approx. 28 W<br>Approx. 460 W                      |
|                         | Сору                                                                                                    | Approx. 470 W                                      |
|                         | PC Print                                                                                                    | Approx. 460 W                                      |
|                         | Max                                                                                                    | Approx. 470 W                                      |
| Dimensions              | 17.3 (W) x 17.7 (D) x 12.2 (H) in<br>(440 x 450 x 310 mm)<br>(excluding Projections and optional Pa                          | aper Cassette)                                     |
| Weight                  | Approx. 35 lbs (Approx. 16 kg)<br>(excluding consumable supplies and c                                                       | options)                                           |
| Operating Environment   | Temperature : 50 to 95°F (10 to<br>Relative Humidity : 15 to 70%                                                             | 35°C)                                              |
| FCC Registration Number | US:BTLFA21BMGCS01-02                                                                                                    |                                                    |
| Ringer Equivalence      | 2.1B                                                                                                    |                                                    |

# **Recording Paper Specifications**

In general, most photocopy papers will also work very well. There are many "name" and "generic" brands of paper available. We recommend that you test various papers until you obtain the results you are looking for.

The following table summarizes the major specifications to consider when selecting white or colored paper.

| Basic Weight        | 16 to 24 lb (6                                 | 60 to 90 g/m <sup>2</sup> )                                                                             |
|---------------------|------------------------------------------------|----------------------------------------------------------------------------------------------------|
| Cut Edge Conditions | Cut with sharp blades, no visible frayed edges |                                                                                                    |
| Grain               | Long grain                                     |                                                                                                    |
| Moisture Content    | 3.7% to 5.3%                                   | ه by weight                                                                                             |
| Opacity             | 88% minimu                                     | m                                                                                                    |
| Packing             | Polylaminate                                   | ed moisture-proof ream wrap                                                                             |
| Sizes               | Letter<br>A4<br>Legal                          | : 8.5 x 11 in (216 mm x 279 mm)<br>: 8.3 x 11.7 in (210 mm x 297 mm)<br>: 8.5 x 14 in (216 mm x 356 mm) |
| Туре                | Cut sheet                                      |                                                                                                    |

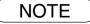

1. It is possible that the paper could meet all of the specifications listed above and still not print well because of the variations in paper manufacturing. Therefore, we recommend that you test the paper thoroughly before purchasing.

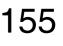

# **Options and Supplies**

Please contact our Authorized Dealer for availability.

#### A. Options:

|         | Picture | Description                                                                |
|---------|---------|----------------------------------------------------------------------------|
| HS-45   |         | Handset Kit                                                                |
| PF-45   |         | 250 sheets Letter / Legal / A4 Size Paper<br>Cassette with the Feeder Unit |
| PF-46   |         | 500 sheets Letter / Legal / A4 Size Paper<br>Cassette with the Feeder Unit |
| MM-15-2 | ~       | Expansion Flash Memory Card, 2 MB                                          |
| MM-15-4 |         | Expansion Flash Memory Card, 4 MB                                          |
| MM-15-8 |         | Expansion Flash Memory Card, 8 MB                                          |
| MM-10-4 |         | Expansion D-RAM Card, 4 MB                                                 |
| MM-10-8 |         | Expansion D-RAM Card, 8 MB                                                 |

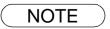

1. Flash Memory Card is used for document storage.

2. D-RAM Memory Card is used to enhance the machine's overall performance and printing resolution.

# **Options and Supplies**

#### **B. Supplies:**

| Order No. | Picture | Description        |
|-----------|---------|--------------------|
| 5GV07790A |         | Verification Stamp |
| TK-45     |         | Toner Cartridge    |

Appendix

# **Options and Supplies**

### Installing the Memory Card (Flash Memory Card and/or DRAM Card)

Before installing, make sure that there is no document file(s) stored in the memory. You may confirm by printing out a File List (See page 78). When the memory card is installed, the machine will initialize the document memory, all contents stored in the document memory at that time will be lost.

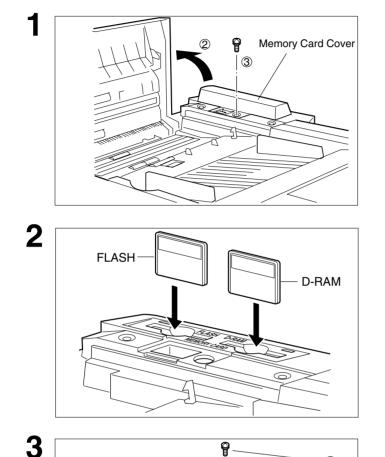

- (1) Turn the Power Switch to the "O" (OFF) position located in the rear of the machine.
- (2) Open the ADF Door.
- (3) Remove a Screw.
- (4) Remove the Memory Card Cover.

Insert the Memory Card(s) gently into the card slot with the logo facing to the rear.

- Caution: Installing the Memory Card(s) in the wrong direction may damage the connecting pins inside the machine.
- (1) Re-install the Memory Card Cover and the Screw to secure the Cover.

(2) Close the ADF Door.

Turn the Power Switch to the "I" (ON) position. Print out the Fax Parameter List (See page 138) and confirm that the memory size on Fax Parameter No. 99. (See page 39 and the Note 2 below)

NOTE

4

1. The document(s) stored in memory will be lost if the memory card is removed.

# **FCC Notice for User in USA**

# A WARNING

This equipment has been tested and found to comply with the limits for a Class B digital device, pursuant to Part 15 of the FCC Rules. These limits are designed to provide reasonable protection against harmful interference in a residential installation. This equipment generates, uses and can radiate radio frequency energy and, if not installed and used in accordance with the instructions, may cause harmful interference to radio communications. However, there is no guarantee that interference will not occur in a particular installation. If this equipment does cause harmful interference to radio or television reception, which can be determined by turning the equipment off and on, the user is encouraged to try to correct the interference by one of the following measures:

- 1. Reorient or relocate the receiving antenna.
- 2. Relocate fax machine with respect to receiver or other equipment.
- 3. Connect fax machine into outlet on a circuit different from that to which the receiver is connected.
- 4. Consult the dealer or an experienced radio/TV technician for help.

**Warning**: To assure continued compliance, use only shielded interface cable when connecting the facsimile machine parallel interface port to host computer. Also, any changes or modifications not expressly approved by the party responsible for compliance could void the user's authority to operate this equipment.

This device complies with Part 15 of the FCC Rules. Operation is subject to the following two conditions: (1) This device may not cause harmful interference, and (2) this device must accept any interference received, including interference that may cause undesired operation.

| Responsible Party: | KYOCERA MITA AMERICA, INC.<br>225 Sand Road, P. O. Box 40008, Fairfield,<br>New Jersey 07004-0008, U. S. A.                 |
|--------------------|----------------------------------------------------------------------------------------------------|
| Technical Support: | KYOCERA MITA AMERICA, INC.<br>225 Sand Road, P. O. Box 40008, Fairfield,<br>New Jersey 07004-0008, U. S. A.<br>973-808-8444 |

Ask your telephone company or installer to install the jack suitable for your device if such is not available.

A FCC Compliant telephone cord and modular plug is provided with this equipment. This equipment is designed to be connected to the telephone network or premises wring using a compatible modular jack that is Part 68 compliant.

The REN is useful to determine the quantity of devices you may connect to your telephone line and still have all of those devices ring when your telephone number is called. In most, but not all areas, the sum of the REN 's of all devices connected to one line should not exceed five (5.0). To be certain of the number of devices you may connect to your line, as determined by the REN, you should contact your local telephone company to determine the maximum REN for your calling area.

If your telephone equipment causes harm to the telephone network, the Telephone Company may discontinue your service temporarily. If possible, they will notify you in advance. But if advance notice isn't practical, you will be notified as soon as possible. You will be informed of your right to file a complaint with FCC.

Your telephone company may make changes in it's facilities, equipment, operations or procedures that could affect the proper functioning of your equipment. If they do, you will be notified in advance to give you an opportunity to maintain uninterrupted telephone service.

If you experience trouble with this telephone equipment, please contact the manufacturer's authorized service agency for information on obtaining service or repairs. The telephone company may ask that you disconnect this equipment from the network until the problem has been corrected or until you are sure that the equipment is not malfunctioning.

This equipment is hearing aid compatible.

For protection against the risk of electric shock, always disconnect all cables from the wall outlet before servicing, modifying or installing the equipment.

This equipment may not be used on coin service provided by the telephone company nor connected to party lines. Connection to party line service is subject to state tariffs. (Contact the state public utility commission, public service commission or corporation commission for information.)

The Telephone Consumer Protection Act of 1991 makes it unlawful for any person to use a computer or other electronic device to send any message via telephone facsimile machine unless such message clearly contains in a margin at the top or bottom of each transmitted page or on the first page of transmission the following information:

- 1. Date and Time of transmission; and,
- 2. Identification of either business, business entity or individual sending the message: and,
- 3. Telephone number of either the sending machine, business, business entity or individual.

In order to program this information into your facsimile machine, you should refer to page number 26 to 29 in this Operation Guide to complete the steps.

#### Example of Header Format (LOGO, ID Number setting)

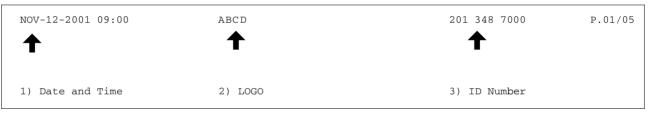

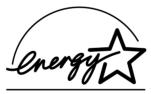

As an ENERGY STAR<sup>®</sup> Partner, KYOCERA MITA AMERICA, INC. has determined that this product meets the ENERGY STAR<sup>®</sup> guidelines for energy efficiency.

This voluntary program specifies certain energy consumption and usage standards. This product will automatically "power down" after a specified period of non-use. The use of this ENERGY STAR<sup>®</sup> compliant product will reduce energy consumption and ultimately benefit the environment.

The default functions can be adjusted depending on your office requirements. Please see your authorized dealer for more details.

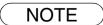

1. This equipment complies with Part 68 of the FCC Rules. On the rear panel of this equipment is a label that contains, among other information, the FCC Registration Number and Ringer Equivalence Number (REN) for this equipment. You must, upon request, provide this information to your telephone company.

# Notice to User in Canada

### NOTICE

This equipment meets telecommunications network protective, operational and safety requirements as prescribed in the appropriate Terminal Equipment Technical Requirements document(s). This is confirmed by marking the equipment with the Industry Canada certification number. The Department does not guarantee the equipment will operate to the user's satisfaction.

Before installing this equipment, users should ensure that it is permissible to be connected to the facilities of the local telecommunications company. The equipment must also be installed using an acceptable method of connection. The customer should be aware that compliance with the above conditions may not prevent degradation of service in some situations.

Repairs to certified equipment should be made by an authorized Canadian maintenance facility designated by supplier. Any repairs or alterations made by the user to this equipment, or equipment malfunctions, may give the telecommunications company cause to request the user to disconnect the equipment.

Users should ensure for their own protection that the electrical ground connections of the power utility, telephone lines and internal metallic water pipe system, if present, are connected together. This precaution may be particularly important in rural areas.

# 

Users should not attempt to make such connections themselves, but should contact the appropriate electric inspection authority, or electrician, as appropriate.

### NOTICE

The ringer equivalence number (REN) assigned to each terminal device provides an indication of the maximum number of terminals allowed to be connected to a telephone interface. The termination on an interface may consist of any combination of devices subject only to the requirement that the sum of the ringer equivalence numbers of all the devices does not exceed 5.

### Avis

L'étiquette de Industrie Canada identifie le matériel homologué. Cette étiquette certifie que le matériel est conforme à certaines normes de protection, d'exploitation et de sécurité des réseaux de télécommunications. Le Ministère n'assure toutefois pas que le matériel fonctionnera à la satisfaction de l'utilisateur. Avant d'installer ce matériel, l'utilisateur doit s'assurer qu'il est permis de le raccorder aux installations de l'entreprise locale de télécommunication. Le matériel doit également être installé en suivant une méthode acceptée de raccordement.

L'abonné ne doit pas oublier qu'il est possible que la conformité aux conditions énoncées ci-dessus n'empêche pas la dégradation du service dans certaines situations. Les réparations de matériel homologué doivent être effectuées par un centre d'entretien canadien autorisé désigné par le fournisseur. La compagnie de télécommunications peut demander à l'utilisateur de débrancher un appareil à la suite de réparations ou de modifications effectuées par l'utilisateur ou à cause de mauvais fonctionnement. Pour sa propre protection, l'utilisateur doit s'assurer que tous les fils de mise à la terre de la source d'énergie électrique, des lignes téléphoniques et des canalisations d'eau métalliques, s'il y en a, sont raccordé ensemble. Cette précaution est particulièrement importante dans les régions rurales.

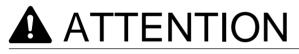

L'utilisateur ne doit pas tenter de faire ces raccordements lui-même; il doit avoir recours à un service d'inspection des installations électriques, ou à un électricien, selon le cas.

### Avis

L'indice d'équivalence de la sonnerie (IES) assigné à chaque dispositif terminal indique le nombre maximal de terminaux qui peuvent être raccordés à une interface. La terminaison d'une interface téléphonique peut consister en une combinaison de quelques dispositifs, à la seule condition que la somme d'indices d'équivalence de la sonnerie de tous les dispositifs n'excède pas 5.

# Glossary

| y to store full phone numbers into the dialer and then utilizing a short series of s to speed dial that number in the future.                                                                                                    |
|----------------------------------------------------------------------------------------------------|
| programmable access code that prevents unauthorized operation of your Fax.                                                                                                    |
| anism that delivers a stack of document pages to the scanner one page at a time.                                                                                                    |
| that allows you to receive fax documents without user intervention.                                                                                                    |
| od of automatically reducing a received document so that it can be printed onto a size piece of plain paper. For example, your machine will reduce an incoming legal to 75% of its original size so it could fit on a letter size page.            |
| to accumulate different documents for the same destination(s) to be transmitted in hone call.                                                                                                    |
| Int of data that is transmitted over the phone line. Your machine can start at each<br>em speed and automatically steps down to suitable speed depending on the phone<br>tion and the receiving machines capabilities.(Max. Modem Speed 33600 BPS) |
| ve Committee on International Telegraph and Telephone. This organization has developed four groups of industry standards that insure facsimile compatibility.                                                                                      |
| mmed proprietary code name that allows up to 16 alphanumeric characters your facsimile machine.                                                                                                    |
| that are used to enter letters and symbols for various programming functions.                                                                                                    |
| compression method used by facsimile machines. Your machine utilizes Modified (MH), Modified Read (MR), Modified Modified Read (MMR) and Joint Bi-level roup (JBIG) coding schemes.                                                                |
| either the Communication Journal, Relay Transmission Report, or the Confidential ort.                                                                                                    |
| the scanning sensitivity in terms of lightness and darkness of your original ng pages.                                                                                                    |
| ver Sheet can be attached to your transmit document(s) that shows the recipient's ginator's name and number of pages attached.                                                                                                    |
| ne service that allows unassisted dialing, no operator assistance is required.                                                                                                    |
| to retrieve documents from other stations at a later time.                                                                                                    |
| to send documents to other stations at a later time.                                                                                                    |
| ration require the user to input a preset 4-digit Department Code before<br>ion. The Department Name of selected Department Code is printed on the Header<br>age sent, Cover Sheet, COMM. Journal and Individual Transmission Journal.             |
| od of dialing where you enter the entire telephone number through the keypad.                                                                                                    |
| u to dial a full telephone number by searching the station's name entered in the h keys or Abbreviated dialing numbers.                                                                                                    |
| at contains the station names that are programmed into your unit.                                                                                                    |
| ethod that sends a different set of frequencies for each digit of the telephone commonly refers to touch tone dialing.                                                                                                    |
| to correct transmission errors as detected during the transmitting phone call.                                                                                                    |
| ergy by consuming less power than when in standby mode by turning off the fuser the specified time.                                                                                                    |
| to forward all incoming faxes to the registered station.                                                                                                    |
| at contains the home FAX parameters settings that you have programmed into your                                                                                                    |
|                                                                                                    |

# Glossary

| F.C.C.                             | Federal Communications Commission. The U.S. Government organization that regulates communications originating or terminating in the United States.                                                                              |
|------------------------------------|----------------------------------------------------------------------------------------------------|
| File                               | A task that has been stored into the memory of your unit. Examples are deferred transactions.                                                                                                    |
| File Transmission                  | A feature that allows you to store a perpetual File (until it is erased) in the memory that can be sent to a single or multiple stations repeatedly.                                                                            |
| Fixed print reduction              | The method that allows you to determine one reduction rate, such as 75%, for all incoming documents.                                                                                                    |
| FUNCTION                           | The control panel key that will be utilized to begin an operation or configuration of a feature.                                                                                                    |
| G3 mode (Group 3)                  | Refers to the standards and transmission capabilities of the current generation of facsimile machines.                                                                                                    |
| Group dialing                      | The ability to program many telephone numbers into a single station so that many locations can be dialed in sequence utilizing a single keystroke.                                                                              |
| HALFTONE                           | A scanning technique to distinguish levels of gray from black and white. Your machine can detect up to 64 levels of gray in halftone mode.                                                                                      |
| Handshaking                        | The exchange of a group of control signals that communicate between the transmitter and receiver. These signals determine the condition at which communication can occur.                                                       |
| Header                             | A row of information that is transmitted by the sending machine and printed on the top of each page by the receiving unit. This identifies the transmitting unit and information about the transmission, such as time and date. |
| ITU-T                              | International Telecommunication Union - Telecommunication, formerly known as C.C.I.T.T.                                                                                                    |
| ITU-T Image No.1                   | An industry standard document that allows comparisons of the transmission speeds and capabilities of facsimile machines.                                                                                                    |
| ID                                 | A programmable address of up to 20 digits identifying your machine.                                                                                                    |
| Image memory capacity              | This signifies the amount of memory available in your unit capable of storing pages of documents. All page units of measure are based on the ITU-T Image No.1.                                                                  |
| Individual Transmission<br>Journal | A report that is printed by the transmitting unit stating information regarding the last document transaction.                                                                                                    |
| Industry Canada (D.O.C)            | Department of Communications. The Canadian Government organization that regulates communications originating or terminating in Canada.                                                                                          |
| Information code                   | A code that is internally generated by your Fax stating a specific operational error or machine failure.                                                                                                    |
| Initial sending station            | In a relay network, the station that is originating the document transmission.                                                                                                    |
| Journal                            | A report that is printed by your unit listing the last 100 transactions.                                                                                                    |
| Keypad                             | A group of numeric keys located on your control panel.                                                                                                    |
| LCD                                | Liquid Crystal Display. The display area of your machine.                                                                                                    |
| LOGO                               | Your programmed company name or identification up to 25 alphanumeric characters.                                                                                                    |
| Multiple Logo                      | The user can select one of 25 preset LOGOs before a transmission.                                                                                                    |
| Manual reception                   | A mode that requires operator intervention to receive an incoming document.                                                                                                    |
| Memory transmission                | The documents are scanned into memory before actual connection to the phone line for transmission.                                                                                                    |
| Modem                              | A device that converts signals from your fax machine into signals that can be transmitted over telephone lines.                                                                                                    |
| Multi-file transmission            | The ability to store many files into your machine's memory before actual telephone connection occurs.                                                                                                    |
| Multi-station transmission         | The ability to broadcast the same set of documents to a programmed number of locations.                                                                                                    |
| Off-hook dialing                   | The direct dialing of a telephone number with the handset out of the cradle or "off the hook."                                                                                                    |
| On-hook dialing                    | The direct dialing of a telephone number with the handset in the cradle or "on the hook."                                                                                                    |

| One-Touch dialing           | The ability to dial an entire telephone number by pressing one key.                                                                                                    |
|-----------------------------|----------------------------------------------------------------------------------------------------|
| Overlap Printing            | Documents too long to be reduced are automatically printed on two pages with approximately 10 mm overlap.                                                                                                    |
| Super Smoothing             | An electronic image enhancement (Super Smoothing) that will create a particular pattern for the improvement of copy quality.                                                                                       |
| Polling                     | The ability to retrieve a document from another facsimile machine.                                                                                                    |
| Polling password            | A 4-digit programmed code that enables the security of a document being polled.                                                                                                    |
| Power Saver Mode            | To reduce the power consumption of the machine in standby, select the time period to turn OFF the high temperature fuser unit when the printer is idle.                                                            |
| Print Collation             | The ability to stack received documents in the correct order.                                                                                                    |
| Print reduction modes       | The methods used to determine how an incoming document will be reduced to print onto the paper loaded in your machine.                                                                                             |
| Program keys                | Keys that are defined for storing a sequence of stations to be dialed or polled.                                                                                                    |
| Protocol                    | A protocol is the special set of rules for communicating that the end points in a telecommunication connection use when they send signals back and forth. Both end points must recognize and observe the protocol. |
| PSTN                        | Public Switched Telephone Network. Network of interconnected switching equipment and transmission facilities.                                                                                                    |
| Receiving password          | A 4-digit password that is checked before a document is received.                                                                                                    |
| RESOLUTION                  | Relates to the number of dots scanned or printed per certain square. The quality of the image increases as the number of dots per certain square increases.                                                        |
| Selective reception         | A function that can be set so that your unit will receive from only those machines programmed into your dialer.                                                                                                    |
| Sleep Mode                  | The lowest power state that the machine enters after the specified time without actually turning off. (See page 2 of Operation Guide "Document Management System")                                                 |
| Station name                | Alphanumeric ID which can be programmed for each One-Touch dialing and Abbreviated dialing number.                                                                                                    |
| Stored documents            | Documents that have been scanned and now are stored in your machine's memory.                                                                                                    |
| Sub-address                 | ITU-T recommendation for further routing, forwarding or relaying of incoming faxes.                                                                                                    |
| Sub-address Password        | ITU-T recommendation for additional security that corresponds to the Sub-address.                                                                                                    |
| Substitute memory reception | Your machine's ability to store an incoming document into its memory, when it runs out of recording paper or toner.                                                                                                |
| Transmission reservation    | The ability to preset a telephone number so that you may reserve a transmission while your unit is performing another function.                                                                                    |
| Transmission password       | A 4-digit password that is checked when a document is transmitted.                                                                                                    |
| User parameter              | Programmed parameters that provide information to other stations. Examples are logo, character ID, date and time.                                                                                                  |
| Verification stamp          | A user selectable transmission verification stamp can be placed on scanned documents that are successfully transmitted or stored in memory.                                                                        |
| View Mode - File List       | Allows you to view the brief contents of the memory files through the LCD display without having to print the Memory File List.                                                                                    |
| View Mode - Journal         | Allows you to view the brief contents of the journal through the LCD display without having to print the journal.                                                                                                  |

# **ITU-T Image No. 1**

All specifications are based on the ITU-T Image No. 1 (The sample shown below is not to scale).

| THE SLEREXE COMPANY LIMITED                                                                                                    |
|----------------------------------------------------------------------------------------------------|
| SAPORS LANE - BOOLE - DORSET - BH 25 8 ER                                                                                                    |
| TELEPHONE BOOLE (945 13) 51617 - TELEX 123456                                                                                                    |
|                                                                                                    |
|                                                                                                    |
| Our Ref. 350/PJC/EAC 18th January, 1972.                                                                                                    |
|                                                                                                    |
| Dr. P.N. Cundall,<br>Mining Surveys Ltd.,                                                                                                    |
| Holroyd Road,                                                                                                    |
| Reading,<br>Berks.                                                                                                    |
|                                                                                                    |
| Dear Pete,                                                                                                    |
| Permit me to introduce you to the facility of facsimile transmission.                                                                                                    |
| In facsimile a photocell is caused to perform a raster scan over<br>the subject copy. The variations of print density on the document<br>cause the photocell to generate an analogous electrical video signal.<br>This signal is used to modulate a carrier, which is transmitted to a<br>remote destination over a radio or cable communications link. |
| At the remote terminal, demodulation reconstructs the video<br>signal, which is used to modulate the density of print produced by a<br>printing device. This device is scanning in a raster scan synchronised<br>with that at the transmitting terminal. As a result, a facsimile<br>copy of the subject document is produced.                          |
| Probably you have uses for this facility in your organisation.                                                                                                    |
| Yours sincerely,                                                                                                    |
| Phil.                                                                                                    |
| P.J. CROSS<br>Group Leader - Facsimile Research                                                                                                    |
|                                                                                                    |
|                                                                                                    |
|                                                                                                    |
|                                                                                                    |
|                                                                                                    |
| Registered in England: No. 2038                                                                                                    |
| Registered Office: 50 Vicara Lane, Ilford. Essex.                                                                                                    |

# Index

### Α

| ABBR. Number List          | 135    |
|----------------------------|--------|
| Abbreviated Dialing        | 49, 53 |
| Abbreviated Dialing Number | 31     |
| Access Code                | 86     |
| ADF Capacity               | 152    |
| Adjusting the Automatic    |        |
| Document Feeder (ADF)      | 148    |
| Automatic Document Feeder  | 41     |
| Automatic Reception        |        |
| Automatic Reduction        | 62     |
|                            |        |

### В

| Batch Transmission | 66 | 3 |
|--------------------|----|---|
|--------------------|----|---|

### С

| Character ID<br>Character Keys            |      |
|-------------------------------------------|------|
|                                           |      |
| Cleaning the Document Scanning Area       |      |
| Cleaning the Printer Roller               | 147  |
| Communication Journal (COMM. Journal) 44, |      |
| Confidential Code                         | 118  |
| Confidential Communication                | 118  |
| Confidential Mailbox                      | 118  |
| Confidential Receive Report               | 121  |
| Contrast                                  | . 42 |
| Control Panel                             | . 14 |
| Сору                                      | . 65 |
| Cover Sheet                               | . 91 |

### D

| Daignostic Password             | 38     |
|---------------------------------|--------|
| Date and Time                   |        |
| Deferred Polling                | 68     |
| Deferred Transmission           | 67     |
| Delayed Batch Transmission      | 66     |
| Department Code                 |        |
| Dialing Method (Tone or Pulse)  | 24     |
| Dimensions                      | 154    |
| Direct Transmission             | 52     |
| Direct Transmission Reservation | 58     |
| Directory Search Dialing        | 50, 54 |
| Directory Search List           | 136    |
| Directory Sheet                 | 34     |
| Distinctive Ring Detector (DRD) |        |
| Document Jam                    | 145    |
| Document Size                   |        |
| Document Thickness              |        |
|                                 |        |

### Ε

| Edit File | Mode |  |  |  |  | 78 |
|-----------|------|--|--|--|--|----|
|-----------|------|--|--|--|--|----|

### F

| Fax Forward             |    |
|-------------------------|----|
| FAX Parameter List      |    |
| Fax Parameter Table     |    |
| FCC Registration Number |    |
| File List               | 78 |
| File Transmission       | 96 |
| Fixed Reduction         | 62 |
| Function Key List       | 12 |
| -                       |    |

### G

| Group Dialing72 |
|-----------------|
|-----------------|

### Н

| Halftone      | 43 |
|---------------|----|
| Header Format | 36 |
| Header Print  | 36 |

### L

| ID Number                      | 29  |
|--------------------------------|-----|
| Image Memory Capacity          | 153 |
| Incomplete File Save           | 37  |
| IND. XMT Journal               | 129 |
| Information Codes              | 141 |
| Installing the Accessories     |     |
| Installing the Toner Cartridge |     |
| ITU-T Image No. 1              | 166 |
|                                |     |

### Κ

| Key | /Buzzer | Volume |  | 36 |
|-----|---------|--------|--|----|
|-----|---------|--------|--|----|

### L

| Lithium Battery             |  |
|-----------------------------|--|
| Loading Documents           |  |
| Loading the Recording Paper |  |
| LOGO                        |  |

### Μ

| Manual Number Dialing                     | 47, 52 |
|-------------------------------------------|--------|
| Manual Reception                          |        |
| Memory Card                               |        |
| Memory Transmission                       | 45     |
| Memory Transmission Reservation           | 57     |
| Monitor Volume                            | 25     |
| Multiple LOGO                             | 108    |
| Multi-Station Transmission (Broadcasting) |        |

| 55     |
|--------|
| 48, 53 |
|        |
| 135    |
| 56     |
| 154    |
| 63     |
|        |

# Index

### Ρ

| Paper Specifications              | 155 |
|-----------------------------------|-----|
| Password Reception                |     |
| Password Transmission             | 114 |
| PIN Code Access                   | 93  |
| Polling                           | 69  |
| Polling Password                  | 69  |
| Power Consumption                 | 154 |
| Print Collation.                  |     |
| Print Margin                      | 153 |
| Print Reduction                   |     |
| Priority Transmission Reservation | 58  |
| Program Keys                      |     |
| Program List                      | 137 |
| 5                                 |     |

### R

| Real-time Batch Transmission<br>Receive To Memory<br>Received Time Print |     |
|--------------------------------------------------------------------------|-----|
| Receiving Password                                                       |     |
| Recording Paper Jam                                                      |     |
| Redialing                                                                | 60  |
| Reduction Ratio                                                          |     |
| Resolution                                                               | 42  |
| Retry an Incomplete File                                                 | 85  |
| Ringer Equivalence                                                       | 154 |
| Ringer Volume                                                            |     |

### S

| Scanner Resolution          | 152 |
|-----------------------------|-----|
| Selective Reception         | 112 |
| Stamp                       | 36  |
| Sub-Address Password        |     |
| Sub-Addressing              |     |
| Substitute Memory Reception |     |
| · ·                         |     |

### Т

| Toner Cartridge       | 157 |
|-----------------------|-----|
| Transaction Journal   |     |
| Transmission Password | 113 |

### U

| User Parameters | 26 |
|-----------------|----|
| User Parameters |    |

### V

| Verification Stamp43, 157<br>Viewing the Contents of a File List79 |
|--------------------------------------------------------------------|
| W                                                                  |

Weight.....154

#### **NEW FACSIMILE MACHINE LIMITED WARRANTY**

- 1. KYOCERA MITA AMERICA, INC. and KYOCERA MITA CANADA, LTD. (both referred to as "KYOCERA MITA") warrant your new facsimile ma-chine against any defects in material and workmanship for a period of 90 days from date of installation by an Authorized Dealer. In the event your facsimile machine is found to be defective within the warranty period, KYOCERA MITA's only obligation and your exclusive remedy shall be replacement of any defective parts. It is understood that KYOCERA MITA shall have no obligation to furnish labor.
- 2. This warranty is valid only as to the original retail purchaser of a new KYOCERA MITA facsimile machine in the United States of America, or Canada, based upon the country of purchase.
- 3. In order to obtain performance of this warranty, the original retail purchaser must immediately notify the Authorized Dealer from whom the facsimile machine was purchased of the defects. If the dealer from whom you purchased the facsimile machine is not able to provide warranty service, write to KYOCERA MITA at the below address, for the name and address of an Authorized Dealer in your area, or call 1-800-255-6482 in the United States or 1-800-268-4735 in Canada.
- 4. This warranty does not cover facsimile machines: (a) which have become damaged due to operator negligence, misuse, or accidents;

(b) which do not work properly because of the use of parts or supplies not meeting KYOCERA MITA's specifications; (c) which have been ser-viced by a technician not employed by KYOCERA MITA, or an Authorized Dealer; or (d) which has had the serial number modified, altered or removed.

- 5. This warranty gives you specific legal rights. You may also have other rights which vary from state to state, or province to province. Neither the seller, nor any other person, is authorized to extend the time period, or expand this warranty on behalf of KYOCERA MITA.
- 6. THIS WARRANTY IS MADE IN LIEU OF ALL OTHER WARRANTIES (AND CONDITIONS), EXPRESS OR IMPLIED, AND KYOCERA MITA SPECIFICALLY DISCLAIMS ANY IMPLIED WARRANTY (OR CONDI-TION) OF MERCHANTABILITY OR FITNESS FOR A PARTICULAR PUR-POSE. THIS WARRANTY SHALL NOT EXTEND TO ANY INCIDENTAL OR CONSEQUENTIAL DAMAGE WHICH MAY ARISE OUT OF THE USE OR INABILITY TO USE THE FACSIMILE MACHINE.

KYOCERA MITA AMERICA, INC. KYOCERA MITA CANADA, LTD. 225 Sand Road. P.O. Box 40008. Fairfield, New Jersey, 07004-0008 U.S.A

6120 Kestrel Road Mississauga, Ontario L5T 1S8, Canada

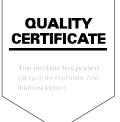

### **KYOCERA MITA AMERICA, INC.**

Headquarters:

225 Sand Road, P.O. Box 40008 Fairfield, New Jersey 07004-0008 TEL : (973) 808-8444 FAX : (973) 882-6000

New York Show Room: 149 West 51 st street, New York, NY 10019 TEL : (212) 554-2679 FAX : (212) 554-2625

Northeastern Region: 225 Sand Road, P.O. Box 40008 Fairfield, New Jersey 07004-0008 TEL : (973) 808-8444 FAX : (973) 882-4401

Midwestern Region: 201 Hansen Court Suite 119 Wood Dale, Illinois 60179 TEL : (630) 238-9982 FAX : (630) 238-9487 Western Region:

14101 Alton Parkway, Irvine, California 92618-7006 TEL : (949) 457-9000 FAX : (949) 457-9119

#### Southeastern Region:

1500 Oakbrook Drive, Norcross, Georgia 30093 TEL : (770) 729-9786 FAX : (770) 729-9873

Southwestern Region:

2825 West Story Road, Irving, Texas 75038-5299 TEL : (972) 550-8987 FAX : (972) 570-4704

Dallas Parts Distribution Center & National Training Center: 2825 West Story Road, Irving, Texas 75038-5299 TEL : (972) 659-0055 FAX : (972) 570-5816

### KYOCERA MITA CANADA, LTD.

6120 Kestrel Road, Mississauga, Ontario L5T 1S8, Canada TEL : (905) 670-4425 FAX : (905) 670-8116

### KYOCERA MITA MEXICO, S.A. DE C.V.

Av. 16 de Septiembre #407 Col. Santa Inés, 02130 Azcapotzalco México, D.F. México TEL : (5) 383-2741 FAX : (5) 383-7804

© 2001 KYOCERA MITA CORPORATION KIGDERE is a trademark of Kyocera Corporation mita is registered trademark of KYOCERA MITA CORPORATION

2001.11 5GV80010A DZSD001598-0 Free Manuals Download Website <u>http://myh66.com</u> <u>http://usermanuals.us</u> <u>http://www.somanuals.com</u> <u>http://www.4manuals.cc</u> <u>http://www.4manuals.cc</u> <u>http://www.4manuals.cc</u> <u>http://www.4manuals.com</u> <u>http://www.404manual.com</u> <u>http://www.luxmanual.com</u> <u>http://aubethermostatmanual.com</u> Golf course search by state

http://golfingnear.com Email search by domain

http://emailbydomain.com Auto manuals search

http://auto.somanuals.com TV manuals search

http://tv.somanuals.com